# Техническая инструкция

Настенные газовые котлы

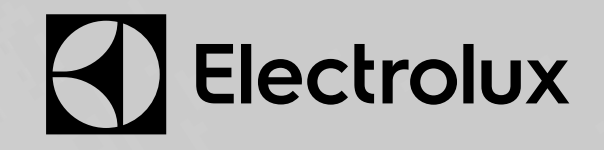

**CD** 

128

## **СОДЕРЖАНИЕ:**

#### **1. Модельный ряд**

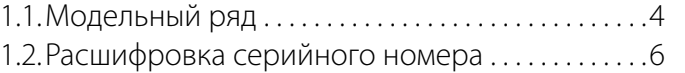

### **2. Компоненты и внутренние узлы**

#### **2.1. Гидравлическая система:**

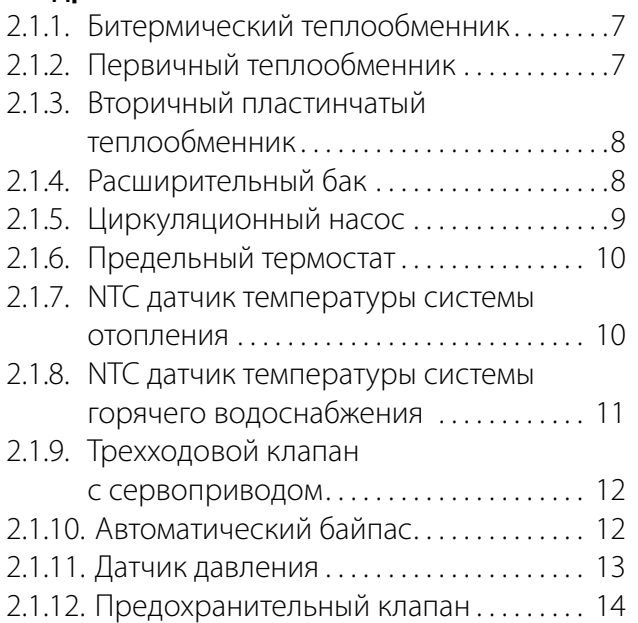

#### **2.2. Газовая система:**

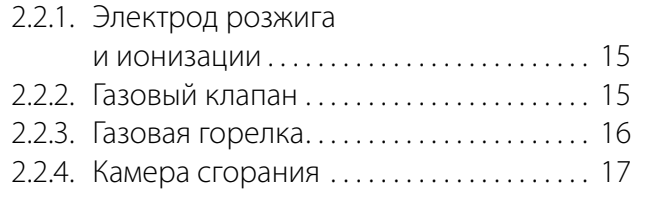

#### **2.3. Система дымоудаления:**

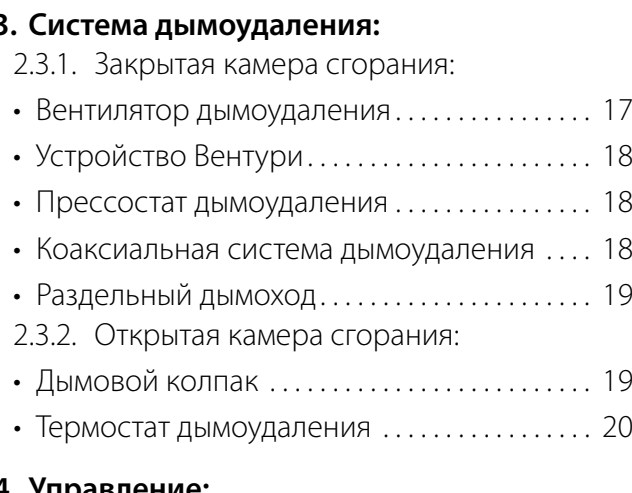

#### **2.4. Управление:**

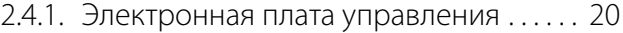

#### **3. Монтаж**

### **3.1. Проверка и подготовка котла к работе:**

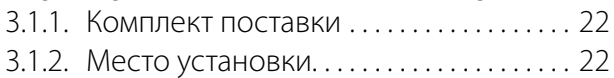

3.1.3. Меры предосторожности . . . . . . . . . . . 23

#### **3.2. Монтаж котла:**

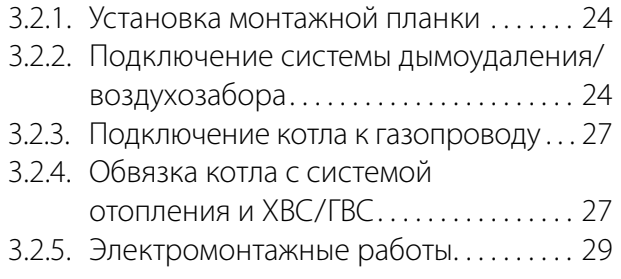

#### **4. Запуск в эксплуатацию**

#### **4.1. Обследование котловой установки:**

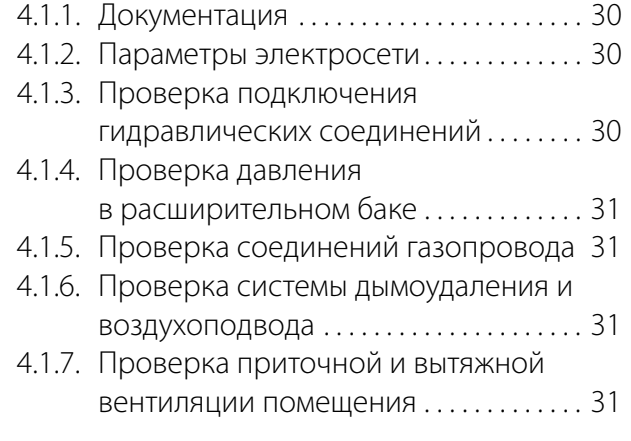

#### **4.2. Первый пуск котла:**

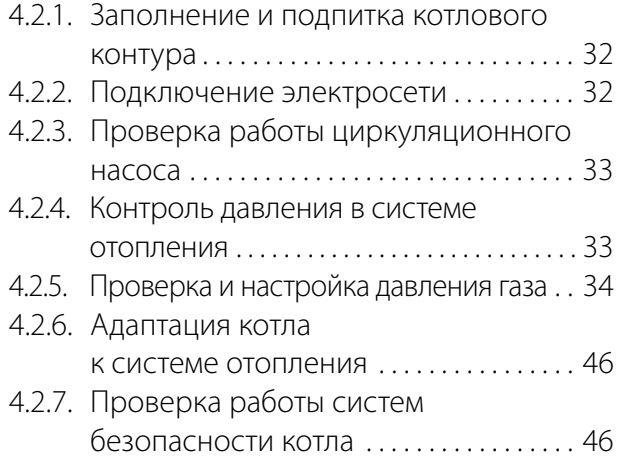

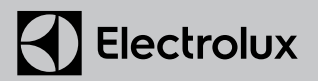

#### **5. Техническое обслуживание**

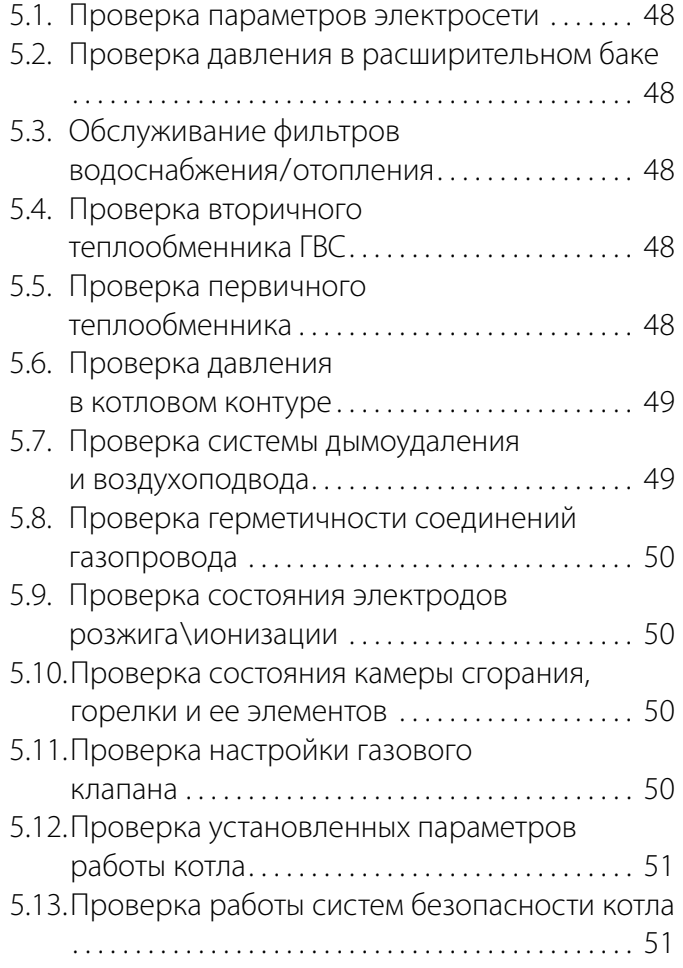

#### **6. Сервисное меню**

#### **6.1. Серия Basic**

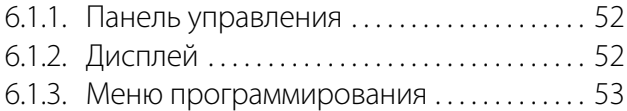

#### **6.2. Серия Quantum / Magnum:**

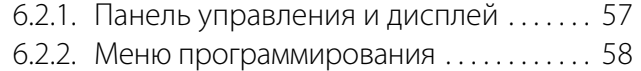

#### **7. Диагностика котлов**

#### **7.1. Логика работы . . . . . . . . . . . . . . . . . . . . . . . . .62**

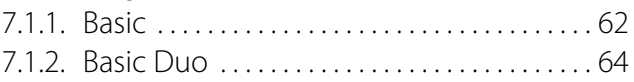

7.1.3. Quantum / Magnum . . . . . . . . . . . . . . . . . . . 66

#### **7.2. Таблица кодов неисправностей . . . . . . . . .68**

7.2.1. Серия Basic. . . . . . . . . . . . . . . . . . . . . . . . . . . . . 68 7.2.2. Серия Quantum / Magnum. . . . . . . . . . . . 69

#### **7.3. Поиск неисправностей . . . . . . . . . . . . . . . . .70**

- 7.3.1. Карта поиска неисправностей, серия Basic . . . . . . . . . . . . . . . . . . . . . . . . . . . . . 70
- 7.3.2. Карта поиска неисправностей серия Quantum / Magnum . . . . . . . . . . . . 80

## **1. Модельный ряд**

### **1.1. Модельный ряд**

#### **Electrolux представляет настенные газовые котлы следующих моделей**

Настенные газовые котлы серии Basic специально разработаны для небольших систем отопления и горячего водоснабжения домов и коттеджей площадью до 200 м<sup>2</sup> и квартир от 50 м<sup>2</sup> в домах с поквартирным отоплением. Котлы серии Basic могут комплектоваться как битермическим теплообменником (Basic X и Basic Space), так и двумя раздельными теплообменниками (Basic Duo и Basic Space Duo). Поставляются с открытой или закрытой камерой сгорания. Все настенные котлы Electrolux совместимы с дистанционным беспроводным пультом, позволяющим управлять котлом из любого места в Вашем доме (в радиусе 50 м от котла).

#### **Basic Х / Basic Space**

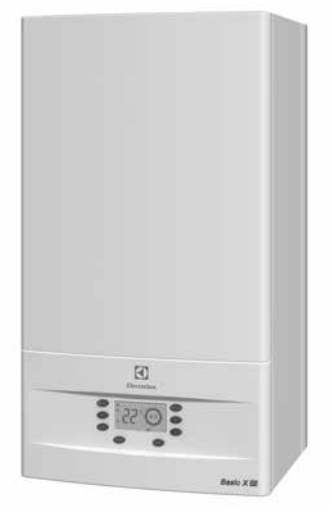

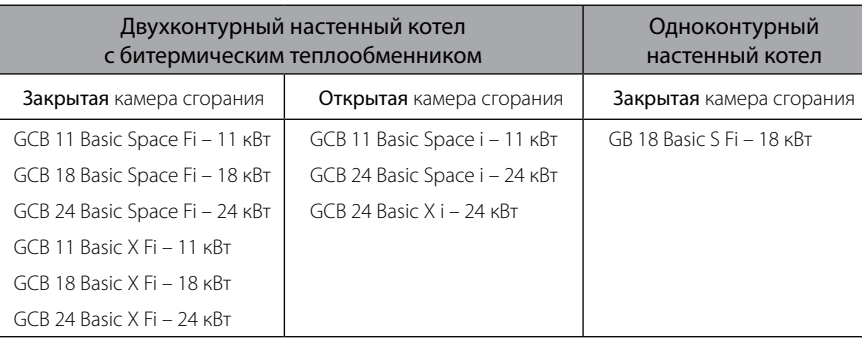

#### **Basic Duo / Basic Space Duo**

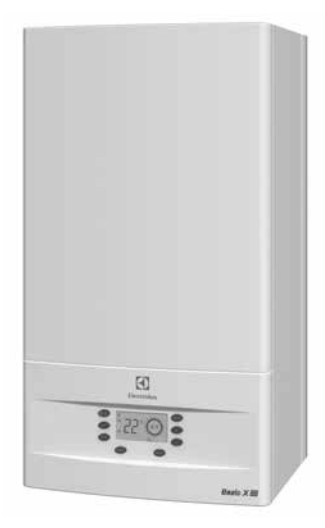

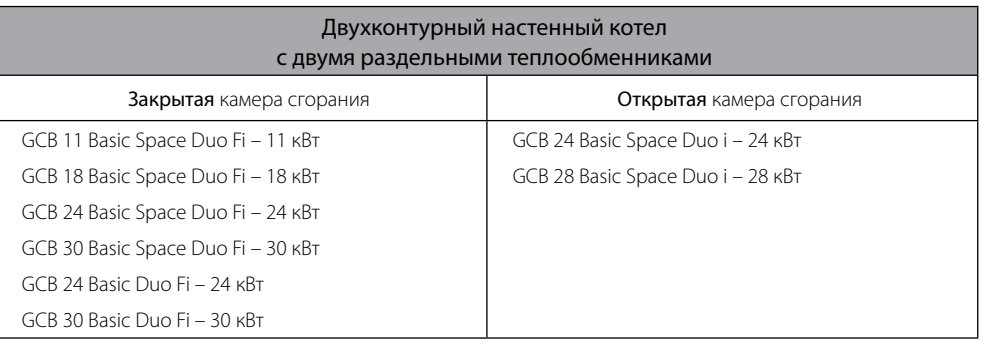

*\*Гарантийный срок составляет 24 мес. с момента пуска в эксплуатацию, но не более 30 мес. с момента продажи оборудования.*

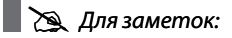

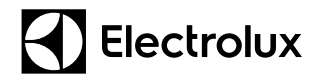

### **1. Модельный ряд**

### **1.1. Модельный ряд**

Настенные газовые котлы Electrolux серии Quantum разработаны для организации отопления и горячего водоснабжения домов и коттеджей площадью до 280 м<sup>2</sup>. Котлы комплектуются медным 8-ми ходовым первичным теплообменником и высокоэффективным пластинчатым теплообменником ГВС. Котлы серии Quantum поставляются с открытой или закрытой камерой сгорания. Простота настройки и эксплуатации котлов Quantum ,а так же высокая производительность по ГВС обеспечивает повышенный комфорт пользователя.

#### **Quantum**

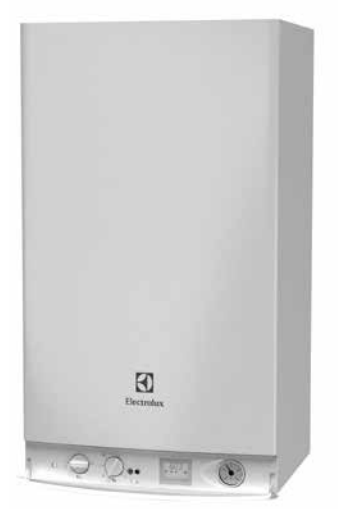

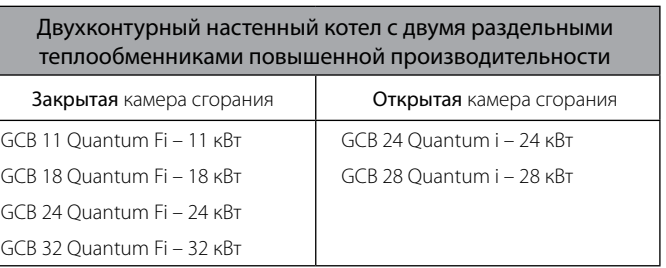

*\*Гарантийный срок составляет 24 мес. с момента пуска в эксплуатацию, но не более 30 мес. с момента продажи оборудования. При проведении ежегодного технического обслуживания и наличии подтверждающей документации, по завершению основного гарантийного производителем предоставляется дополнительная гарантия продолжительностью 12 месяцев.*

Настенный газовый котел Electrolux серии Magnum разработан для организации отопления и горячего водоснабжения домов и коттеджей площадью до 260 м<sup>2</sup>. Котел комплектуется медным 8-ми ходовым первичным теплообменником и энергоэффективным бойлером косвенного нагрева емкостью 60 л. Котел Magnum незаменим там, где требуется большой расход горячей воды, обеспечивая пользователя 550 литров горячей воды в течение 30 минут. Котел Magnum поставляется с закрытой камерой сгорания.

#### **Magnum**

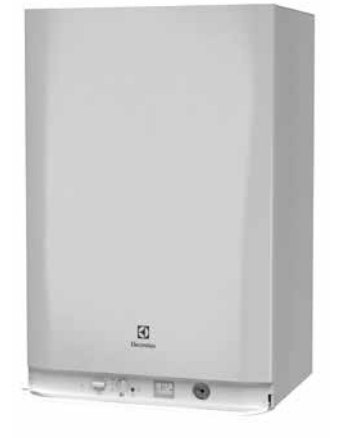

Двухконтурный настенный котел со встроенным бойлером косвенного нагрева емкостью 60 литров

Закрытая камера сгорания

GCB 28 Magnum Fi – 28 кВт

*\*Гарантийный срок составляет 24 мес. с момента пуска в эксплуатацию, но не более 30 мес. с момента продажи оборудования. При проведении ежегодного технического обслуживания и наличии подтверждающей документации, по завершению основного гарантийного производителем предоставляется дополнительная гарантия продолжительностью 12 месяцев.* 

### **1. Модельный ряд**

#### **1.2. Расшифровка названия модели и серийного номера**

Наклейка с заводской табличкой расположена на левой внутренней боковой поверхности крышки котла. Наклейка содержит техническую информацию о котле, дату изготовления и информацию о стране-производителе.

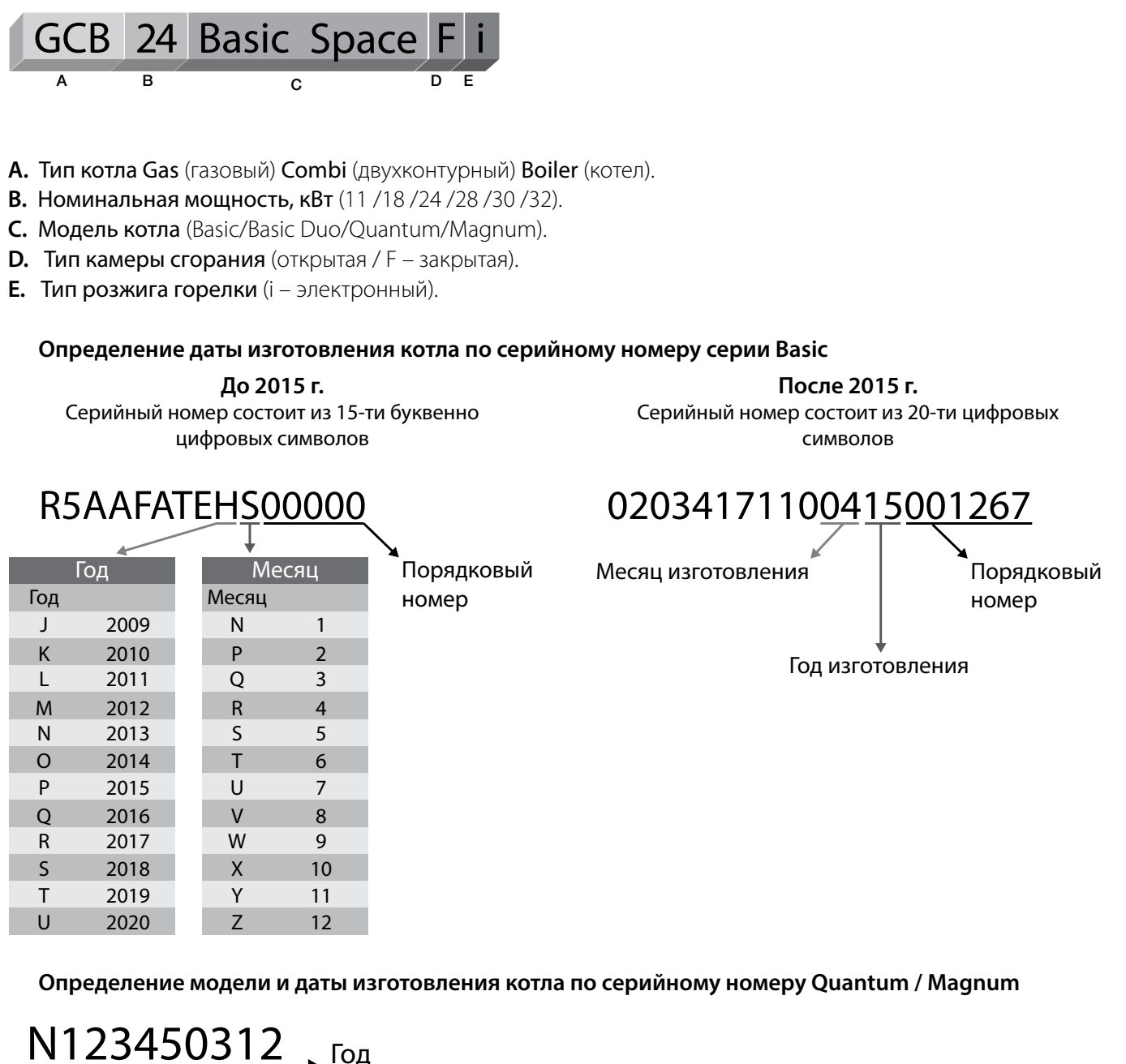

Порядковый Месяц изготовления Год изготовления номер

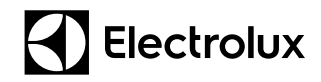

### **2. Компоненты и внутренние узлы**

### **2.1. Гидравлическая система**

#### **2.1.1. Битермический теплообменник**

#### **Котлы серии Basic**

Битермический теплообменник служит для нагрева от пламени горелки как теплоносителя системы отопления (далее СО), так и санитарной воды. Форма внутреннего профиля теплообменника позволяет нагревать санитарную воду не пламенем, а через нагреваемый теплоноситель СО. Это позволяет уменьшить интенсивность образования накипи.

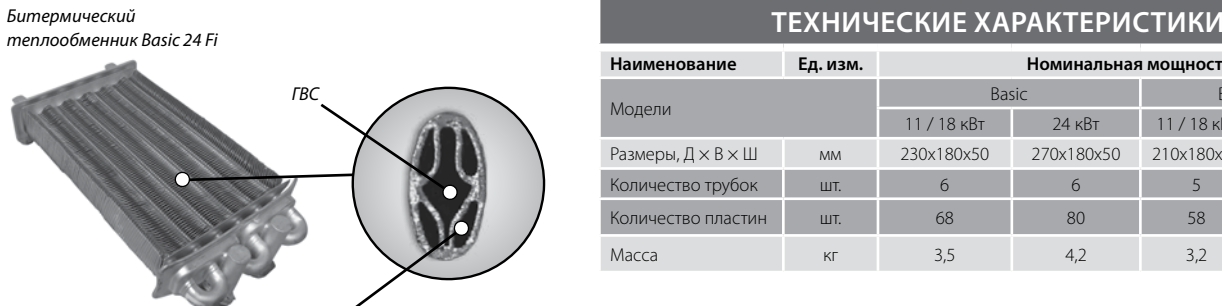

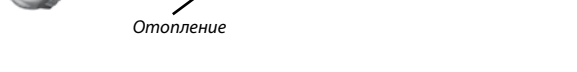

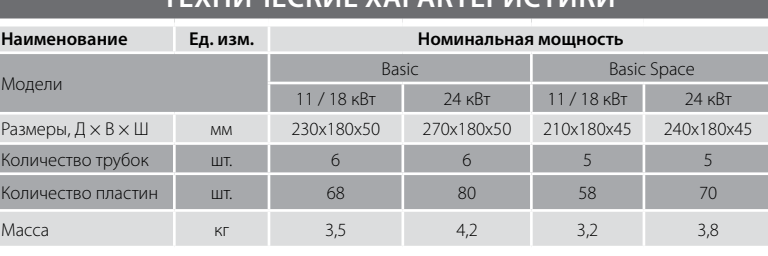

#### **2.1.2. Первичный теплообменник**

**Котлы серии Basic Duo, Quantum, Magnum**

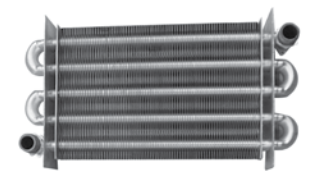

*Первичный теплообменник котлов серии Basic Duo 24 Fi*

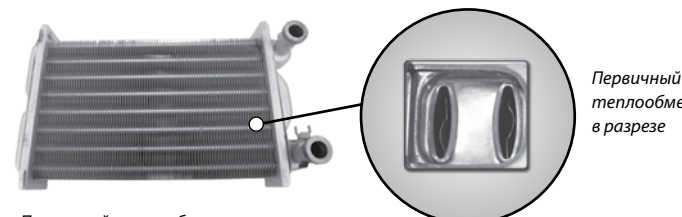

*Первичный теплообменник котлов серии Quantum 24 Fi*

*теплообменник в разрезе*

#### **ТЕХНИЧЕСКИЕ ХАРАКТЕРИСТИКИ**

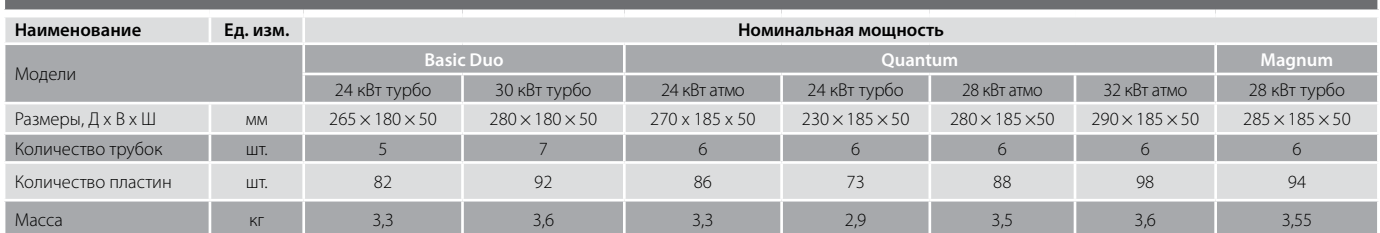

Первичный теплообменник предназначен для передачи тепла, образующегося при сжигании газа, к теплоносителю системы отопления. Первичный теплообменник в традиционных настенных котлах выполнен из медных труб и напаянных медных пластин. Для обеспечения высокой жаростойкости и придания дополнительных антикоррозийных свойств используется специальное напыление оксида алюминия. В качестве теплоносителя используется вода.

### **2. Компоненты и внутренние узлы**

#### **2.1. Гидравлическая система**

#### **2.1.3. Вторичный пластинчатый теплообменник**

**Котлы серии Basic Duo, Quantum**

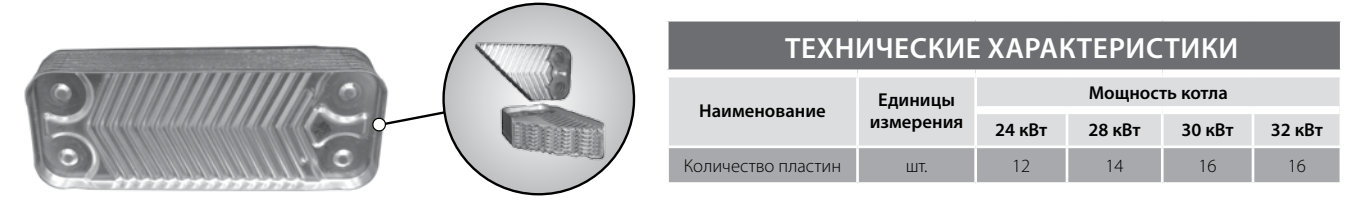

Вторичный пластинчатый теплообменник - предназначен для передачи тепла от теплоносителя системы отопления к воде контура горячего водоснабжения (ГВС) используемой для хозяйственных нужд. Пластины сделаны из нержавеющей стали.

#### **2.1.4. Расширительный бак**

#### **Применительно ко всему модельному ряду Electrolux**

Расширительный бак (далее РБ) является элементом безопасности котла и предназначен для компенсации расширения теплоносителя вследствие нагрева. В процессе эксплуатации системы отопления теплоноситель не имеет постоянной температуры, он то нагревается, при этом его объем увеличивается, то остывает, соответственно, объем уменьшается. Поэтому главной задачей расширительного бака является компенсирования этого изменения объема теплоносителя.

При заводском давлении закачки азотно-воздушной смеси в РБ 1 бар, максимальный объем системы отопления должен быть не более 94 л при объеме бака в 6 л, не более 120 л при объеме бака в 8 л и не более 160 л при объеме бака в 10 л.

При использовании РБ в больших системах отопления возможно уменьшить давление накачки РБ, но не менее 0,5 бар. При этом объем компенсации теплоносителя возрастет. Например для РБ объемом 6 л максимальный объем системы отопления возрастет до 120 л.

Для систем отопления объема более 120 литров, необходимо предусмотреть дополнительный РБ.

ВОЗДУХ

Разница высоты между предохранительный клапаном и самой высокой точкой системы может составлять максимум 10 м. При большей разнице необходимо увеличивать начальное давление в РБ системы отопления на 0,1 бар на каждый дополнительный метр.

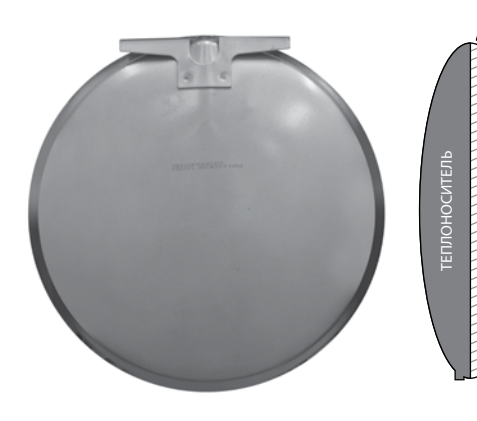

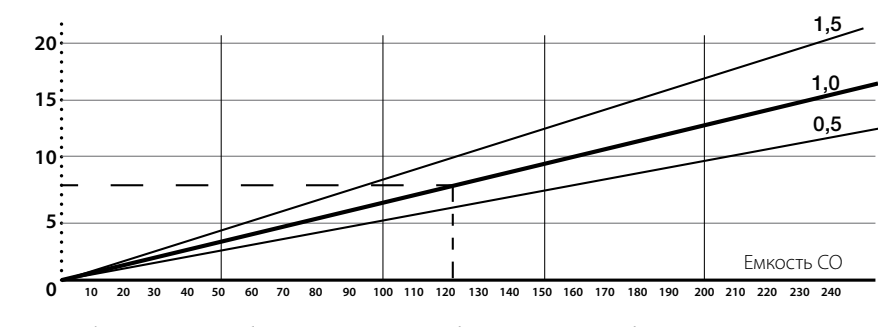

*График зависимости объема расширительного бака емкостью 8 л к объему теплоносителя* 

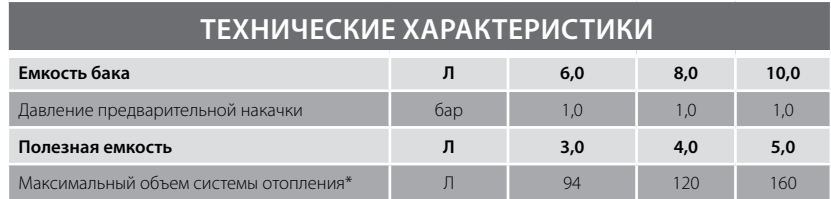

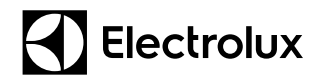

### **2. Компоненты и внутренние узлы**

### **2.1. Гидравлическая система**

#### **2.1.5. Циркуляционный насос**

#### **Применительно ко всему модельному ряду Electrolux**

Циркуляционный насос предназначен для организации циркуляции теплоносителя по системе отопления. Циркуляционный насос характеризуется объемной подачей и скоростью перекачки воды, измеряемой в кубометрах в час, напором, который указывает, на какую высоту насос способен поднять воду – измеряется в метрах водяного столба. Зависимость напора от подачи приводится в виде графика.

#### **Котлы серии Basic**

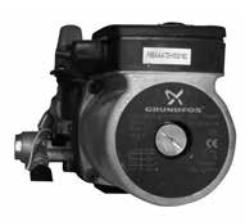

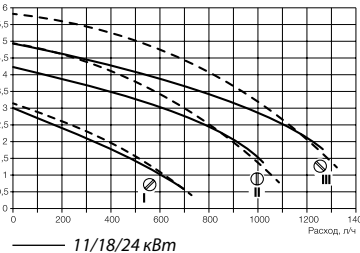

*График: Гидравлическая характеристика 30 кВт*

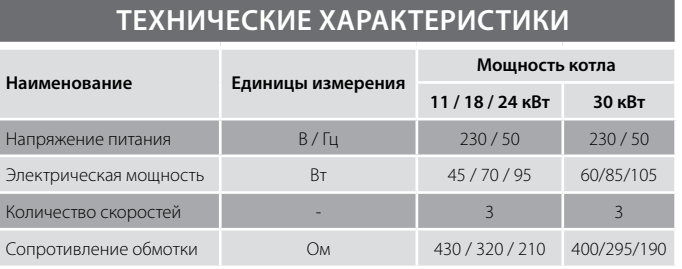

#### **Котлы серии Quantum**

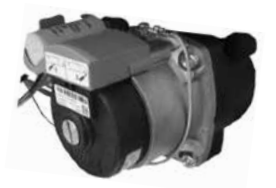

*Насос WILO INTNFSL12/Premium*

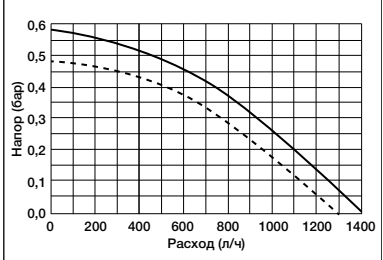

*32 кВт 24/28 кВт График: Гидравлическая характеристика*

#### **Котлы серии Magnum**

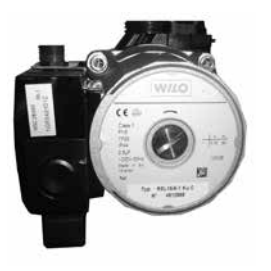

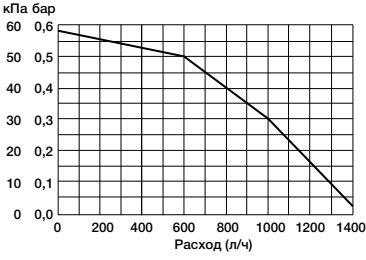

*График: Гидравлическая характеристика*

#### **ТЕХНИЧЕСКИЕ ХАРАКТЕРИСТИКИ измерения Мощность котла 24/28 кВт 32 кВт** Напряжение питания Питания В / Гц 230 / 50 230 / 50 Электрическая мощность Вт Вт 59 77 Количество скоростей - 1 1 Сопротивление обмотки Ом 300 200

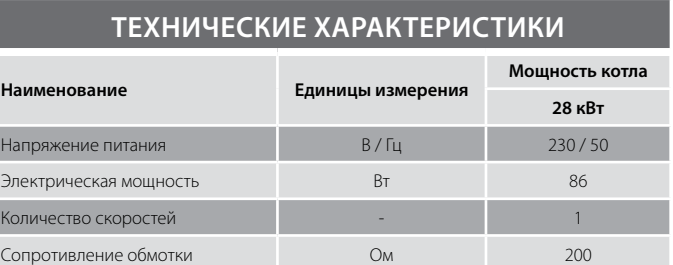

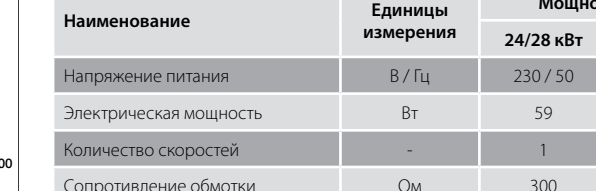

#### **2.1.6. Предельный термостат**

#### **Применительно ко всему модельному ряду Electrolux кроме серии Quantum**

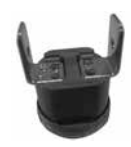

Предельный термостат – предохранительно устройство с биметаллической пластиной, которое при определенной температуре замыкает или размыкает контакты. На настенных котлах используются защитные термостаты, которые при достижении температуры, заданной при их настройке, размыкают контакты. Термостаты нерегулируемые, самовосстанавливающиеся, т.е. при снижении температуры контакты автоматически замыкаются.

Предельный термостат установлен на выходе теплоносителя из основного теплообменника и служит для предотвращения перегрева теплоносителя системы отопления. Температура настройки предельного термостата 102 ± 8 ºС.

#### **2.1.7. NTC датчик температуры системы отопления**

#### **Применительно ко всему модельному ряду Electrolux**

Датчики NTC представляют собой переменное сопротивление, величина которого изменяется в зависимости от температуры. Имеют отрицательный температурный коэффициент, отсюда и название – NTC (Negative Temperature Coefficient). В котлах Electrolux датчики установлены в системе отопления и ГВС – после теплообменников.

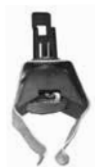

#### **Котлы серии Basic, Basic Duo**

Датчик NTC накладной предназначен для измерения температуры теплоносителя в подающей магистрали котла. Датчик преобразовывает показания в электрический сигнал, для последующего управления модуляцией пламени в режиме отопления и контролирует циркуляцию в первичном теплообменнике (проверяя скорость увеличения температуры теплоносителя). Фиксатор D = 17 мм.

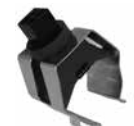

#### **Котлы серии Quantum**

Четырехконтактный датчик температуры состоит из двух отдельных датчиков NTC (NTC1 и NTC2) и устанавливается вблизи основного теплообменника котла на подающей магистрали.

Датчик NTC1 предназначен для измерения температуры теплоносителя в подающей магистрали котла.

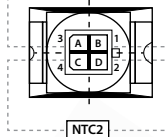

**NTC1**

Датчик NTC2 предназначен для защиты теплообменника котла от перегрева. Если температура теплоносителя на выходе теплообменника достигнет +105 °С, то термостат сработает, и автоматика котла выключит котел.

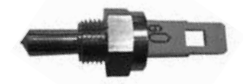

#### **Котлы серии Magnum**

Датчик NTC погружной, расположенный в трубе на выходе первичного теплообменника

#### **2.1.8. NTC датчик температуры системы горячего водоснабжения**

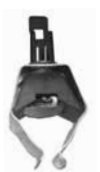

#### **Котлы серии Basic с битермическим теплообменником**

Накладной Датчик NTC предназначен для измерения температуры воды горячего водоснабжения на выходе из битермического теплообменника и сообщения автоматике котла текущего состояния температуры.

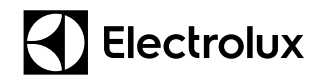

### **2. Компоненты и внутренние узлы**

### **2.1. Гидравлическая система**

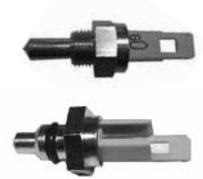

#### **Котлы серии Basic Duo, Quantum**

Погружной Датчик NTC расположен во вторичном пластинчатом теплообменнике, предназначен для измерения температуры воды для горячего водоснабжения. В котлах серии Basic Duo имеет резьбовую фиксацию, а в котлах серии Quantum датчик быстросьемный – имеет U-образный фиксатор.

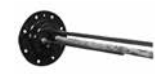

#### **Котлы серии Magnum**

Датчик NTC предназначен для измерения температуры хозяйственной воды внутри емкостного бойлера. Находится внутри гильзы. Фиксатор U-образный.

#### **ЗАВИСИМОСТЬ СОПРОТИВЛЕНИЯ NTC ДАТЧИКОВ ОТ ИЗМЕРЕННОЙ ТЕМПЕРАТУРЫ**

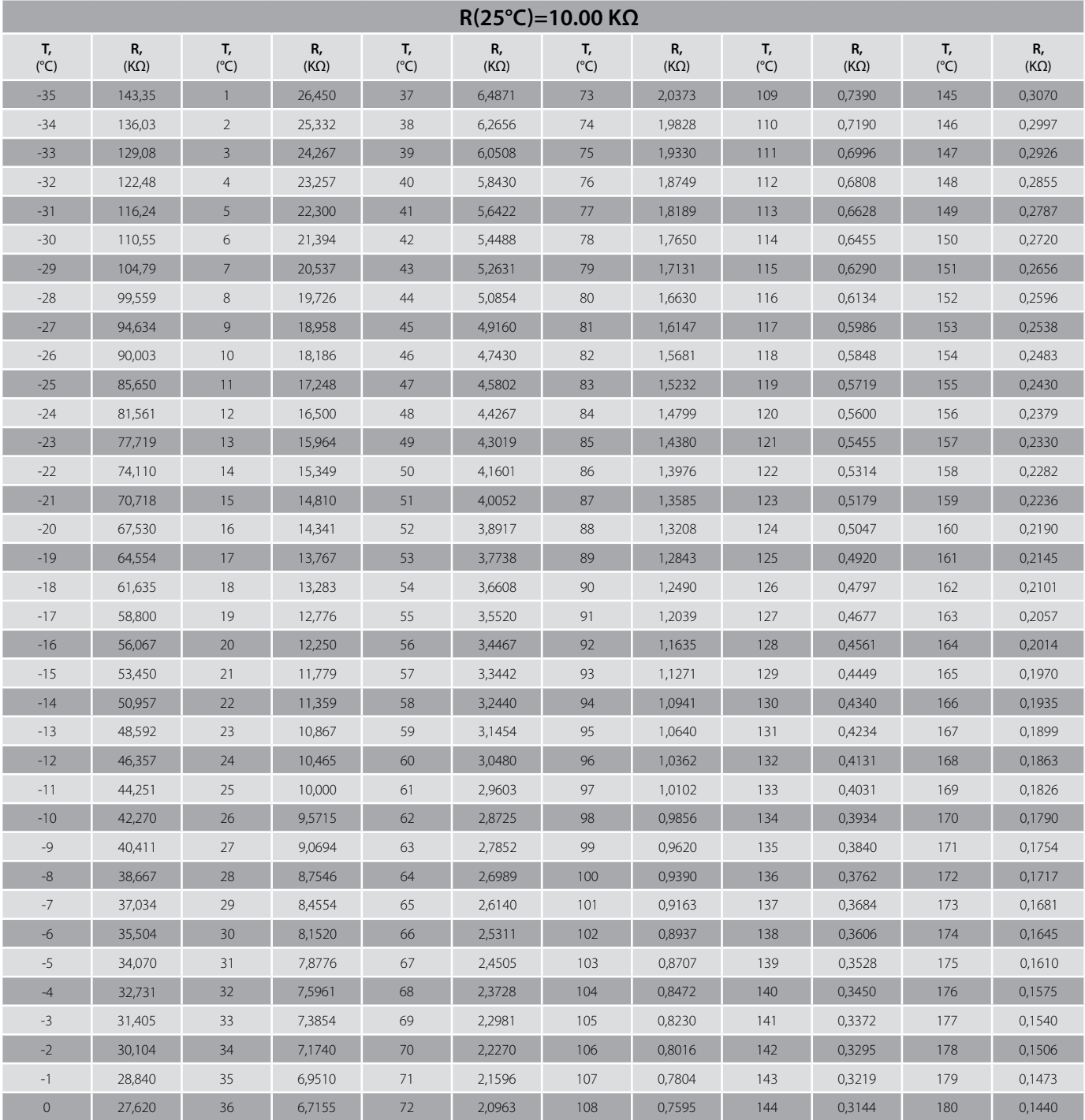

### **2. Компоненты и внутренние узлы**

#### **2.1. Гидравлическая система**

#### **2.1.9. Трехходовой клапан с сервоприводом**

#### **Котлы серии Basic Duo, Quantum, Magnum**

Трехходовой клапан с сервоприводом предназначен для переключения потока теплоносителя из контура системы отопления в контур системы горячего водоснабжения (вторичный пластинчатый теплообменник или емкостной бойлер косвенного нагрева). Клапан является дискретным механизмом, то есть при нагреве воды контура ГВС контур отопления отключается и наоборот.

Переключение осуществляется сервоприводом (электромотором) по сигналу электронной платы.

В режиме ожидания котла (положение «OFF») трехходовой кран устанавливается автоматикой котла в положение ГВС.

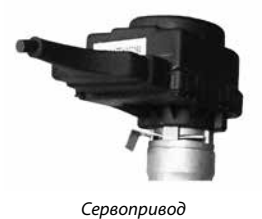

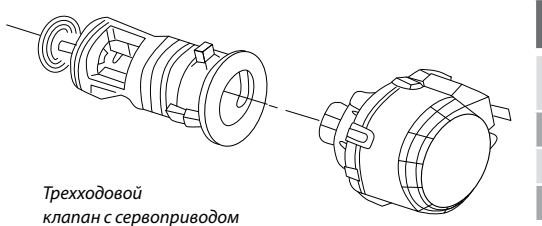

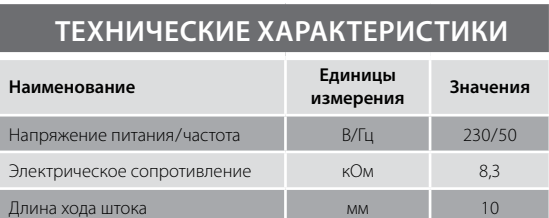

#### **2.1.10. Автоматический байпас**

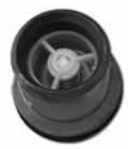

**Применительно ко всему модельному ряду Electrolux** Автоматический байпас является элементом безопасности системы отопления, и предназначен для выравнивания давлений между подающей, и обратной магистралями котла. В случае чрезмер-

ного уменьшения или полной блокировки циркуляции воды в системе отопления (например из-за закрытия термостатических клапанов на радиаторах) открывающийся клапан байпаса позволяет части теплоносителя циркулировать по байпасной линии внутри котла, что обеспечивает минимально безопасную

циркуляцию теплоносителя в первичном теплообменнике. Основная функция автоматического байпаса – защита теплообменника от перегрева и возможного разрушения.

#### **2.1.11. Датчик давления**

#### **Применительно ко всему модельному ряду Electrolux**

Датчик давления системы отопления является элементом безопасности котла и предназначен для контроля наличия теплоносителя в контуре системы отопления. Если в системе отопления образовалась утечка теплоносителя, давление в системе понизится до критического предела и может наступить такой момент, когда тепло от теплообменника отводиться не будет. Теплообменник, в этом случае, может перегреться и выйти из строя. Чтобы такой ситуации не возникло, датчик сообщит автоматике котла о падении давления в контуре системы отопления ниже критического уровня. Автоматика выключит газовую горелку, закроет газовый клапан и переведет котел в аварийный режим остановки. При этом на дисплее будет высвечиваться соответствующий код неисправности.

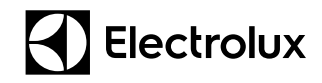

### **2. Компоненты и внутренние узлы**

#### **2.1. Гидравлическая система**

#### **Котлы серии Basic X / Space**

На котлах Basic установлен электронный датчик давления, фиксирующий положение магнита относительно датчика Холла. С его помощью электронная плата:

- выводит на дисплей индикацию давления системы отопления;
- выдает сигнал неисправности при падении давления ниже 0,1 бар;
- выдает сигнал неисправности, если при запуске насоса давление в системе отопления не поднимется на 0,2 бар и более относительно давления при выключенном насосе; при появлении данной ошибки звуковой сигнал неисправности звучит постоянно.

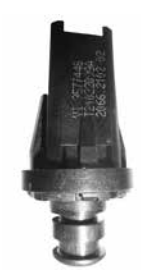

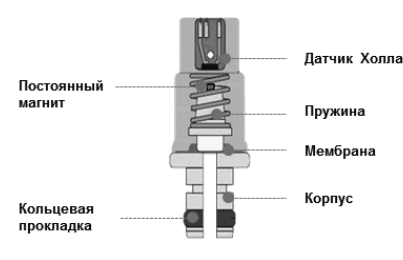

Датчик давления котло*в серии Basic X / Space*

*Принципиальная схема*

#### **Котлы серии Quantum, Basic Duo**

В качестве датчиков давления системы отопления используется реле минимального давления. Давление теплоносителя подводится к мембране датчика и, преодолевая давление пружины датчика, перемещает шток. При давлении в системе отопления более 0,6 бар перемещение штока приводит к замыканию контактов. При снижении давления в системе отопления ниже 0,4 бар контакты размыкаются. Напряжение питания – 24 В.

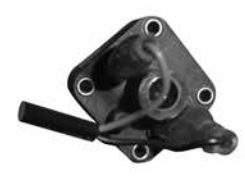

*Датчик давления котлов серии Basic Duo*

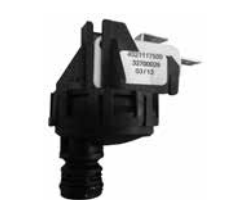

*Датчик давления котлов серии Quantum*

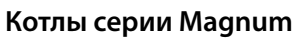

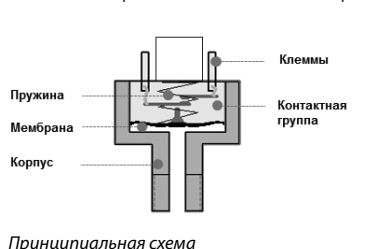

Дифференциальный датчик давления системы отопления в котлах серии Magnum смонтирован в латунном блоке выхода. Принцип его работы основан на разнице давлений: Р1 – давление на входе в насос, Р2 – давление на выходе из насоса. При включенном насосе Р2 > P1, концевой выключатель нажат, замкнуты контакты «О» и «НР».

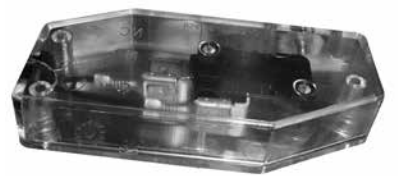

*Датчик давления котлов серии Мagnum*

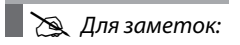

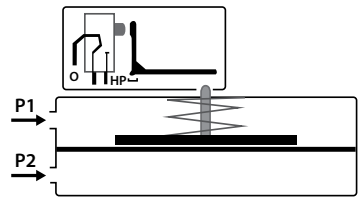

*Принципиальная схема*

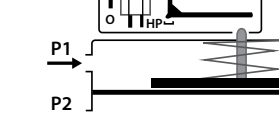

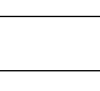

### **2. Компоненты и внутренние узлы**

#### **2.1. Гидравлическая система**

#### **2.1.12. Предохранительный клапан**

#### **Применительно ко всему модельному ряду Electrolux**

Предохранительный клапан является элементом безопасности котла и предназначен для сброса избыточного давления из системы отопления. В котлах серии Magnum предохранительный клапан также установлен на контуре горячего водоснабжения. Предохранительные клапаны применяются во всем модельном ряду Electrolux. В случае увеличения давления в защищаемом контуре более установленного значения, исполнительный механизм предохранительного клапана откроется, теплоноситель сможет беспрепятственно выйти за пределы контура системы отопления, и давление в контуре системы отопления снизится. Как только давление в контуре системы снизится, сбросной клапан закроется.

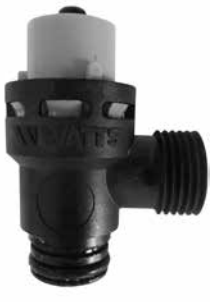

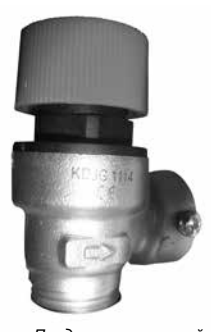

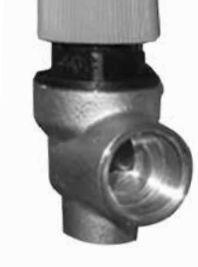

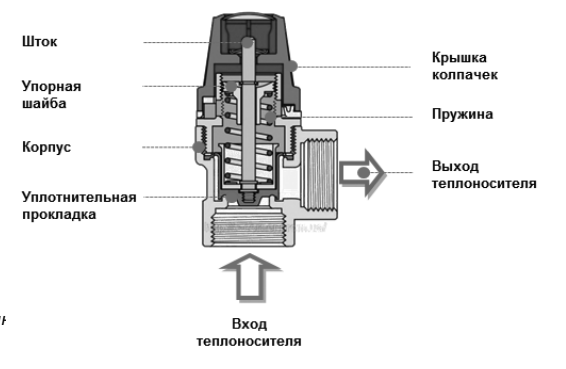

*Предохранительный клапан котлов серии Quantum*

*Предохранительный клапан котлов серии Basic*

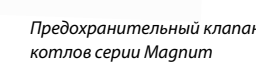

Макс. рабочая температура – 140 °С Макс. рабочее давление – 3 бар (СО), 8 бар (ГВС)

### **2.1.13. Датчик расхода ГВС**

#### **Применительно ко всему модельному ряду Electrolux**

Датчик расхода ГВС предназначен для переключения котла в режим нагрева ГВС и определения расхода воды (протекающей через теплообменник). Принцип датчика основан на эффекте Холла, в корпусе датчике установлена магнитная турбинка, которая вращается при протекании через датчик воды. По скорости вращения турбинки автоматика котла определяет, с каким расходом протекает вода. В соответствии с этим расходом автоматика котла позволяет осуществлять динамическое регулирование температуры горячей воды: при резком увеличении

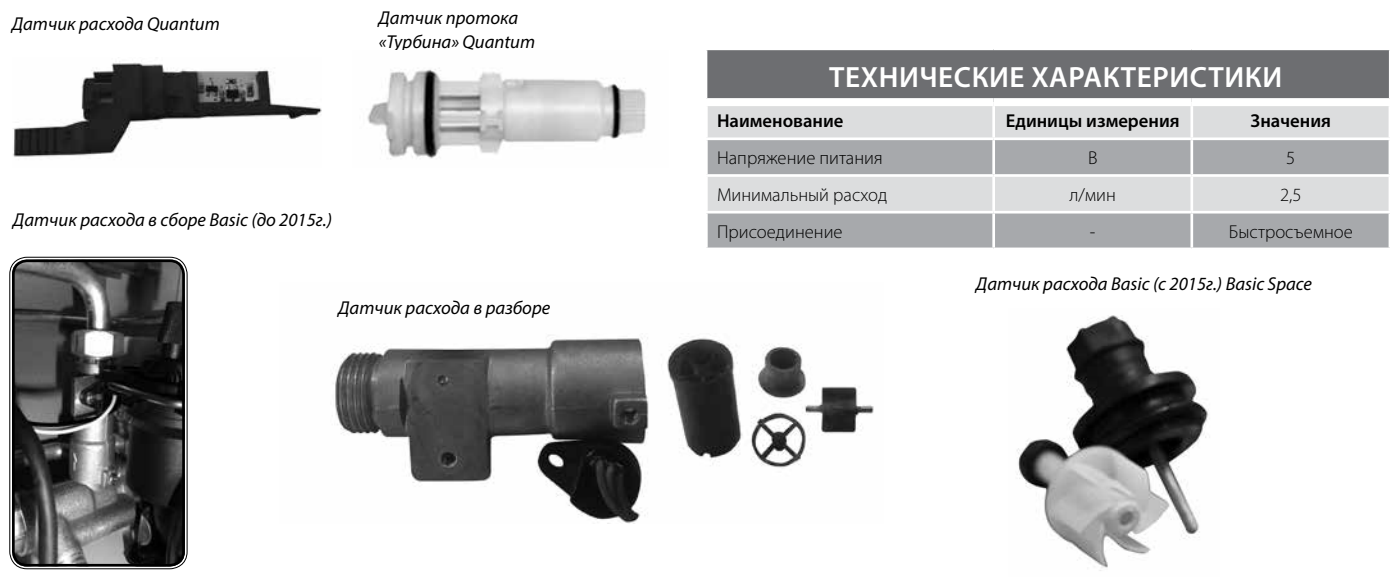

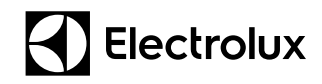

### **2. Компоненты и внутренние узлы**

### **2.2. Газовая система**

#### **2.2.1. Электрод розжига и ионизации**

#### **Применительно ко всему модельному ряду Electrolux**

У котлов серии Basic X и Basic Duo используется электрод, который одновременно выполняет функцию электрода розжига и ионизации. У котлов серии Basic Space, Quantum, Magnum используется один контрольный электрод и два электрода розжига. Контрольный электрод предназначен для определения наличия пламени на газовой горелке, путем измерения тока ионизации. Электроды розжига предназначены для розжига газовой горелки с помощью электрической дуги между электродами, при подаче на них автоматикой котла высоковольтного напряжения высокой частоты.

При необходимости запуска горелки на электрод розжига подается высоковольтное напряжение и между электродом и корпусом горелки появляется искра. Через 0,5 с после начала искрообразования открывается газовый клапан и газ поступает на горелку, где происходит его смешение с воздухом и воспламенение на поверхности горелочных труб. Через 8 с высокое напряжение с электрода розжига снимается и между корпусом горелки и контрольным электродом начинает протекать ток ионизации, величиной около 4 мкА. Именно по наличию и величине тока ионизации автоматика котла определяет, что розжиг произведен, и пламя на горелке присутствует.

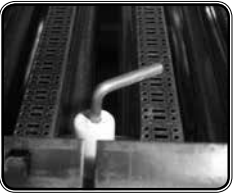

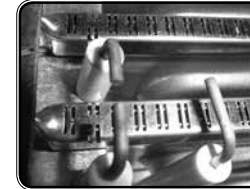

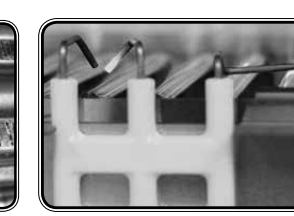

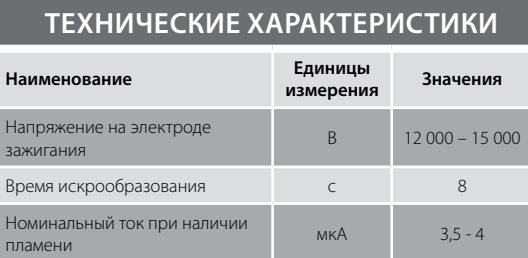

#### *Электрод розжига/ионизации котлов серии Basic, Basic Duo (по 2015г.)*

*Электроды розжига/ионизации котлов серии Quantum, Magnum*

**Котлы серии Basic X, Basic Duo, Quantum и Magnum**

*Электрод розжига/ионизации котлов серии Basic (с 2015г.) Basic Space, Basic Space Duo.*

**2.2.2. Газовый клапан**

Во всех настенных котлах Electrolux применен итальянский газовый клапан (газовая арматура) SIT Grup модель 845 Sigma. Он предназначен для стабильной и бесперебойной пропорциональной подачи магистрального или сжиженного газа в газовую горелку в зависимости от команд электроники. В выключенном состоянии, когда запорные электромагнитные катушки клапана обесточены, он исполняет роль клапана безопасности т.к. в этом случае исполнительные механизмы газового клапана герметично закрыты. Газовый клапан в своем составе помимо запорных клапанов содержит регулировочный клапан, изменяя уровень открытия которого, автоматика имеет возможность плавно изменять расход газа, подаваемого в горелку, тем самым модулировать (изменять) мощность газовой горелки в очень широком диапазоне, от 25 до 100 %.

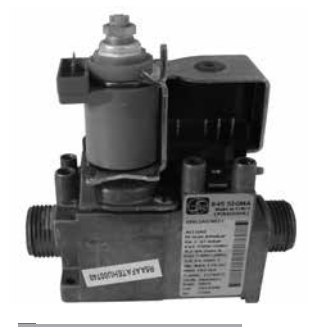

*Для заметок:*

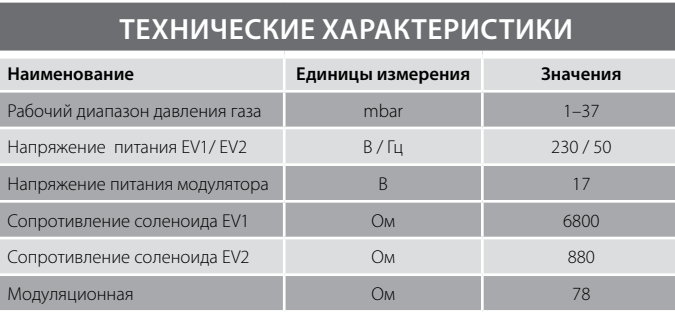

### **2. Компоненты и внутренние узлы**

### **2.2. Газовая система**

#### **Котлы серии Basic Space, Basic Space Duo**

В настенных газовых котлах «Electrolux» серии Basic Space установлен оригинальный газовый клапан. Клапан отличается простой и надежной конструкцией.

Особенностью клапана является применение двух запорных катушек питающихся высоковольтным напряжением 220 В постоянного тока. Данное техническое решение призвано повысить надежность и увеличить ресурс. Механически клапан настраивается первоначально в заводских условиях, а все последующие изменения и настройка газового клапана осуществляются посредством сервисного меню.

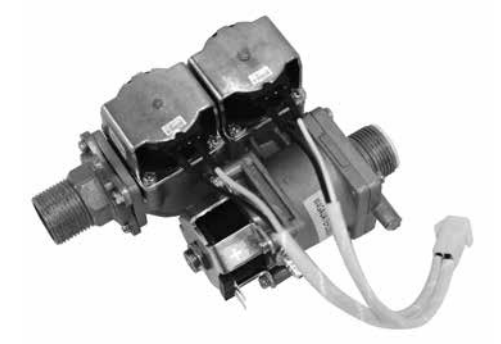

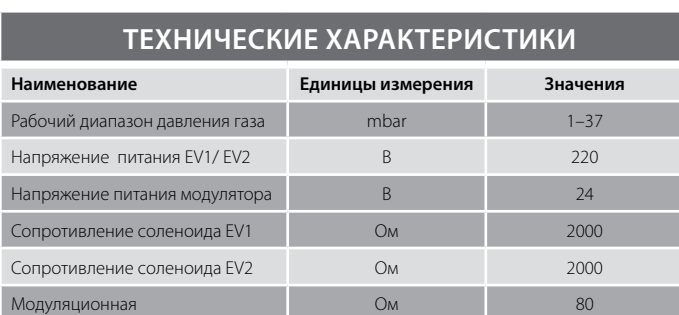

#### **2.2.3. Газовая горелка**

#### **Применительно ко всему модельному ряду Electrolux**

Газовая горелка – это устройство для смешения воздуха с газом и обеспечения равномерного горения газо-воздушной смеси на поверхности горелочных труб в камере сгорания. Горелка выполнена из нержавеющей высокотемпературной стали и в своем составе содержит газовую рампу, на которой установлены тарированные форсунки.

Для перевода котла на работу с магистрального природного газа на сжиженный газ необходимо произвести замену форсунок и перенастроить газовый клапан.

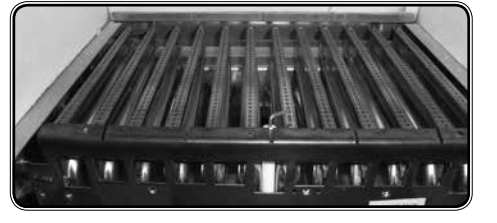

*Горелка*

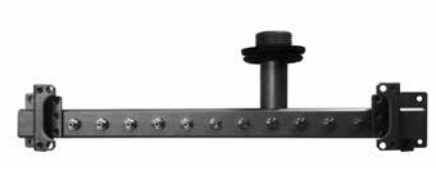

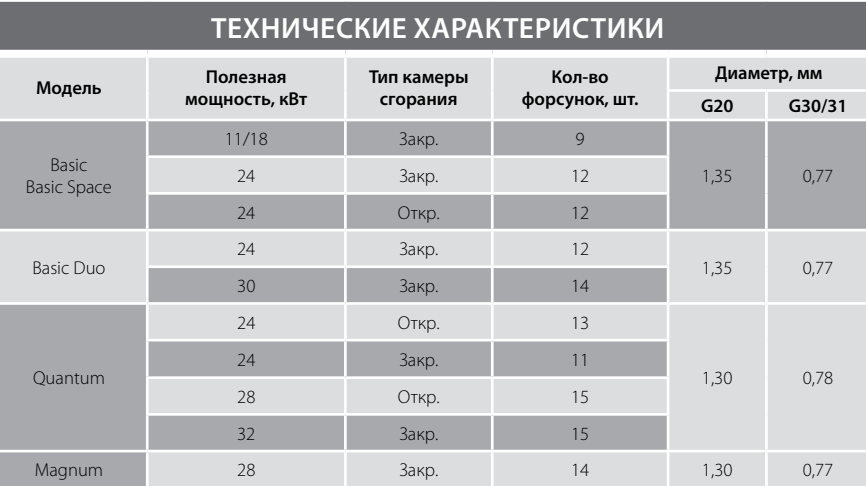

*Газовая рампа с форсунками*

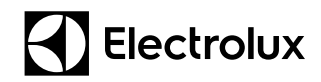

### **2. Компоненты и внутренние узлы**

### **2.2. Газовая система**

#### **2.2.4. Камера сгорания**

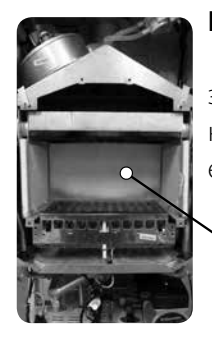

#### **Применительно ко всему модельному ряду Electrolux**

Камера сгорания предназначена для организации процесса горения, передачи тепловой энергии дымовых газов теплообменнику котла и отводу продуктов сгорания в дымоход. Каркас камеры сгорания состоит из панелей оцинкованной стали, а в качестве термоизоляции применяется наполнитель из керамического волокна.

#### **2.3.1. Закрытая камера сгорания**

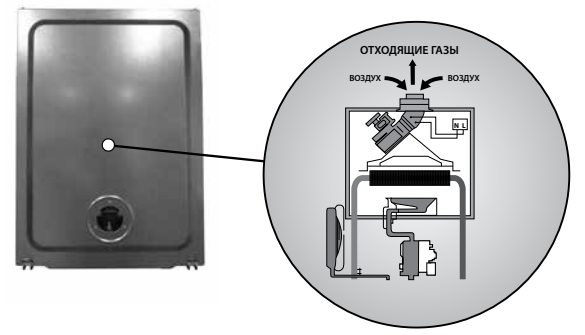

#### **Применительно ко всему модельному ряду Electrolux**

Закрытая камера сгорания представляет собой герметичный корпус c целью обеспечения внешнего притока воздуха для горения и принудительного отвода дымовых газов.

#### **Включает в себя элементы:**

#### **• Вентилятор дымоудаления**

Вентилятор дымоудаления предназначен для отведения дымовых газов из камеры сгорания и подвода свежего воздуха для горения. Вентилятор установлен на выходе продуктов сгорания и имеет одну скорость вращения.

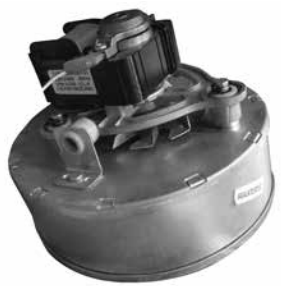

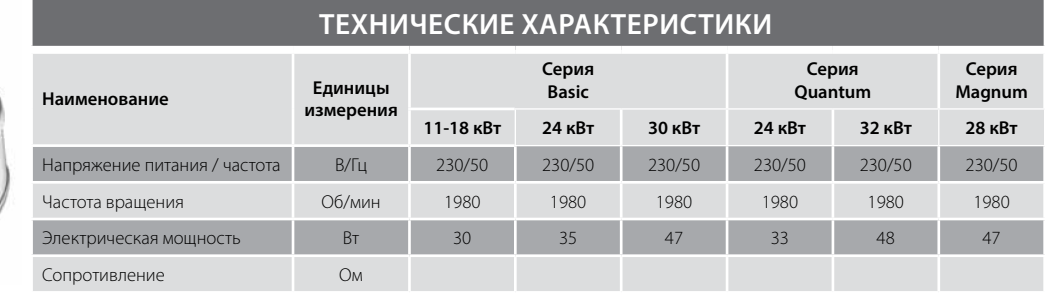

### **2. Компоненты и внутренние узлы**

#### **2.3. Система дымоудаления**

#### **• Устройство Вентури**

Устройство Вентури – установлено на корпусе вентилятора и предназначено для непрерывного контроля процесса удаления продуктов сгорания. Используется для измерения динамического давления при прохождении дымовых газов. Давление передается с помощью силиконовой трубочки на мембрану прессостата дымоудаления и вызывает срабатывание его микровыключателя.

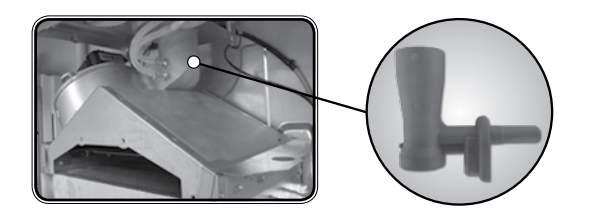

#### **• Прессостат системы дымоудаления**

Прессостат (дифференциальное реле давления) системы дымоудаления является элементом защиты котла с закрытой камерой сгорания. Он предназначен для контроля работы вентилятора и удалением продуктов сгорания. Перед включением вентилятора контакты реле давления воздуха находятся в состоянии «нормально разомкнутые», происходит проверка исправности датчика и только после успешной проверки включается вентилятор. После включения вентилятора контакты реле давления воздуха должны замкнуться, только в этом случае автоматика котла считает, что вентилятор корректно работает и подает сигнал на розжиг. В противном случае, автоматика переводит котел в аварийный режим остановки.

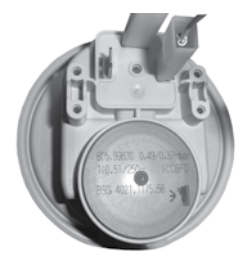

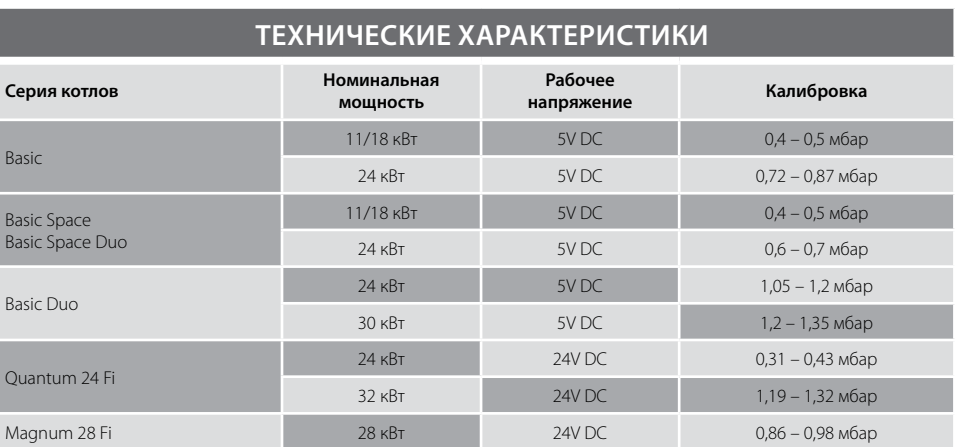

#### **• Коаксиальная система дымоудаления**

Коаксиальные системы дымоудаления представляют собой конструкцию типа «труба в трубе». Внутри трубы диаметром 100 мм находится труба диаметром 60 мм. Удаление дымовых газов из камеры сгорания происходит по внутренней трубе, а забор воздуха для осуществления процесса горения – в пространстве между внешней и внутренней трубами.

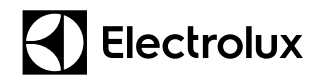

### **2. Компоненты и внутренние узлы 2. Компоненты и внутренние узлы**

#### **2.3. Система дымоудаления**

Ограничения по длине дымохода – 5 м. Установка колен сокращает длину дымохода: Колено 90 гр – 1 м. Колено 45 гр – 0,5 м.

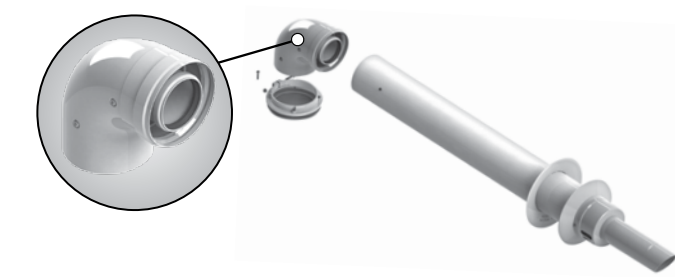

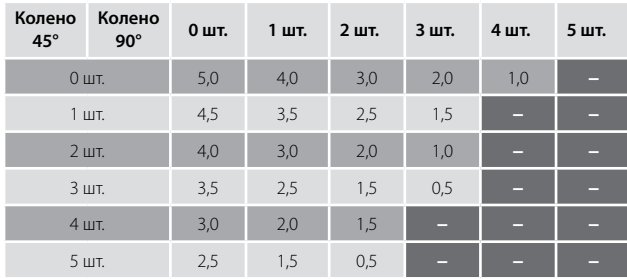

#### **• Раздельная система дымоудаления**

Раздельная система дымоудаления – предназначена для отвода продуктов сгорания и для обеспечения притока воздуха через наружные стены здания раздельными трубами диаметрами 80 мм, при построении горизонтальных и вертикальных схем дымоудаления. Данные системы дымоудаления применяются в случаях, когда нет возможности использовать коаксиальные дымоходы.

Ограничения по длине дымохода – 30 м.

Установка колен сокращает длину дымохода:

Колено 90 гр – 0,5 м.

Колено 45 гр – 0,25 м.

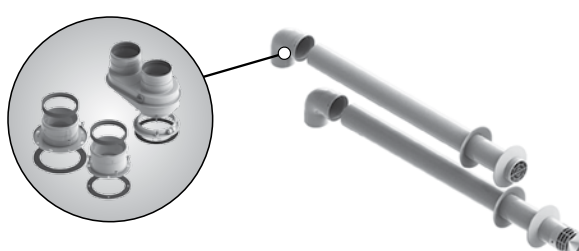

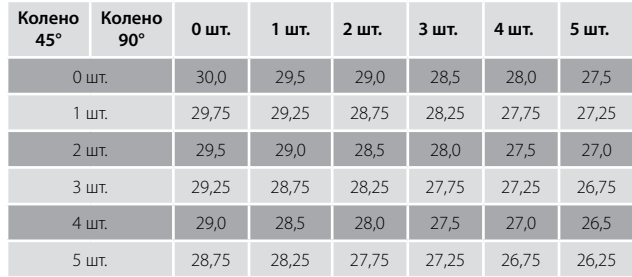

#### **2.3.2. Открытая камера сгорания**

#### **Применительно ко всему модельному ряду Electrolux**

Открытая камера сгорания представляет собой систему дымоудаления, в которой воздух для горения забирается непосредственно из помещения, в котором находится котел, а отработанные газы выбрасываются в вертикальный дымоход. Включает в себя:

#### **• Дымовой колпак**

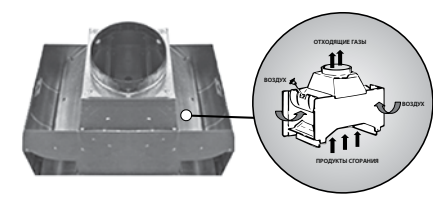

Дымовой колпак изготовлен из стальных оцинкованных листов. Его конструкция предусматривает забор воздуха из помещения и его смешение с дымовыми газами. соединенный с дымоходом. Для нормальной работы котла необходима естественная тяга, которая обеспечивается высотой дымохода.

### **2. Компоненты и внутренние узлы**

### **2.4. Управление**

#### **• Термостат выхода дымовых газов в помещение (датчик «тяги»)**

Термостат выхода дымовых газов в помещение является элементом защиты и предназначен для контроля корректного удаления продуктов сгорания. Термостат состоит из датчика с биметаллической контактной пластиной, он устанавливается на дымовом колпаке в месте забора воздуха из помещения. При отсутствии необходимой тяги в дымоходе, продукты сгорания начинают выходить в помещение через отверстия для забора воздуха, при этом происходит нагрев датчика. При нагревании датчика биметалическая пластинка выгибается и контактная группа размыкается. Автоматика блокирует работу котла и выводит на дисплей соответствующий код неисправности. При остывании датчика контактная группа замыкается. Для запуска котла необходимо сбросить ошибку нажав соответствующую кнопку на панели управления.

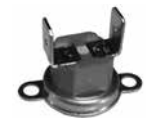

Контакты - нормально замкнутые. Юстировка – 63 °С.

#### **2.4.1. Плата управления**

Характеристики:

#### **Применительно ко всему модельному ряду Electrolux**

Плата управления (автоматика котла) предназначена для управления котлом, контроль безопасного функционирования и диагностики всех элементов котла. К плате управления дополнительно можно подключить датчик уличной температуры, комнатный термостат, а так же другие элементы безопасности (реле минимального давления газа, реле протока теплоносителя и др.).

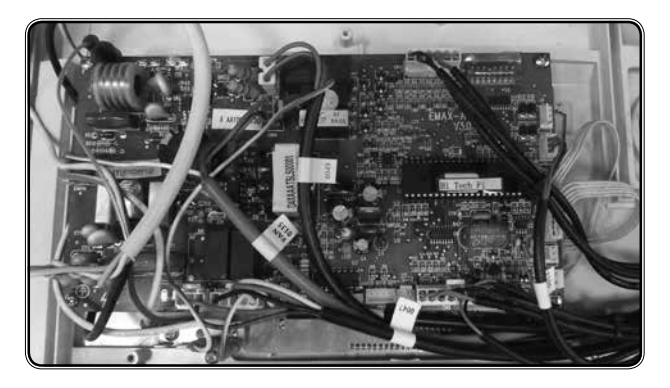

\* Универсальная плата управления не подходит на Basic OLD

#### **Внимание!**

- Все электрические схемы смотрите в руководстве по установке и эксплуатации.
- На модели котлов серии Basic устанавливается универсальная плата управления арт.АА10040130.
- Совместно с универсальной платой управления используются съемные процессоры, в которых прописана программа управления.
- Процессоры для котлов с открытой камерой сгорания отличаются программой управления от процессоров, предназначенных для котлов с закрытой камерой сгорания.
- В зависимости от версии прошивки процессора сервисное меню может отличатся от ранее остановленного

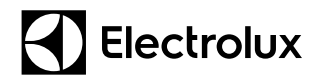

### **2. Компоненты и внутренние узлы 2. Компоненты и внутренние узлы**

### **2.4. Управление**

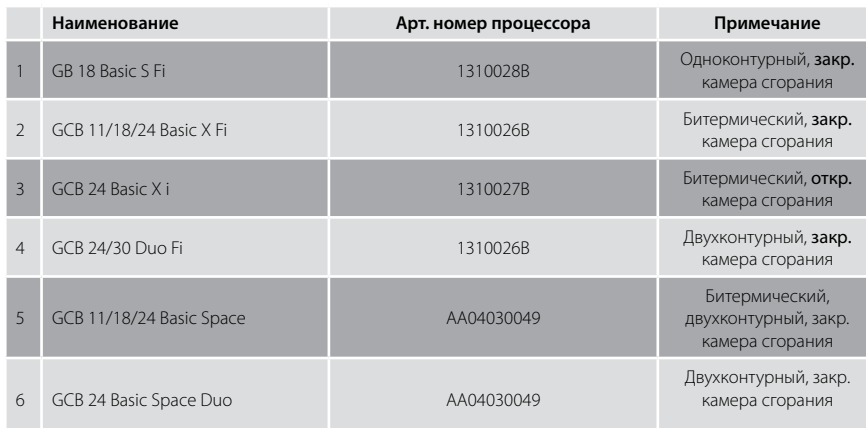

#### **Внимание!**

• При замене процессора необходимо восстановить ранее установленные параметры в сервисном меню. При замене платы управления необходимо переставить на новую плату все конфигураторы (разъемы с перемычками) и установить в требуемое положение DIP-переключатели.

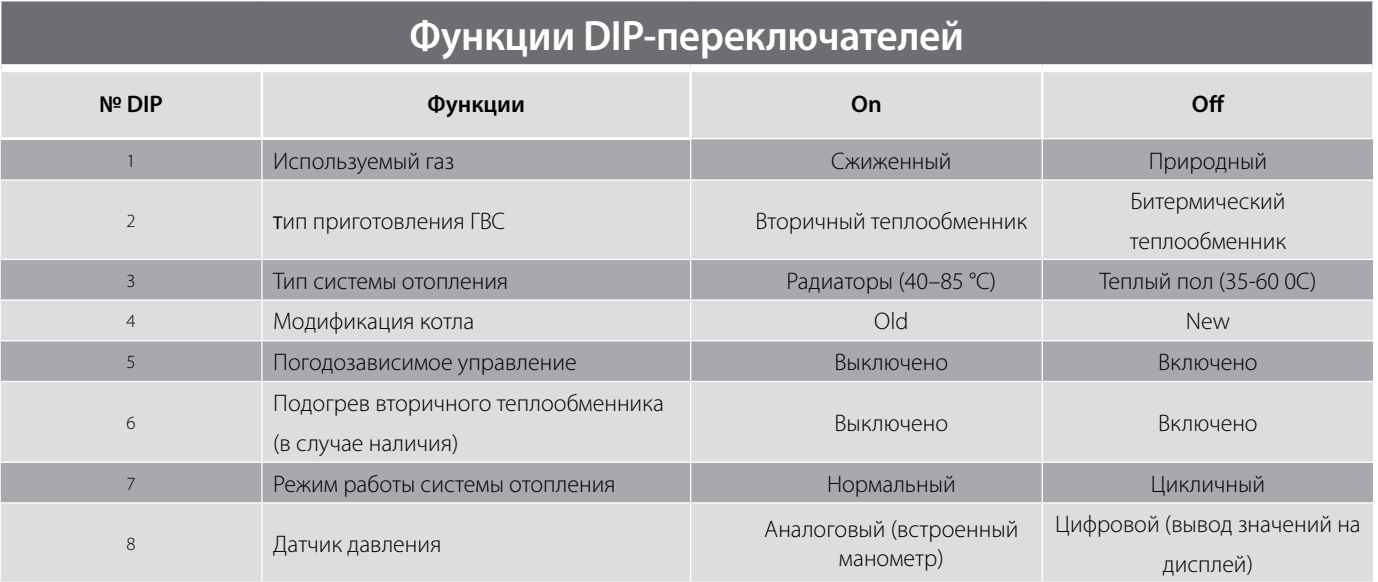

### **3. Монтаж**

### **3.1. Проверка и подготовка котла к работе**

#### **3.1.1. Комплект поставки**

Убедиться в наличии и достоверности комплекта поставки (котел, инструкция, гарантийный талон, монтажная опора, крепления и для серии Quantum, Magnum – бумажный шаблон).

Перед проведением монтажных работ необходимо проверить и сравнить технические данные котла; тип газа, на который настроен котел; наличие и достоверность серийного номера указанного на заводской табличке (находится на облицовки котла) с имеющейся проектной документацией.

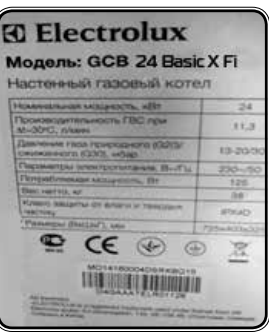

*Заводская табличка*

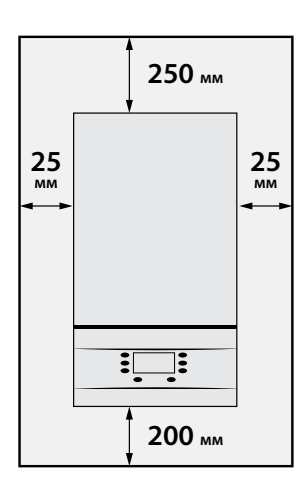

#### **3.1.2. Место установки**

Котел должен устанавливаться в помещении, защищенном от замерзания и воздействия атмосферных осадков. Помещение должно соответствовать требованиям: СНиП 31-01-2003 (для многоквартирных домов); СНиП 31-02-2001 (для частных домов).

Для удобства проведения работ по техническому обслуживанию котла рекомендуется оставить по 200 мм по бокам. Минимально возможные размеры по 25 мм с каждой стороны котла, 200 мм снизу, сверху 250 мм, и 500 мм спереди котла.

• При выборе места установки котла учитывайте, что предохранительносбросной клапан контура отопления (3 бар), контура горячего водоснабжения (8 бар) и конденсатосборник системы дымоудаления (рекомендуемый при вертикальной прокладке дымо-/воздуховодов) должны подключаться к канализации.

Котел может быть установлен на любом прочном и ровном основании (температура задней стенки не превышает 60 °C). Если нормативные документы предписывают установку котла с использованием негорючего основания, то следует выполнять требования законодательства.

Если устанавливается котел с открытой камерой сгорания с подсоединением к традиционному дымоходу, то место установки котла должно быть в непосредственной близости к дымоходу.

Если устанавливается котел с закрытой камерой сгорания с подсоединением к коаксиальной (60/100 мм) или раздельной (80 и 80 мм) системе дымохода, то следует учитывать максимально возможную длину труб. Длина дымоходов с учетом местных сопротивлений (дополнительных поворотов) от места установки до места предполагаемого выброса продуктов сгорания в атмосферу / забора воздуха для горения не должна превышать этой максимально разрешенной длины. (*Смотри инструкцию котла Раздел «Размеры и длина дымоотводов»*).

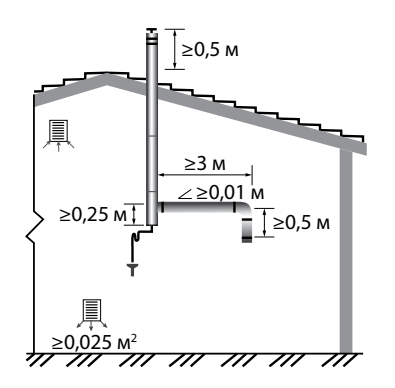

#### **3.1.3. Меры предосторожности**

Для сохранения действия гарантии производителя и для увеличения срока эксплуатации котла, необходимо учитывать следующие требования:

- Наличия приточной вентиляции и вытяжки помещения, в котором установлен котел, и, соответственно, достаточный объем этого помещения.
- Минимальная площадь отверстия для подачи воздуха подбирается из расчета 5 см2 на каждые 1,16 кВт мощности оборудования, но не менее 150 см2.
- Приточное отверстие не более 0,3 метра от пола или наличие открытого окна (смотри СНиП II-35-36 «Котельные установки»)

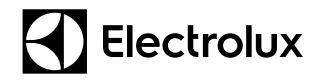

### **3. Монтаж**

### **3.1. Проверка и подготовка котла к работе**

#### **Система ГВС:**

- По нормам СанПиН 2.1.4.1074-01 жесткость питьевой воды должна быть не выше 7 (10) мг-экв/л, ( или не более 350 мг/л). Если жесткость воды выше, следует установить полифосфатный дозатор или подобную систему для умягчения воды, которая соответствует действующим нормативам.
- Система ГВС должна быть тщательно промыта после установки котла и перед его использованием.
- Для надежной работы и удобства обслуживания рекомендуется устанавливать на входной трубе холодного водоснабжения запорный кран с фильтром грубой очистки «грязевик», а при неободимости фильтр «тонкой» очистки.
- Если давление перед котлом более 4 бар, рекомендуется установка понижающего редуктора давления либо ограничителя протока воды; если давление менее 1,0 бар, рекомендуется установка повышающего насоса, либо обратитесь в организацию, отвечающую за водоснабжение.
- При использовании бытовой насосной станции необходимо настроить реле давления насоса на минимально возможный диапозон включения/отключения или установить понижающий редуктор для стабилизации давления (пример 2,5 / 3,5 бар), или увеличить объем гидроаккумулятора. В противном случае, из-за резких колебаний давления, котел будет работать не корректно на системе ГВС.

#### **Система отопления:**

- Если система отопления не эксплуатировалась (новая), то, перед монтажом котла, внутренняя поверхность труб должна быть очищенна от возможных отложений или загрязнений (кусочки обшивки, спайки, и т.п.). Вещества, использующиеся для очистки оборудования, не должны содержать концентрированную кислоту или щелочь, которые могут разъедать металл и повреждать части оборудования. При использовании очищающих веществ необходимо строго следовать указаниям инструкций по их применению;
- Если система отопления эксплуатировалась ранее, то, в обязательном порядке, перед монтажом котла отопительное оборудование должно быть предварительно очищено от грязи и отложений. Для защиты оборудования от накипи необходимо использовать вещества-ингибиторы (вещества, тормозящие химические процессы) для отопительного оборудования. При использовании данных веществ необходимо строго следовать указаниям инструкций по их применению.

На свое усмотрение, принимая все риски, пользователь может применять антифриз в качестве теплоносителя, но при этом необходимо помнить, что антифриз, произведенный на основе этиленгликоля, возможно применять только в одноконтурных котлах. Во всех моделях двухконтурных котлов необходимо применять более дорогой и менее токсичный антифриз произведенный на основе пропиленгликоля.

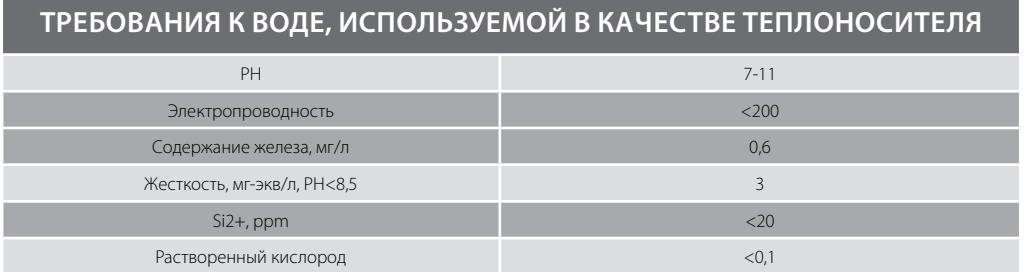

### **3. Монтаж**

#### **3.2. Монтаж котла**

#### **3.2.1. Установка монтажной планки**

- Установите монтажную опору и навесьте котел, используя соответствующие кронштейны и крепеж;
- В комплект поставки котлов серии Quantum, Magnum входит бумажный монтажный шаблон. На нем нанесена вся необходимая разметка для сверления отверстий под крепление монтажной опоры. Нижняя часть шаблона используется для разметки мест подключений газа, входа холодной воды, выхода горячей воды, подающей и обратной линий отопления, а так же для разметки отверстий в стене для монтажа системы дымоудаления. Этот шаблон крепится на стену на предполагаемое место установки газового котла.

#### **3.2.2. Подключение системы дымоудаления / воздухозабора**

#### **• Котел с открытой камерой сгорания:**

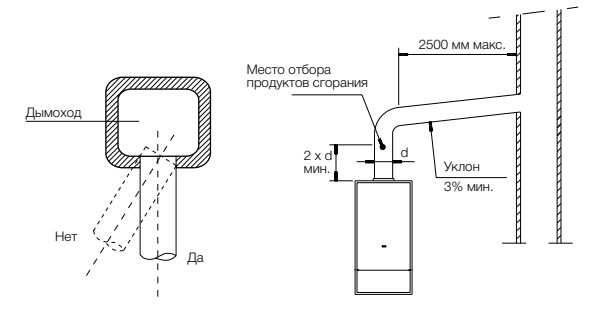

- Если используется классический дымоход с естественной тягой, то разрежение в дымоходе должно быть в диапазоне 2÷30 Па (тип B в соответствии с европейской классификацией). Сечение дымохода и дымоотвода должны быть не менее диаметра дымоотводящего патрубка котла;
- Котлы с открытой камерой забирают воздух для горения из помещения, в котором установлены, поэтому должен быть предусмотрен приток воздуха;
- Высота вертикального участка дымоотвода до первого поворота должна быть не менее 2-х диаметров (0,5 м по российским нормативам);
- Рекомендуется подключать котлы к дымоходу, выполненному из влагостойкого материала, способного без вредных последствий выдерживать воздействие образующегося конденсата. Желательно также предусмотреть слив образующегося конденсата из нижней части дымовой трубы в канализацию;
- Конструкция дымохода должна предусматривать ревизию, расположенную ниже присоединения котла, для возможности его периодического контроля и чистки;
- Стенки дымохода должны быть гладкими, не создающими препятствий нормальному отводу продуктов сгорания и способными выдержать температуру дымовых газов (до 180°С);
- Дымоход должен быть вертикальным и как возможно более ровным, с не более чем одним изменением направления не более чем на 30°.

#### **• Котел с закрытой камерой сгорания:**

• В котлах с закрытой камерой сгорания воздух для горения подводится из окружающей среды, а продукты сгорания удаляются под действием принудительной тяги, создаваемой вентилятором дымоудаления;

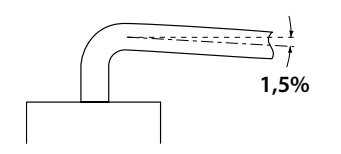

• Для нормальной работы котла должен быть предусмотрен отвод образующегося в дымоходе конденсата наружу, для этого горизонтальные участи труб для отвода дымовых газов и подвода воздуха для горения необходимо прокладывать с уклоном 1,5 % вниз от котла (*см. рисунок*);

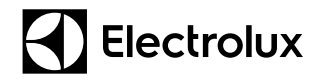

### **3. Монтаж**

### **3.2. Монтаж котла**

- Котел с закрытой камерой сгорания дает возможность присоединение к дымоходу и воздуховоду коаксиального дымохода, либо возможность использования раздельных труб;
- При использовании раздельных труб вероятно их объединение специальным коаксиальным адаптером (*см. рисунок*);
- Коаксиальный дымоход позволяет отводить сгоревшие газы наружу и забирать воздух для горения снаружи здания, как с горизонтальными системами через стену, так и с вертикальными через крышу;
- 90° коаксиальный колено позволяет присоединять котел к дымоходу в любом направлении, поскольку он может поворачиваться на 360°. Кроме того, он может использоваться в качестве дополнительного в сочетании с коаксиальной трубой или с 45° изгибом;

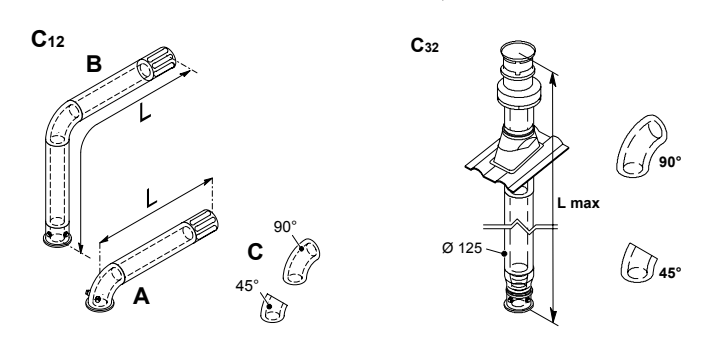

Ограничения по длине дымохода – 5 м. Установка колен сокращает длину дымохода: Колено 90 гр – 1 м. Колено 45 гр – 0,5 м.

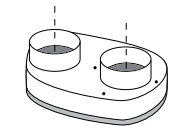

• Система притока воздуха и отвода продуктов сгорания по двум отдельным трубам позволяет отводить продукты сгорания, как через стену, так и в коллективный дымоход (*см. рисунок*);

```
Коаксильный адаптер
```
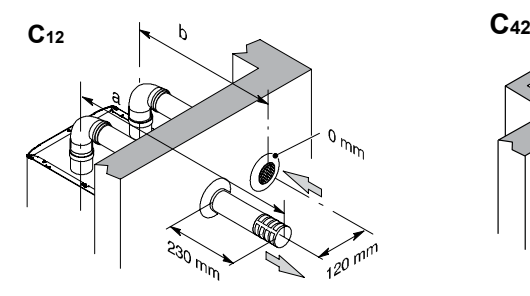

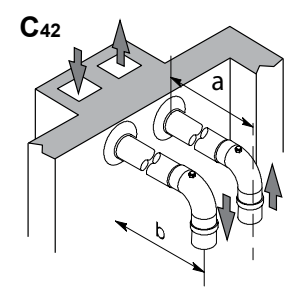

Ограничения по длине дымохода – 30 м. Установка колен сокращает длину дымохода: Колено 90 гр – 0,5 м. Колено 45 гр – 0,25 м.

### **3. Монтаж**

#### **3.2. Монтаж котла**

#### **Внимание!**

- При наличии в системе дымохода вертикальных участков, после котла необходимо установить конденсатоотводчик, с отводом конденсата в канализацию. В противном случае конденсат из дымохода будет попадать непосредственно в котел, что приведет к постоянному шуму при работе котла и выходу из строя вентилятора дымовых газов или его компонентов.
- Риск конденсации возникает в дымоотводах на участках, длина которых превышает 7 метров;
	- В котлах серии Quantum, Magnum в зависимости от максимальной длины установленного комплекта необходимо проверить установку между котлом и патрубком забора воздуха/отвода дыма соответствующую диафрагму, которая поставляется вместе с котлом (*см. рисунок*);

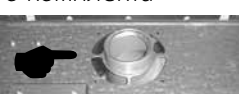

- Вся конструкция системы дымохода должна быть свободна от механических нагрузок и напряжений, которые могут привести к нарушению уплотнений и его разгерметизации. С этой целью рекомендуется установка крепежных хомутов из расчета не менее 1 точки крепления на каждый сегмент дымо-/воздуховода, но не реже чем через 1 м;
- Для пересечения наружной стены здания трубой (трубами) дымо-/воздуховода любой системы, в стене должно выполняться отверстие диаметром 120 мм. Зазор между наружной поверхностью трубы и отверстием в стене (10 мм для коаксиальной системы 60/100 мм и 20 мм для раздельной системы 80 и 80 мм) используется для придания трубе (трубам) необходимого уклона наружу и возможности демонтажа или изменения положения. Образующийся зазор должен заделываться с внутренней и наружной стороны стены теплоизоляцией;

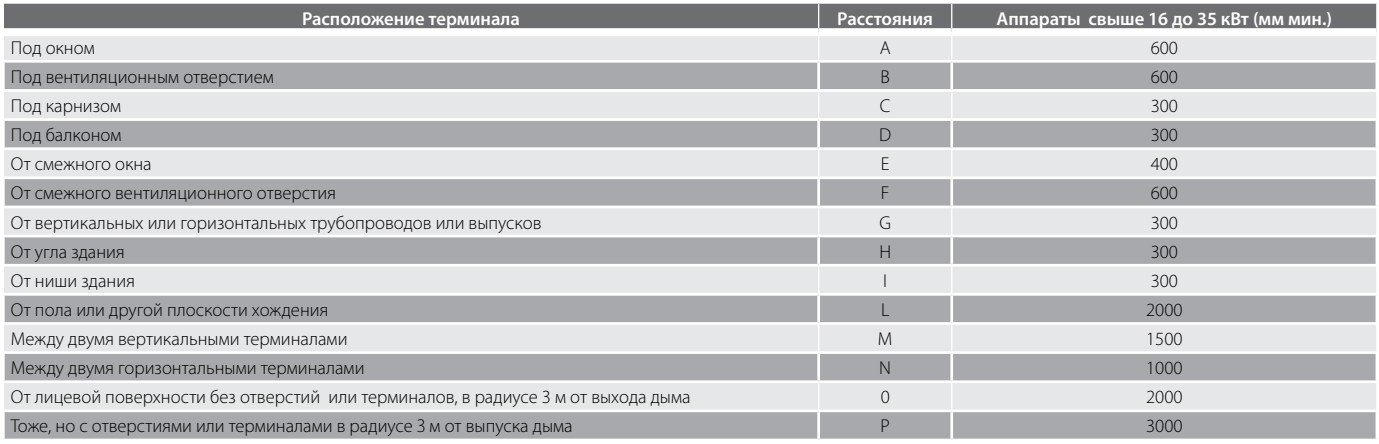

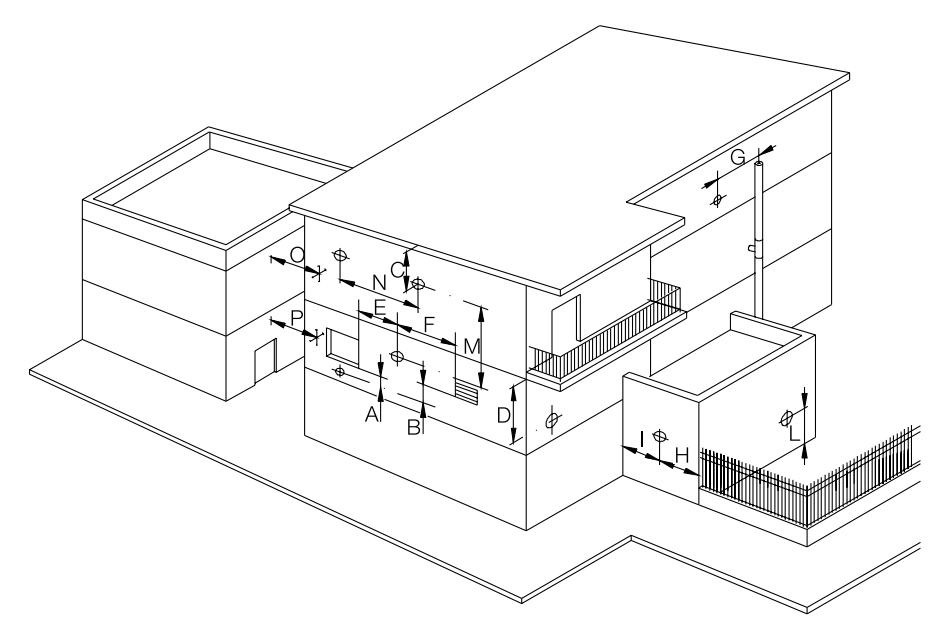

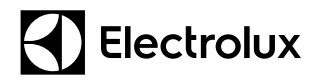

### **3. Монтаж**

#### **3.2. Монтаж котла**

- Конец трубы (труб) для выброса продуктов сгорания/забора воздуха для горения должен выступать из наружной стены на расстояние не менее двух ее диаметров. Оголовок трубы (труб) для забора наружного воздуха и/или выброса продуктов сгорания должен иметь специальную защиту от попадания внутрь атмосферных осадков и посторонних предметов, а также от задувания ветром;
- Если выброс продуктов сгорания устроен через наружную стену здания, то следует учитывать минимальные расстояния от оголовка дымохода до окон и вентиляционных отверстий, а также до элементов здания, создающих зону ветрового подпора (смотри рисунок);
- При выборе места размещения оголовка должны быть предусмотрены расстояния не менее 500 мм от материалов, чувствительных к воздействию продуктов сгорания (карнизы и водостоки из пластика, дерева и т.д.);

*! Подробные инструкции о монтаже дымохода смотрите на вкладыше комплекта дымохода.*

#### **3.2.3. Подключение котла к газопроводу**

Перед подключением котла к газопроводу необходимо получить разрешение на подключение в местной газообслуживающей организации и провести следующие мероприятия и проверки:

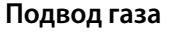

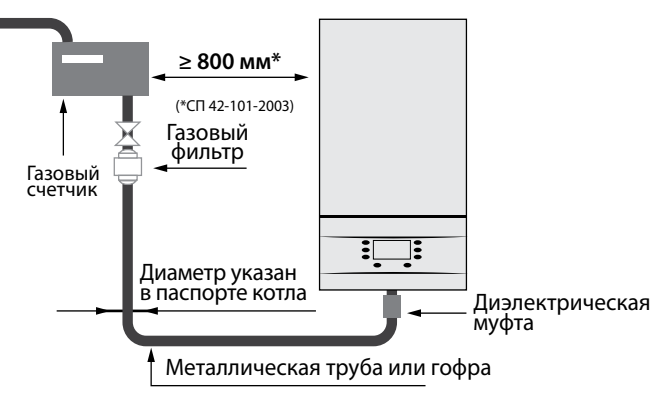

- Убедитесь, что газовая линия от газового счетчика до газового котла не имеет возможного излома и/или ржавчины. Удалите весь воздух;
- Проверьте соответствие линии газопровода федеральным и местным нормам;
- Проверьте, что сечение газопровода превышает и/или равно диаметру присоединительного патрубка котла 3/4´´;
- Убедитесь, что подаваемый газ соответствует типу, указанному на заводской табличке, расположенной на левой внутренней стороне облицовки котла;
- Удостоверьтесь в том, что перед котлом установлен отсекающий газовый кран на подводящей линии газопровода;
- Перед присоединением газовой подводки с котлом, снимите пластиковую заглушку с присоединительного патрубка;

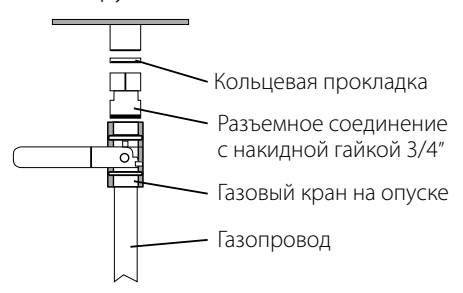

- Для уплотнения газопровода с присоединительным патрубком используйте только плоскую кольцевую прокладку. Рекомендуется использовать прокладку изготовленную из паронита или аналогичного по свойствам материала. Запрещается использовать лен, тефлоновую ленту и подобные материалы;
- Не затягивайте сильно разъемное соединение с накидной гайкой, так как кольцевая прокладка может быть деформирована и не сможет обеспечить герметичность соединения;
- После подсоединения котла, откройте запорный газовый кран на опуске газопровода к котлу и произведите контроль герметичности газопровода, газового оборудования, и подсоединений (например, обмыливанием).

### **3. Монтаж**

#### **3.2. Монтаж котла**

#### **3.2.4. Обвязка котла с системой отопления и ХГВС**

- Подающая и обратная линии системы отопления, вход холодной воды и выход горячей воды системы ГВС должны быть подключены на котле к соответствующим патрубкам. Перед присоединением с патрубков должны быть сняты пластиковые защитные заглушки;
- Присоединительные выводы котла не должны подвергаться нагрузке со стороны труб системы отопления и системы горячей хозяйственной воды. Это предполагает точное соблюдение размеров окончаний всех

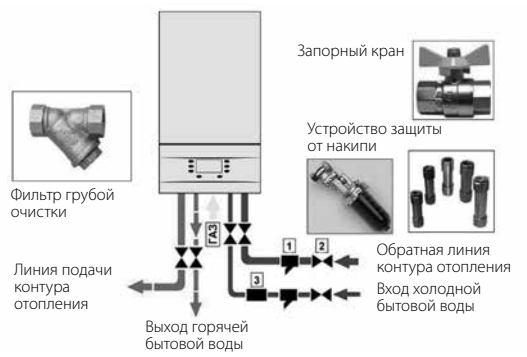

#### **Гидравлические присоединения**

подключаемых труб, как по высоте, так и по расстоянию от стены, и взаимному положению отдельных входов;

- Рекомендуется подключение котла к трубопроводам системы отопления и системы ГВС с помощью накидных гаек через плоские кольцевые прокладки;
- Для надежной работы и удобства обслуживания рекомендуется устанавливать на входной трубе холодного водоснабжения и обратной трубе контура отопления, запорные краны и фильтры грубой очистки, а при необходимости тонкой очистки;
- Рукоятки запорных кранов должны двигаться свободно, не мешая друг другу;
- Если давление более 4 бар в системе ГВС, то рекомендуется установка понижающего редуктора давления либо ограничителя протока воды; если давление менее 1,0 бар, рекомендуется установка повышающего насоса, либо обратитесь в организацию, отвечающую за водоснабжение;
- После завершения монтажных работ по полному подсоединению системы отопления и системы ГВС, и проверки давления предварительной закачки расширительного бака, заполните контур отопления теплоносителем;

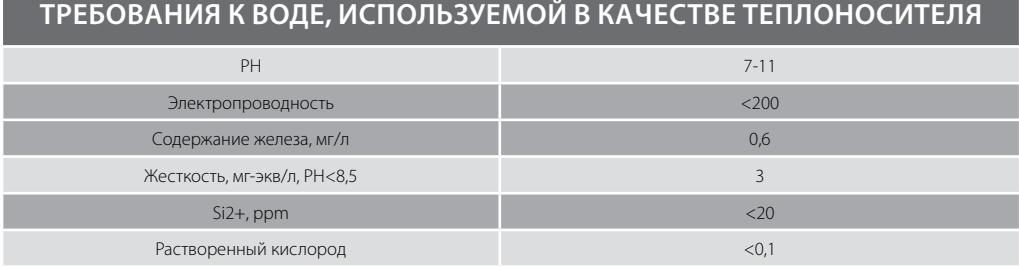

Требования к теплоносителю изложены в инструкции по эксплуатации входящей в комплект поставки газовых котлов Electrolux, а так же в п.6.4.1 СП 31-106-2002.

- Визуально проконтролируйте все подсоединения и трубопроводы на предмет отсутствия утечек воды;
- В качестве теплоносителя должна использоваться подготовленная вода.
- В исключительных случаях, в качестве теплоносителя, может использоваться смесь антифриза на базе пропилен гликоля, (сертифицированного по ГОСТ в качестве теплоносителя для систем отопления) с водой. При подпитке системы отопления необходимо так же использовать смесь антифриза с водой,

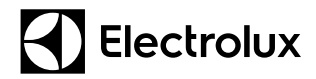

### **3. Монтаж**

#### **3.2. Монтаж котла**

так как, в противном случае это приведет к изменению антифризом своих физико-химических свойств. Конструкция и материалы компонентов и уплотнений системы отопления (трубные соединения, радиаторы и т.п.) в этом случае также должны допускать эксплуатацию с антифризом и учитывать его специфические свойства (пониженную теплоемкость, повышенную текучесть и коррозионную активность и др.);

• Перед тем как производить заполнение и подпитку, убедитесь, что давление в водопроводе больше 2 бар, иначе заполнение и подпитка котла непосредственно из водопровода будет невозможна, и ее нужно будет выполнять с использованием специального оборудования (насосной установки для заполнения систем отопления).

#### **3.2.5. Электромонтаж**

Подключение к электросети 220 В / 50 Гц должно быть выполнено в соответствии с действующими федеральными и местными нормами безопасности:

- Рекомендуется стационарное подключение котла через двухполюсный внешний автомат защиты сети номинальным током 2 А, сблокированный с устройством защитного отключения (УЗО), или через дифференциальный двухполюсный выключатель с аналогичными характеристиками;
- По степени защиты от поражения электрическим током котел обязательно должен соединяться с защитным проводником заземления в соответствии с действующими федеральными и местными нормами и правилами устройства и эксплуатации электрических установок (ПЭУ). Для заземления нельзя использовать газопроводы, трубопроводы холодной и горячей воды.
- При отсутствии заземления или наличии потенциала на земляной шине рекомендуется установить гальваническую развязку (например, стабилизаторы напряжения «Теплоком», «Штиль», «Лидер» с гальванической развязкой).

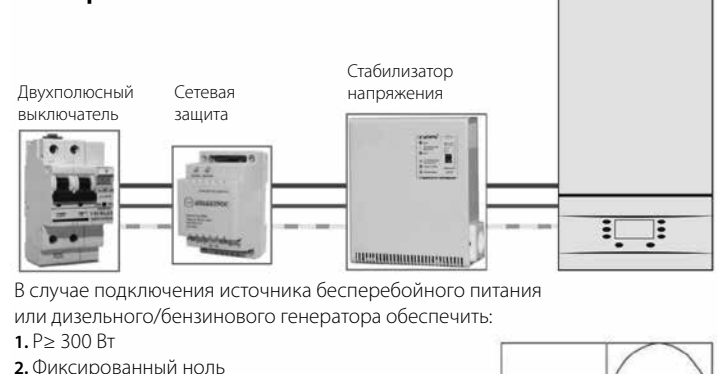

#### **Электричество**

*Принципиальная схема подключения котла к внешнему источнику питания*

**3.** Форма кривой напряжения − синусоид

#### **Внимание!**

**4.** Частота 50 Гц

- Дополнительная установка устройства защиты от импульсных токов снижает вероятность возникновения проблем связанных с грозами;
- Котлы Electrolux допускают работу с «перепутанным» подключением проводников «фаза» и «ноль».

### **4. Первый запуск в эксплуатацию**

### **4.1. Обследование котловой установки**

#### **4.1.1. Документация**

Перед проведением пусконаладочных работ необходимо проверить и сравнить технические данные котла; тип газа, с которым работает котел; наличие и достоверность серийного номера указанного на заводской табличке (находится на стенках облицовки котла) с имеющейся проектной документацией, убедиться в наличии инструкции и гарантийного котла. В случае несоответствия серийного номера свяжитесь с представителем Electrolux по телефону 8-800-500-07-75.

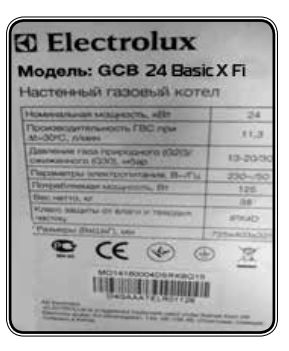

#### **4.1.2. Параметры электросети**

- Проверяются электросети на корректность исполнения и подсоединения, напряжение должно составлять 230 В ± 10 %, частота – 50 Гц;
- Рекомендуется произвести подключение котла через двухполюсный внешний автомат защиты сети номинальным током не менее 2 А, сблокированный с устройством защитного отключения (УЗО) или через дифференциальный двухполюсный выключатель со сходными характеристиками (одновременно разрывать как фазный, так и нулевой проводник);
- Котлы Electrolux допускают работу с «перепутанным» подключением проводников "фаза" и "ноль", однако при электромонтаже крайне важно правильно подключить провод заземления.

#### **4.1.3. Проверка подключения гидравлических соединений**

Проверьте размещение и правильность подключения гидравлических отводов котла к системам отопления и ГВС:

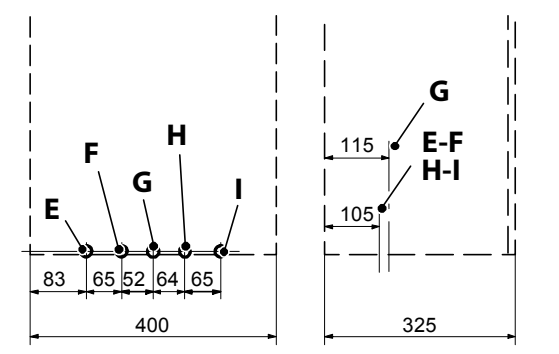

- **E.** MR − нагнетание контура отопления
- **F.** US − выход системы горячего водоснабжения
- **G.** Газ
- **H.** ES − вход системы горячего водоснабжения
	- **I.** RR − возврат системы отопления

Система отопления проверяется визуальным осмотром находящихся под давлением трубопроводов;

- Испытание опрессовочным давлением и промывка системы отопления должна быть проведена ДО подсоединения котла;
- Удостоверьтесь, что на горизонтальном участке обратного трубопровода системы отопления перед котлом установлен фильтр - грязевик.

Система ГВС также проверяется визуальным осмотром находящихся под давлением трубопроводов;

- Проверьте наличие на горизонтальном участке входа холодной водопроводной воды, перед котлом, фильтра грубой очистки «грязевик» и, при необходимости, фильтра тонкой очистки (100 мк);
- Убедитесь, что давление в водопроводе холодной воды системы ГВС не ниже 0,3 бар и не выше 10 бар (смотри «Технические характеристики» паспорта котла).

# **4. Первый запуск в эксплуатацию**

### **4.1. Обследование котловой установки**

#### **4.1.4. Проверка расширительного бака**

Удостоверьтесь, что давление воздуха в расширительном баке при незаполненном контуре котла составляет 1 бар.

При пониженном давлении следует накачать расширительный бак воздухом при помощи автомобильного насоса (*см. рисунок*).

Для систем с емкостью более *указанных в таблице на стр. 9* необходимо предусмотреть дополнительный расширительный бак.

#### **4.1.5. Проверка герметичности газопровода**

Герметичность газовой магистрали проверяется обмыливанием газопровода (стыков) до газового счетчика, входящее давление газа должно быть не более 60 мбар (номинал: 20 мбар – природный газ; 37 мбар – сжиженный).

#### **4.1.6. Проверка системы дымоудаленияи воздухоподвода**

Проверяется герметичность, высчитывается эквивалентная длина, конфигурация, наличие заужений. В котлах с открытой камерой сгорания проверяется наличие «разгонного» вертикального участка (не менее двух диаметров) дымохода сразу после котла.

При некорректном монтаже общее аэродинамическое сопротивление системы дымоудаления может становить слишком большим, в этом случае нормальная работа котла становится невозможной. Процесс сгорания газа будет происходить с интенсивным образованием сажи и других высокотоксичных продуктов, как следствие, преждевременный выход котла из строя.

#### **4.1.7. Проверка приточной вентиляции и вытяжки помещения**

Минимальная площадь отверстия для подачи воздуха подбирается из расчета 5 см2 на каждые 1,16 кВт мощности оборудования, но не менее 150 см2. Приточное отверстие не более 0,3 метра от пола или наличие открытого окна (смотри СНиП «Котельные установки»).

#### **Внимание!**

*По результатам обследования котельного оборудования технический специалист, производящий первый пуск, выносит решение о соответствии данного оборудования указаниям завода – изготовителя, действующим федеральным и местным нормам, а также подтверждает возможность эксплуатации котла.*

*При неудовлетворительных результатах обследования пуск котла в эксплуатацию запрещается. При этом технический специалист обязан вынести соответствующее предписание о необходимости устранения обнаруженных недостатков, препятствующих пусконаладочным работам, и дать соответствующие рекомендации о том, как именно могут быть устранены эти недостатки.* 

*При положительном решении разрешается ввод котла в эксплуатацию, и проводятся описанные ниже настройки и проверки, при этом на котел полностью распространяются условия гарантии завода-изготовителя. Рассмотрим более подробно каждый этап пусконаладочных работ.*

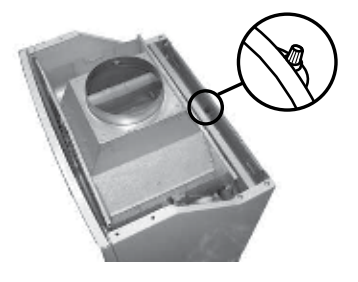

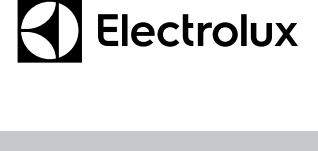

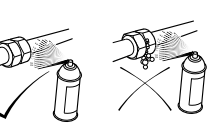

### **4. Первый запуск в эксплуатацию**

### **4.2. Первый пуск котла в эксплуатацию**

#### **4.2.1. Заполнение и подпитка котлового контура**

#### **На примере модели Quantum**

Заполните котловой контур. Давление теплоносителя в холодной системе отопления 0,8-1,2 бар

При пониженном давлении произведите подпитку до требуемого давления. Перед тем как производить подпитку, убедитесь, что давление в водопроводе больше 1,2 бар, иначе подпитка котла непосредственно из водопровода будет невозможна, и ее нужно будет выполнять с использованием специального оборудования. Процесс подпитки предполагает, что все оборудование системы отопления (трубы, радиаторы и пр.) уже подсоединены к котлу и система уже была первоначально заполнена водой. Подпитка производиться с соблюдением следующих стадий:

• Постепенно откройте кран заполнения и подпитки (*см. рисунок*):

#### **Кран для опорожнения системы**

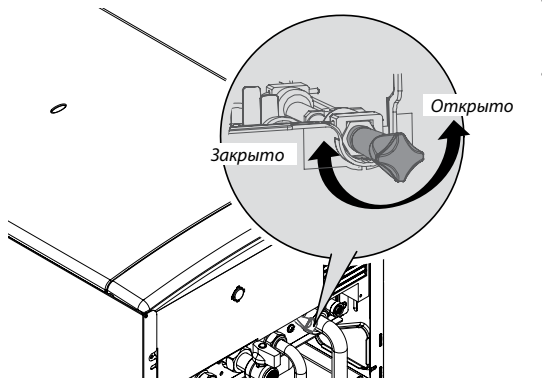

- Заполните систему отопления, контролируя давление по показаниям электронного манометра.
- Как только давление в системе достигло значения 1 бар, закройте кран подпитки, выпустите воздух, который, возможно, скопился в радиаторах системы отопления через воздушные краны на радиаторах (краны Маевского) и проверьте вновь, что давление не упало ниже 1 бар.

#### **4.2.2. Подключение электросети**

- Подключение газового котла к электросети осуществляется при помощи кабеля ПВС сечением 3 х 0,75 мм2;
- Напряжение в колодке питания между «Фазой» и «Нулем» должно составлять 230 В, ±10%, 50 Гц;
- Напряжение между «Землей» и «Нулем», и между корпусом котла и «Нулем» должно быть ≈ 0 В;
- Котельное оборудование обязательно должно соединяться с защитным проводником заземления. Для заземления нельзя использовать газопроводы, трубопроводы холодной и горячей воды;
- Обязательно убедитесь в наличии заземления, для этого надо сделать замер напряжения между «Фазой» и «Землей» и сравнить его с замерами с «Фазой» и «Нулем», которые между собой равны и составляют 230 В, ±10%;
- Компания Electroluxi рекомендует использовать при подключении котла к электросети стабилизатор напряжения.

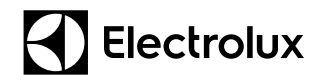

### **4. Первый запуск в эксплуатацию**

### **4.2. Первый пуск котла в эксплуатацию**

#### **4.2.3. Проверка работы циркуляционного насоса**

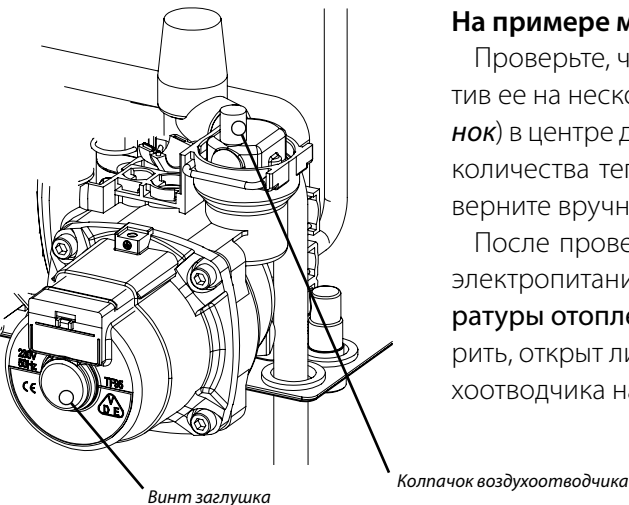

#### **На примере модели Quantum**

Проверьте, что крыльчатка циркуляционного насоса не залипла, прокрутив ее на несколько оборотов, для чего открутите винт-заглушку (*См. рисунок*) в центре двигателя насоса (при этом возможно вытекание небольшого количества теплоносителя) и, вставив отвертку в шлиц вала насоса, проверните вручную вал насоса почасовой стрелке.

После проверки насоса, необходимо открыть газовый кран и включить электропитание котла. Переключателем функций / регулятором температуры отопления установить оптимальный режим работы котла и проверить, открыт ли на 1-2 оборота защитный колпачок автоматического воздухоотводчика на насосе (*См. рисунок*).

#### **4.2.4. Контроль давления в системе отопления:**

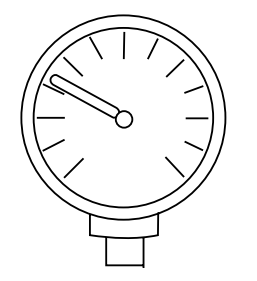

- Прогрейте систему отопления до температуры 70÷80 °С. Далее на всех радиаторах системы отопления (начиная с более высоких) откройте воздушные краны Маевского для удаления остатков воздуха;
- Проверьте показания давления манометра котла. В нагретом состоянии оно должно находиться в пределах 1-1,2 бар. Если давление меньше, котел следует подпитать при помощи крана заполнения.

### **4. Первый запуск в эксплуатацию**

#### **4.2. Первый пуск котла в эксплуатацию**

#### **4.2.5. Проверка и настройка давления газа**

Каждый газовый котел Electrolux на заводе настраивается при динамическом давлении газа перед котлом 20 мбар. природного газа «G20». Тем не менее, при первом пуске котла рекомендуется проверить значения давления газа на горелке.

#### **Внимание!**

При смене типа газа с природного на сжиженный, необходимо произвести не только замену форсунок и перенастроить работу электроники котла DIP- переключателями, но и заново произвести регулировку газового клапана.

Правильная настройка газового клапана позволяет автоматике котла плавно дозировать топливо, подаваемое в горелку, тем самым модулировать (изменять) мощность газовой горелки в очень широком диапазоне, от 25 до 100 % и как следствие быстро нагревать теплоноситель или горячую воду, точно поддерживать установленную температуру и экономно расходовать топливо.

Перед регулировкой газового клапана необходимо произвести замер статического (когда котел не работает) и динамического давления (когда котел работает с макс. производительностью) газа в газопроводе перед котлом.

#### Значения статического давления газа перед котлом должны быть:

Природный газ: давление не менее 17 мбар.

Сжиженный газ: давление не менее 35 мбар.

#### **Внимание!**

Значения статического и динамического давления газа на входе не должны отличаться друг от друга более чем на 5 мбар. Большая разница свидетельствует о слишком большом сопротивлении подводящего участка газопровода.

#### **Возможные причины отклонений:**

- слишком малый диаметр подводящих труб;
- слишком большая протяженность газопровода;
- слишком большое количество резких поворотов, внезапных изменений диаметра или других местных сопротивлений;
	- уменьшение внутреннего сечения газопровода из-за внутренних загрязнений и отложений.

Необходимо помнить, что пониженное давление в газопроводе вызовет проблемы при эксплуатации котла (котел не сможет развить номинальную тепловую мощность), поэтому необходимо рекомендовать пользователю обратиться в местную газоснабжающую организацию для продувки газопровода, изменения его конфигурации или повышения давления газа в зависимости от выявленных причин.

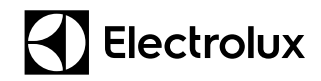

### **4. Первый запуск в эксплуатацию 4. Первый запуск в эксплуатацию**

### **4.2. Первый пуск котла в эксплуатацию**

#### **Замер и регулировка минимального и максимального давления газа на горелке**

#### **Внимание!**

В настенных котлах Electrolux разных серий и поколений могут применяться различные принципы (механические или электронные) корректировки давления газа на горелке. Во избежание некорректной работы котла после произведенной регулировки, руководствуйтесь алгоритмами для каждой серии котлов описанными ниже.

#### **Basic (Hi-Tech)\* модификации «old»** (выпуск до 2010 г.в.)

#### **Замер максимального давления газа на горелке**

При выключенном котле выкрутите на 1,5–2 оборота запорный винт штуцера для измерения давления газа на горелке и присоедините к нему манометр для измерения давления газа.

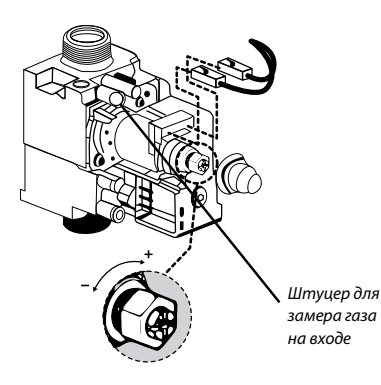

Установите DIP-переключатель SW8 на электронной плате в положение «OFF» (режим «Трубочиста» активен). Подайте электропитание на котел и запустите его в зимнем режиме на нагрев системы отопления. Котел, после успешного розжига горелки, автоматически перейдет на работу с максимальной мощностью. Произведите замер максимального давления газа на горелке.

#### **Внимание!**

В случае невозможности работы котла продолжительное время на нагрев системы отопления (например, в летний период) для проверки и настройки рекомендуется запустить его в режиме ГВС, открыв любой водоразборный кран на максимальный проток. При этом DIP-переключатель **SW8** на электронной плате должен быть в положение «ON» (режим «Трубочиста» не активен). Котел, после успешного розжига горелки, автоматически перейдет на работу с максимальной мощностью.

Выпустите достаточное количество горячей воды для выхода котла на максимальную мощность, и произведите замер максимального давления газа на горелке.

Сравните значения измеренного давления со значениями, указанными в таблице (см. Приложение 1) в соответствии с мощностью и моделью котла. При необходимости отрегулируйте давление газа по алгоритму описанному ниже.

*\* снят с производства с 2012 г.*

### **4. Первый запуск в эксплуатацию**

### **4.2. Первый пуск котла в эксплуатацию**

#### **Замер минимального давления газа на горелке**

Запустите котел в любом из режимов работы. После успешного розжига горелки и увеличении мощности на горелке отсоедините один из проводов питания модулирующей катушки.

#### **Внимание!**

#### Не прикасайтесь клеммой к металлическим частям котла. Это может привести к поломке электронной платы управления.

После стабилизации давления газа, примерно через 5-10 сек, произведите замер минимального давления газа на горелке.

Сравните значения измеренного давления со значениями, указанными в таблице *(см. ниже)* в соответствии с мощностью и моделью котла. При необходимости отрегулируйте давление газа по алгоритму описанному ниже.

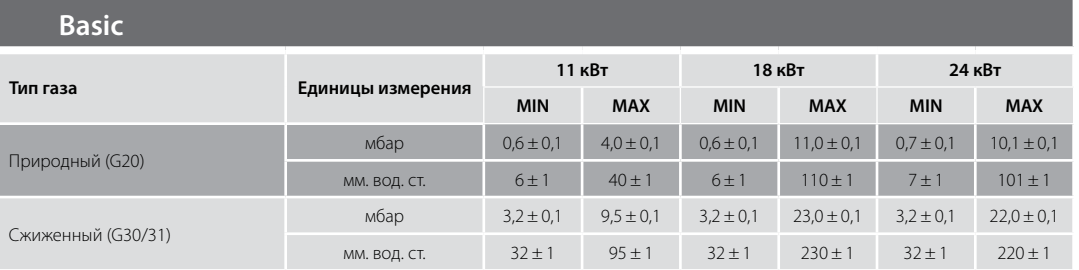

#### **Hi-Tech\***

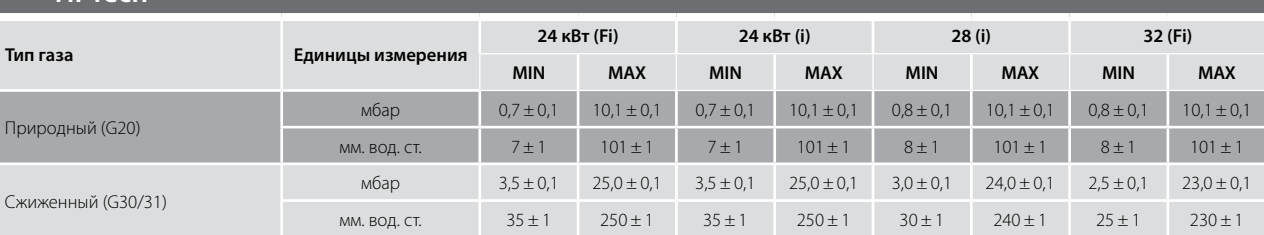

*\* снят с производства с 2012 г.*

#### **Настройка газового клапана**

Настройка газового клапана заключается в фиксации предела минимальной и максимальной мощности горелки и состоит из нескольких этапов:

#### **1. Настройка тока катушки модуляции:**

• Выключите котел кнопкой на панели управления. Снимите один из питающих проводов катушки модуляции газового клапана и подключите миллиамперметр (с диапазоном «0–200 mA») последовательно с обмоткой катушки модуляции.

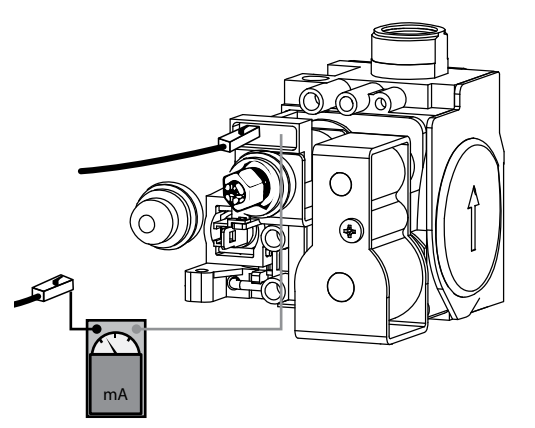
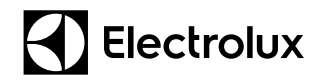

### **4.2. Первый пуск котла в эксплуатацию**

- Переключите DIP-переключатели SW1 в положение «ON» при использовании в качестве топлива природного газа («G20») или в положение «OFF» при использовании в качестве топлива сжиженного газа («G30/ G31»), а DIP-переключатели SW5 и SW8 в положение «OFF» и включите котел кнопкой на панели управления установив режим работы «Зима»;
- Проконтролируйте по миллиамперметру значение максимального тока катушки модуляции:

При использовании природного газа («G20») – 115 mA. При использовании сжиженного газа («G30/ G31») – 165 mA. В случае отклонения при необходимости с помощью потенциометра RW2 установите необходимое значение. Вращая регулировочный винт потенциометра по часовой стрелке значения будут возрастать, а вращая против наоборот уменьшаться.

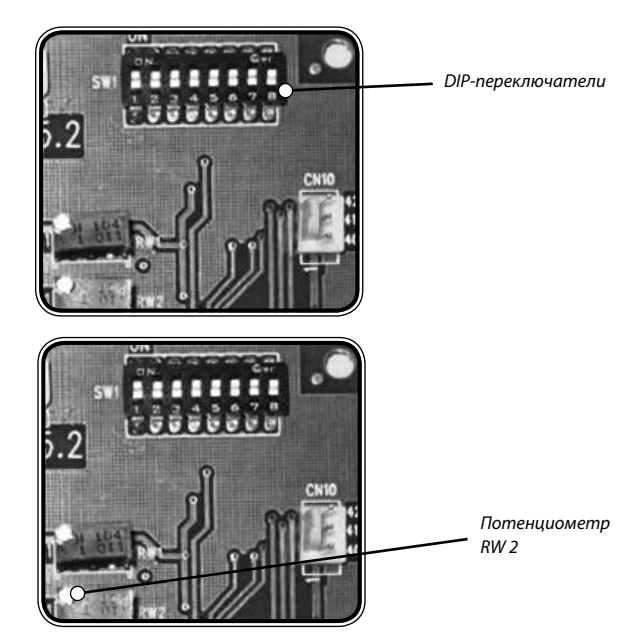

• Переключите DIP-переключатель SW5 в положение ON и проконтролируйте по миллиамперметру значение минимального тока катушки модуляции: При использовании природного газа («G20») – 40 mA.

При использовании сжиженного газа («G30/ G31») – 165 mA.

• В случае отклонения при необходимости с помощью потенциометра RW1 установите необходимое значение. Вращая регулировочный винт потенциометра по часовой стрелке значения будут возрастать, а вращая против наоборот уменьшаться.

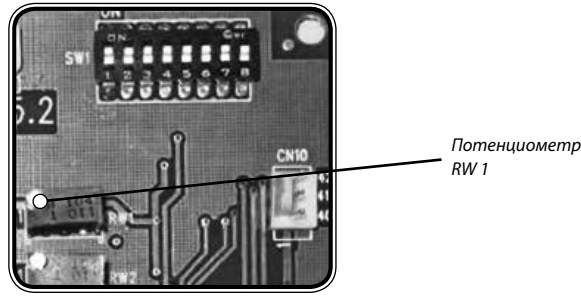

# **R** Electrolux

## **4. Первый запуск в эксплуатацию**

### **4.2. Первый пуск котла в эксплуатацию**

#### **2. Механическая настройка катушки модуляции:**

• При выключенном котле выкрутите на 1,5–2 оборота запорный винт штуцера для измерения давления газа на горелке и присоедините к нему газовый манометр для измерения давления газа.

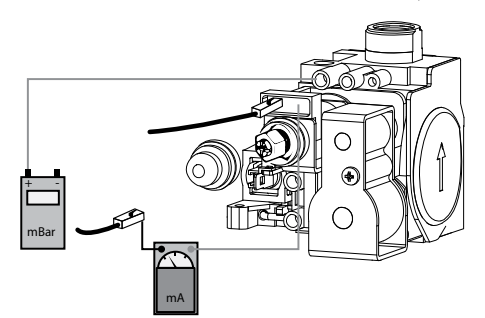

### **Внимание!**

На котле с закрытой камерой сгорания все регулировки газовой арматуры необходимо производить при снятой силиконовой трубке соединяющей камеру сгорания и газовый клапан.

- Включите котел кнопкой на панели управления и установите режим работы «Зима».
- Подайте электропитание на котел и запустите его на нагрев системы отопления. Котел, после успешного розжига горелки, автоматически перейдет на работу с максимальной мощностью. Произведите замер максимального давления газа на горелке и при необходимости вращением гайки «В» отрегулируйте значение давления, это будет соответствовать 100% мощности системы отопления.

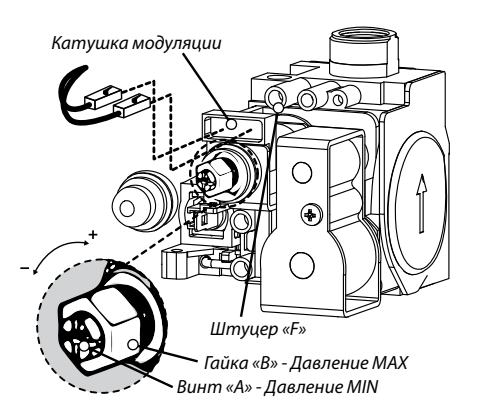

- Снимите один из проводов катушки модуляции газового клапана и по манометру замерьте давление газа. Сравните значения измеренного давления со значениями, указанными в *таблице на стр. 36*, при необходимости вращением винта «А» отрегулируйте значение давления.
- Наденьте провод на катушку модуляции;
- Выключите котел кнопкой на панели управления;
- Отсоедините манометр от штуцера замера давления газа на горелке газового клапана и плотно закрутите винт-заглушку штуцера.

### **Внимание!**

На котле с закрытой камерой сгорания – наденьте силиконовую трубку на штуцер «F» газового клапана.

• DIP-переключатель SW8 установите в положение «ON», а SW5 - в положение, зависящее от наличия уличного датчика.

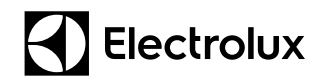

### **4.2. Первый пуск котла в эксплуатацию**

### **Basic (Hi–Tech\*), модификации «new»** (выпуск c 2010 г. по 2014 г.)

#### **Замер максимального давления газа на горелке**

При выключенном котле выкрутите на 1,5–2 оборота запорный винт штуцера для измерения давления газа на горелке и присоедините к нему манометр для измерения давления газа.

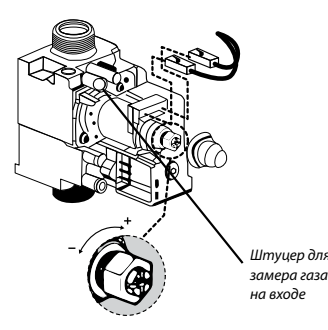

Подайте электропитание на котел и запустите его. В случае невозможности работы котла продолжительное время на нагрев системы отопления (например, в летний период) для проверки и настройки рекомендуется запустить его в режиме ГВС, открыв любой водоразборный кран на максимальный проток. Котел, после успешного розжига горелки, автоматически перейдет на работу с максимальной мощностью.

Выпустите достаточное количество горячей воды, пока котел выходит на максималь-<sub>Штучер для</sub> ную мощность, и произведите замер максимального давления газа на горелке.

Сравните значения измеренного давления со значениями, указанными в *таблице ниже* в соответствии с мощностью и моделью котла. При необходимости отрегулируйте давление газа по алгоритму описанному ниже.

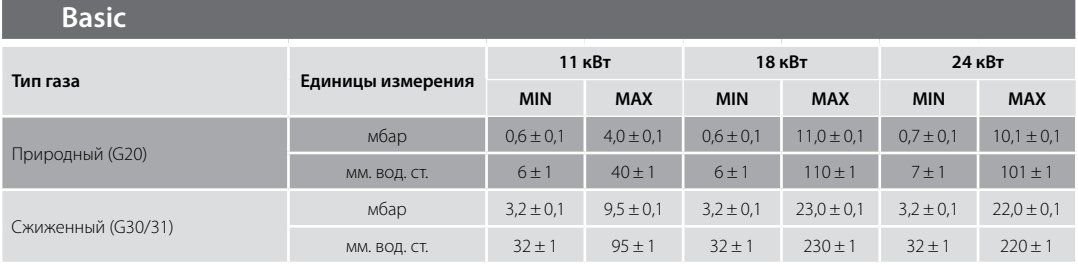

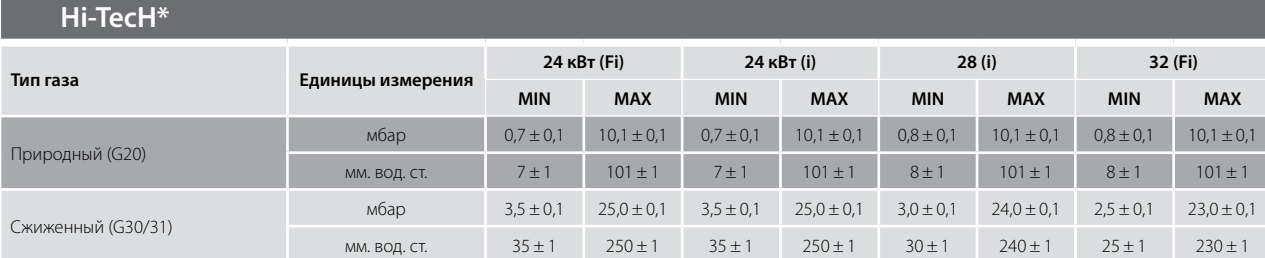

*\* снят с производства с 2012 г.*

#### **Замер минимального давления газа на горелке**

Запустите котел в любом из режимов работы. После успешного розжига горелки и увеличение мощности на горелке, отсоедините один из проводов питания модулирующей катушки.

#### **Внимание!**

#### Не прикасайтесь клеммой к металлическим частям котла. Это может привести к поломке электронной платы управления.

После стабилизации давления газа, примерно через 5–10 с, произведите замер минимального давления газа на горелке. Сравните значения измеренного давления со значениями, указанными в таблице в соответствии с мощностью и моделью котла. При необходимости отрегулируйте давление газа по алгоритму описанному ниже.

### **4.2. Первый пуск котла в эксплуатацию**

#### **Настройка газового клапана**

Настройка газового клапана заключается в фиксации предела минимальной и максимальной мощности горелки. Для удобства настройки давления газа в котлах серии Basic и Hi–Tech, модификации «new» (выпуск с 2010 г. по 2014 г.) реализована функция настройки газового клапана при помощи *«сервисного меню»*.

*Сервисное меню* настроек состоит из пунктов:

- 1. Настройка максимальной мощности отопления.
- 2. Настройка минимальной мощности отопления.
- 3. Настройка розжига.
- 4. Настройка максимальной мощности ГВС.

Для входа в сервисное меню необходимо при включенном котле нажать кнопку «SET» и удерживать 5–10 секунд, пока индикация температуры не сменится на значение максимальной мощности отопления подменю настройки.

#### **Настройка максимальной мощности отопления**

*99* **<sup>0</sup> 12 21 3 6 15 9 18**

При активации данной функции в момент работы котла, он автоматически принудительно перейдет на работу с максимальной мощностью. Вам необходимо произвести замеры давлений газа на форсунках и сравнить с табличными данными (*см. Приложение 1*). При необходимости скорректировать давление газа можно нажимая клавиши «+» или «-» увеличивая или уменьшая значения. Чем меньше численное значение Вы устанавливаете

на дисплее, тем меньше газа поступает на форсунки и наоборот.

#### Диапазон настроек от 31 до 99.

Заводская настройка – 99 (исключение GCB 11 Basic X Fi – 45).

Нажав кнопку «SET», котел запомнит введенные настройки и автоматически перейдет к следующему пункту.

#### **Настройка минимальной мощности отопления**

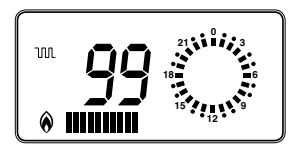

При активации данной функции в момент работы котла, он автоматически принудительно перейдет на работу с минимальной мощностью. Вам необходимо произвести замеры давлений газа на форсунках и сравнить с табличными данными(см. Приложение 1). При необходимости скорректировать давление газа можно нажимая клавиши «+» или «-» увеличивая или уменьшая значения. Чем большее численное значение Вы устанавливае-

те на дисплее, тем большее давление газа поступает на форсунки и наоборот.

Диапазон настроек от 00 до 30.

#### Заводская настройка – 00.

Нажав кнопку «SET», котел запомнит введенные настройки и автоматически перейдет к следующему пункту.

### **Внимание!**

На котле с закрытой камерой сгорания все регулировки газовой арматуры необходимо производить при снятой силиконовой трубке соединяющей камеру сгорания и газовый клапан.

После изменения значений всегда ожидайте 5–10 с, для стабилизации давления газа. Снова проверьте максимальное давление газа. Если измеренное давление газа не совпадает с табличными значениями, произведите процедуру настройки максимальной мощности еще раз.

Закройте кран горячей воды. Закройте штуцер для замера газа на горелке. Установите на место защитную заглушку модулирующего устройства.

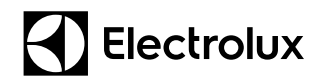

### **4.2. Первый пуск котла в эксплуатацию**

#### **Котлы серии Basic, выпускаемые c 2014 г по настоящее время**

#### **Замер максимального давления газа на горелке**

При выключенном котле выкрутите на 1,5–2 оборота запорный винт штуцера для измерения давления газа на горелке и присоедините к нему манометр для измерения давления газа.

Подайте электропитание на котел и запустите его. В случае невозможности работы котла продолжительное время на нагрев системы отопления (например, в летний период) для проверки и настройки рекомендуется запустить его в режиме ГВС, открыв любой водоразборный кран на максимальный проток. Котел, после успешного розжига горелки, автоматически перейдет на работу с максимальной мощностью.

Выпустите достаточное количество горячей воды, пока котел выходит на максимальную мощность, и произведите замер максимального давления газа на горелке.

Сравните значения измеренного давления со значениями, указанными в *таблице ниже* в соответствии с мощностью и моделью котла. При необходимости отрегулируйте давление газа по алгоритму описанному ниже.

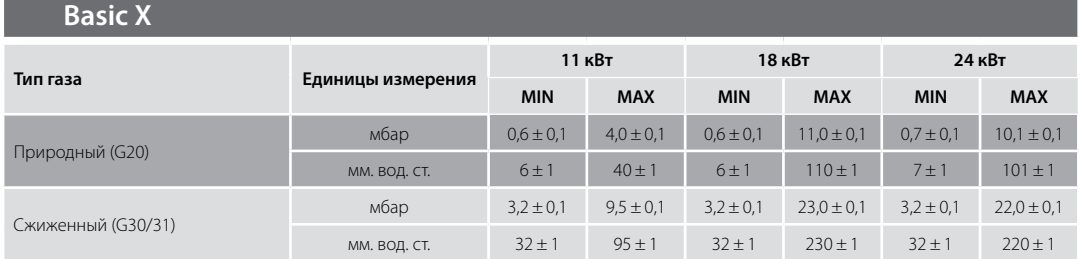

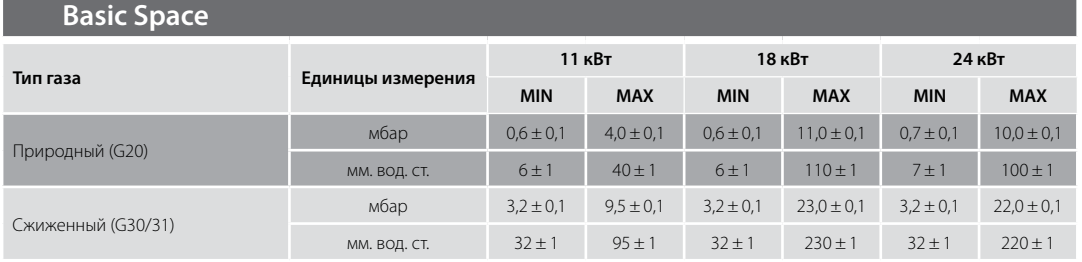

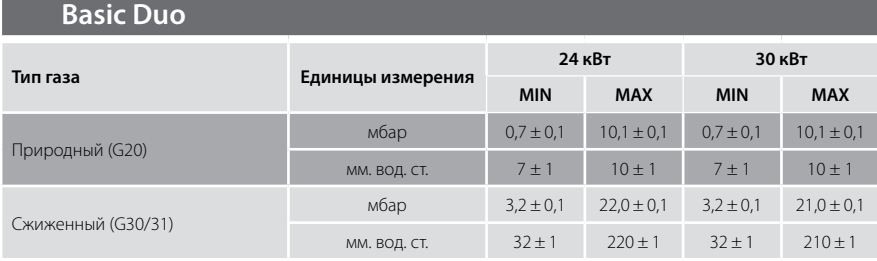

#### **Замер минимального давления газа на горелке**

Запустите котел в любом из режимов работы. После успешного розжига горелки и увеличение мощности на горелке, отсоедините один из проводов питания модулирующей катушки.

#### **Внимание!**

Не прикасайтесь клеммой к металлическим частям котла. Это может привести к поломке электронной платы управления.

# **R** Electrolux

## **4. Первый запуск в эксплуатацию**

### **4.2. Первый пуск котла в эксплуатацию**

После стабилизации давления газа, примерно через 5–10 с, произведите замер минимального давления газа на горелке.

Сравните значения измеренного давления со значениями, указанными в таблице (*см. Приложение 1*) в соответствии с мощностью и моделью котла. При необходимости отрегулируйте давление газа по алгоритму описанному ниже.

#### **Настройка газового клапана**

Настройка газового клапана заключается в фиксации предела минимальной и максимальной мощности горелки. Для удобства настройки давления газа в котлах серии Basic и Basic Duo производства 2014 г. реализована функция настройки газового клапана при помощи *«сервисного меню»*.

- *Сервисное меню* настроек состоит из следующих пунктов:
- 01. Настройка максимальной мощности отопления.
- 02. Настройка минимальной мощности отопления.
- 03. Настройка мощности розжига.
- 04. Настройка гистерезиса для повторного включения.
- 05. Максимальная температура в режиме отопления.
- 06. Установка повторного розжига горелки.
- 07. История ошибок.
- 08. Отображение неисправности.
- 09. Возврат к заводским настройкам.
- 10. Логика работы на ГВС (скорость модуляции).

#### *Более подробно описание и изменение настроек смотрите в разделе #6 «Сервисное меню»*

Для входа в сервисное меню необходимо при включенном котле нажать и удерживать кнопку «SET» 5–10 с, на дисплее появится соответствующая индикация, и кнопками «+» или «-» установить код «88».

Нажав кнопку «SET», котел автоматически перейдет к подменю настройки 01.

#### **Настройка газового клапана**

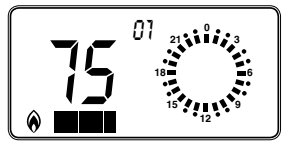

При активации данной функции в момент работы котла, он автоматически принудительно перейдет на работу с максимальной мощностью. Вам необходимо произвести замеры давлений газа на форсунках и сравнить с табличными данными (*см. Приложение 1*). При необходимости скорректировать давление газа можно нажимая клавиши «+» или «-» уве-

личивая или уменьшая значения. Чем меньше численное значение Вы устанавливаете на дисплее, тем меньше газа поступает на форсунки и наоборот.

Диапазон настроек от 31 до 99.

Заводская настройка – 99 (исключение GCB 11 Basic X Fi – 45)

Нажав кнопку «SET», котел запомнит введенные настройки и автоматически перейдет к следующему подменю настройки 02.

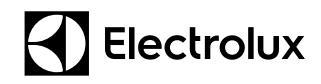

### **4.2. Первый пуск котла в эксплуатацию**

#### **Настройка минимальной мощности отопления**

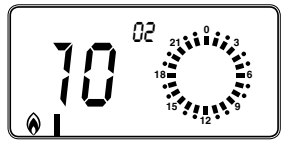

При активации данной функции в момент работы котла, он автоматически принудительно перейдет на работу с минимальной мощностью. Вам необходимо произвести замеры давлений газа на форсунках и сравнить с табличными данными (*см. Приложение 1*). При необходимости скорректировать давление газа можно нажимая клавиши «+» или «–» уве-

личивая или уменьшая значения. Чем большее численное значение Вы устанавливаете на дисплее, тем большее давление газа поступает на форсунки и наоборот.

#### Диапазон настроек от 31 до 99.

#### Заводская настройка – 00.

Нажав кнопку «SET», котел запомнит введенные настройки и автоматически перейдет к следующему пункту. После изменения значений всегда ожидайте 5–10 с, для стабилизации давления газа. Снова проверьте максимальное давление газа. Если измеренное давление газа не совпадает с табличными значениями *Приложения 1*, произведите процедуру настройки максимальной мощности еще раз.

Закройте кран горячей воды. Закройте штуцер для замера газа на горелке. Установите на место защитную заглушку модулирующего устройства.

#### **Внимание!**

На котле с закрытой камерой сгорания все регулировки газовой арматуры необходимо производить при снятой силиконовой трубке соединяющей камеру сгорания и газовый клапан.

В настенных газовых котлах «Electrolux» серии Basic Space процедура настройки газового клапана совершается только электронно, при помощи *«сервисного меню»*. Сама процедура настройки газового клапана аналогична процедуре настройки газового клапана Basic и Basic Duo, выпускаемые c 2014 г по настоящее время (см выше).

### **Котлы Quantum, Magnum**

#### **Замер максимального давления газа на горелке**

При выключенном котле выкрутите на 1,5–2 оборота запорный винт штуцера для измерения давления газа на горелке и присоедините к нему манометр для измерения давления газа.

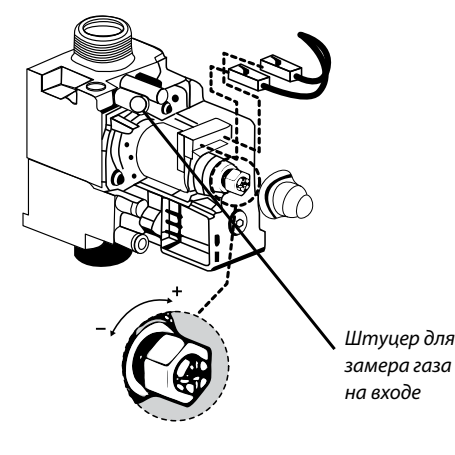

### **4.2. Первый пуск котла в эксплуатацию**

Подайте электропитание на котел и запустите его. В случае невозможности работы котла продолжительное время на нагрев системы отопления (например, в летний период) для проверки и настройки рекомендуется запустить его в режиме ГВС, открыв любой водоразборный кран на максимальный проток. Котел, после успешного розжига горелки, автоматически перейдет на работу с максимальной мощностью.

Выпустите достаточное количество горячей воды, пока котел выходит на максимальную мощность, и произведите замер максимального давления газа на горелке.

Сравните значения измеренного давления со значениями, указанными в *таблице ниже* в соответствии с мощностью и моделью котла. При необходимости отрегулируйте давление газа по алгоритму описанному ниже.

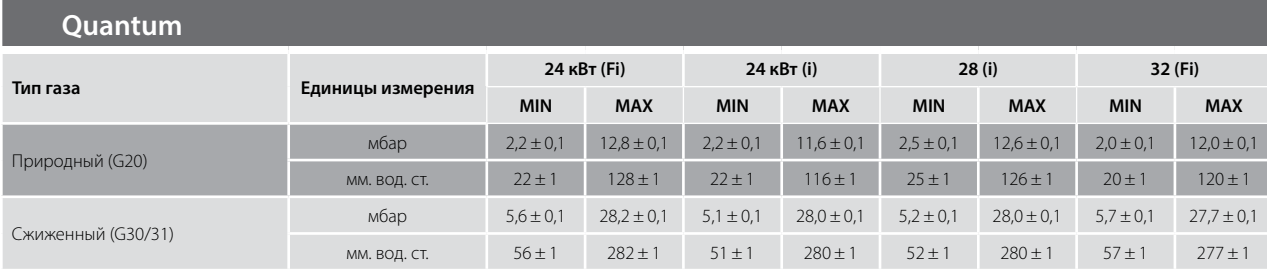

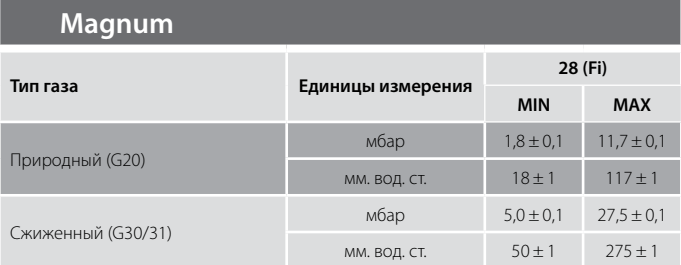

#### **Замер минимального давления газа на горелке**

Запустите котел в любом из режимов работы. После успешного розжига горелки и увеличение мощности на горелке, отсоедините один из проводов питания модулирующей катушки.

#### **Внимание!**

Не прикасайтесь клеммой к металлическим частям котла. Это может привести к поломке электронной платы управления.

После стабилизации давления газа, примерно через 5–10 с, произведите замер минимального давления газа на горелке.

Сравните значения измеренного давления со значениями, указанными в таблице в соответствии с мощностью и моделью котла. При необходимости отрегулируйте давление газа по алгоритму описанному ниже.

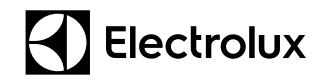

### **4.2. Первый пуск котла в эксплуатацию**

#### **Замер минимального давления газа на горелке**

Настройка газового клапана заключается в фиксации предела минимальной и максимальной мощности горелки. • Поверните переключатель функций «4» так, как показано на рисунке:

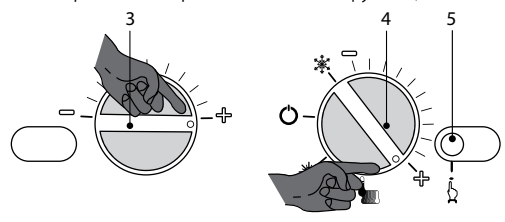

Установите регулятор температуры горячего водоснабжения «3» на максимальное значение. • Подайте электропитание на котел и запустите его на нагрев системы отопления. Котел после успешного розжига горелки автоматически перейдет на работу с максимальной мощностью. Произведите замер максимального давления газа на горелке и при необходимости вращением гайки «В» отрегулируйте значение давления, это будет соответствовать 100% мощности системы отопления.

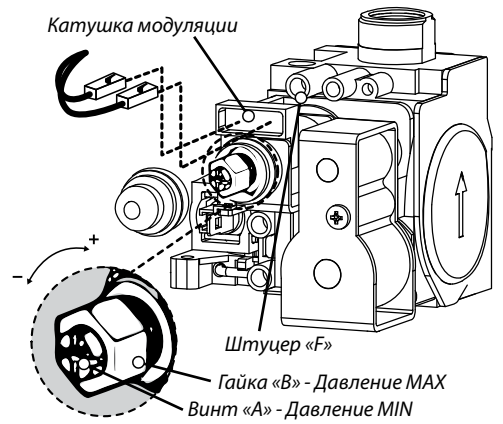

- Снимите один из проводов катушки модуляции газового клапана и по манометру замерьте давление газа. Сравните значения измеренного давления со значениями, указанными в *Приложении 1*, при необходимости вращением винта «А» отрегулируйте значение давления.
- Наденьте провод на катушку модуляции;
- После изменения значений всегда ожидайте 5–10 с, для стабилизации давления газа. Снова проверьте максимальное давление газа. Если измеренное давление газа не совпадает с табличными значениями, произведите процедуру настройки максимальной мощности еще раз.
- Выключите котел кнопкой на панели управления;
- Отсоедините манометр от штуцера замера давления газа на горелке газового клапана и плотно закрутите винт-заглушку штуцера.

### **4.2. Первый пуск котла в эксплуатацию**

#### **4.2.6. Адаптация котла к системе отопления**

Каждый газовый котел Electrolux на заводе-изготовителе настраивается на определенный режим работы. «Сервисное меню» позволяет изменять различные функции котла с учетом особенностей системы отопления, модели котла и пожеланий заказчика.

Просмотр параметров и их изменение смотрите в разделе № 6 *«Сервисное меню»*.

#### **4.2.7. Проверка работы систем безопасности котла**

Для обеспечения максимально эффективной и безопасной работы котла необходимо проверить устройства безопасности, которые обеспечивают отключение подачи напряжения и газа к горелке в случае какой-либо неисправности

Контроль наличия пламени происходит при помощи электрода ионизации, который блокирует работу котла при нарушении подачи газа или неполном горении на горелке. Для проверки его работоспособности необходимо сымитировать неисправность электрода ионизации, разъединив штекер ионизационного датчика или перекрыв запорную арматуру на подаче газа. После нескольких попыток розжига, согласно логике работы котла, появится соответствующая индикация неисправности;

Недостаточная циркуляция теплоносителя или расход воды ГВС. Перекройте один из запорных кранов на подающей или обратной линии системы отопления или ГВС на подсоединении их к котлу – горелка должна прекратить работу с выводом соответствующего сигнала об ошибке;

В случае перегрева теплоносителя прекращается подача газа на горелку. Для проверки работоспособности датчика перегрева, установленного на выходной трубе первичного теплообменника, необходимо нагреть биметаллическую часть его более 102 $\pm$  2 °С и убедиться, что на панели управления возникает аварийная индикация;

Проверьте работоспособность предохранительного клапана. Клапан должен срабатывать при давлении в контуре отопления более 3 бар, и присоединен к дренажной системе через воронку.

#### **Внимание!** Категорически воспрещается использовать предохранительный клапан для слива воды из системы отопления.

Для проверки устройств контроля за дымоудалением сымитируйте блокирование дымохода (используя шибер или механическую заслонку). Если отключение горелки термостатом контроля дымовых газов произойдет позже, чем через 2 минуты, следует проверить термостат контроля дымовых газов, нагрев его до контролируемой температуры более 63 °С. Термостат требует замены, если при нагреве он не разрывает электрическую цепь между своими контактами либо контакты подверглись коррозии;

В котлах с закрытой камерой сгорания можно сымитировать неисправность реле давления дыма, для этого необходимо снять силиконовую трубку с улитки вентилятора при его работе на панели управления должен возникнуть сигнал ошибки;

После выполнения всех настроек и проверок, заполните и подпишите документацию и проведите инструктаж, объяснив клиенту порядок пользования и важные моменты эксплуатации котла.

## **4. Первый запуск в эксплуатацию 5. Техническое обслуживание**

### **Перечень работ планового периодического технического обслуживания**

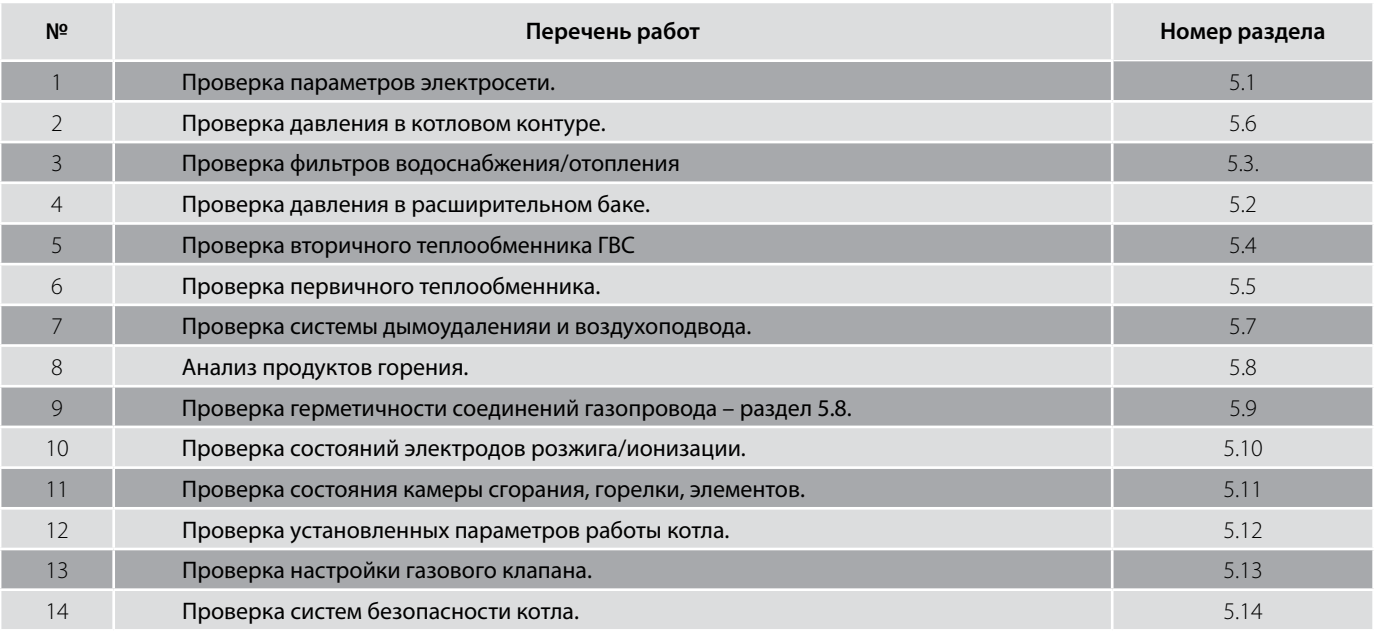

### **5.1. Проверка параметров электросети**

#### **На примере модели Quantum**

**Внимание!** Перед проведением каких-либо операций по очистке, техобслуживанию, открытию или демонтажу панелей, необходимо отключить котел от сети электропитания и закрыть газовый кран.

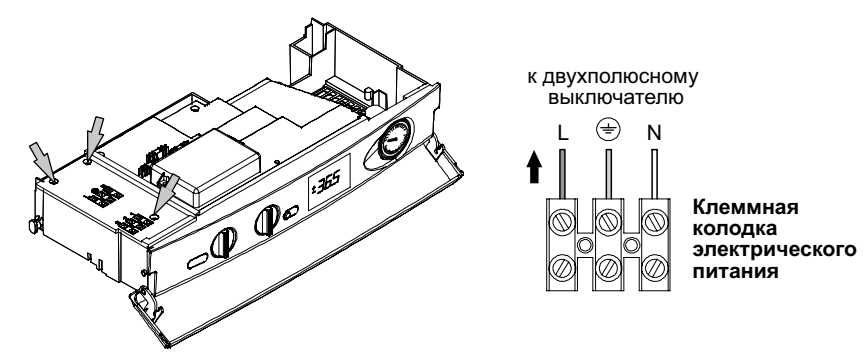

Напряжение в колодке питания между «Фазой» и «Нулем» должно составлять 230 В, ±10%, 50 Гц.

Напряжение между «Землей» и «Нулем», и, между корпусом котла и «Нулем» должно быть  $\approx$  0 В Также надо убедиться в наличии заземления, для этого надо сделать замер напряжения между **«Фазой»** и «**Зем-**

лей», с «Фазой» и «Нулем», которые между собой равны и составляют 230 В, ±10%

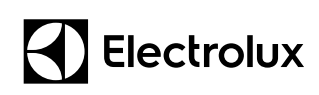

## **5. Техническое обслуживание**

### **5.2. Проверка давления в расширительном баке**

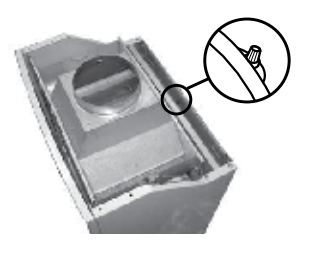

Необходимо перекрыть запорную арматуру системы отопления и при помощи сливного крана опорожнить котловой контур. Удостовериться, что давление воздуха в расширительном баке при незаполненном котле 1 бар.

При пониженном давлении следует накачать расширительный бак воздухом при помощи автомобильного насоса (*см. рисунок)*.

### **5.3. Обслуживание фильтров водоснабжения / отопления (при их наличии)**

Необходимо промыть / почистить / заменить имеющие фильтры на системе отопления и водоснабжения.

### **5.4. Проверка вторичного теплообменника ГВС**

Необходимость удаления накипи с теплообменника системы горячего водоснабжения оценивается визуально, непосредственно специалистом уполномоченного сервисного центра, который при необходимости произведет очистку, используя специально предназначенные средства.

### **5.5. Проверка первичного теплообменника**

Снять переднюю панель камеры сгорания.

В случае наличия загрязнений на ребрах первичного теплообменника, полностью закройте наклонную поверхность горелки листом бумаги или газетой и очистите его кисточкой из щетины.

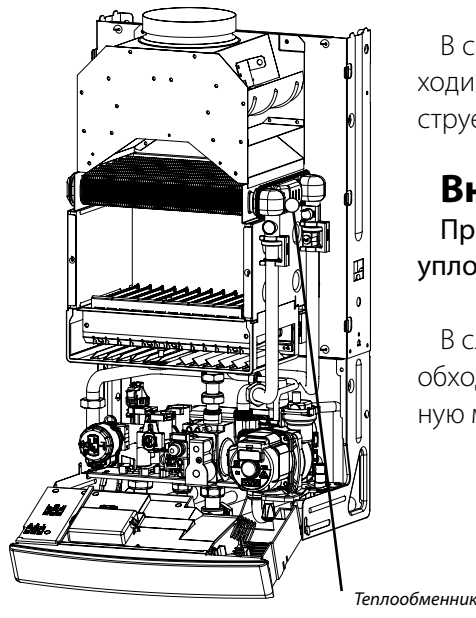

В случае сильных загрязнений внешней поверхности теплообменника необходимо его демонтировать и промыть с применением чистящих средств под струей теплой воды.

#### **Внимание!**

При демонтаже теплообменника запрещается повторная установка уплотнительных прокладок.

В случае сильных загрязнений внутренней поверхности теплообменника необходимо промыть его с применением чистящих средств используя промывочную машину.

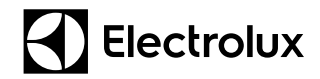

## **5. Техническое обслуживание**

### **5.6. Проверка давления в котловом контуре**

#### **На примере модели Quantum.**

Постепенно откройте кран заполнения и подпитки (*см. рисунок*):

#### **Кран для опорожнения системы**

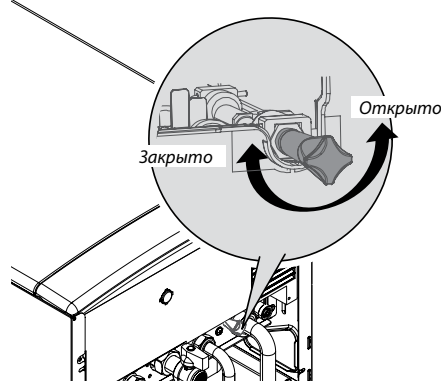

Заполните систему отопления, контролируя давление по показаниям манометра. Как только давление в системе достигло значения 0,8-1,2 бар, закройте кран подпитки.

Проверьте автоматический воздухоотводчик на насосе (открыт на 1-2 оборота).

Подтверждением его корректной работы будет легкое периодическое шипение удаляемого воздуха в первые минуты работы.

Проверьте вновь, что давление не упало ниже 0,8-1,2 бар, при необходимости, повторите процедуру.

### **5.7. Проверка системы дымоудаления и воздухоподвода**

Разрежение (тяга) дымохода должно быть в диапазоне 2÷30 Па. Измеряется при помощи газоанализатора (для правильного подключения и использования газоанализатора воспользуйтесь прилагаемым к нему руководством).

В котлах с открытой камерой сгорания проверить работу дымохода возможно визуально, поднеся зеркало (желательно металлическое) к отверстиям стабилизатора тяги, через которые возможен выход продуктов сгорания в помещение (*см. рисунок*).

#### Места возможного выхода продуктов сгорания в помещении

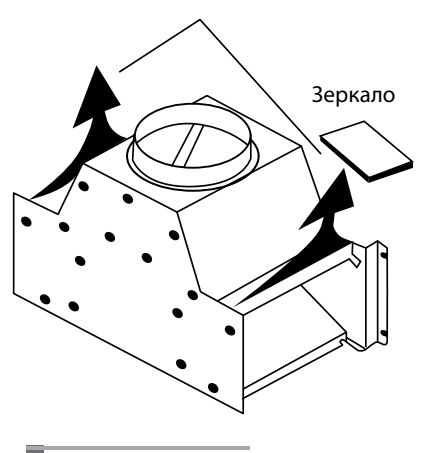

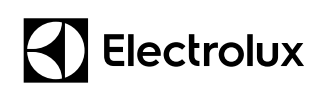

## **5. Техническое обслуживание**

Если зеркало запотело, то разряжение в дымоходе недостаточно и часть продуктов сгорания попадает в помещение. Эксплуатация котла с таким дымоходом запрещается до устранения проблем с тягой. Для этого могут быть рассмотрены следующие варианты решения:

- уменьшение длины соединительного участка от котла до дымохода;
- выполнение соединительного участка с меньшим количеством сопротивлений (поворотов), с большим уклоном к котлу или из более гладкостенного материала;
- утепление дымохода;
- увеличение высоты дымохода;
- изменение сечения дымохода
- устранение влияния разряжения в помещении, вызванного работой вытяжек, где непосредственно установлен котел.

Минимальная площадь отверстия для подачи воздуха подбирается из расчета 5 см2 на каждые 1,16 кВт мощности оборудования, но не менее 150 см2. Приточное отверстие не более 0,3 метра от пола или наличие открытого окна (смотри СНиП *«Котельные установки»*).

### **5.8. Анализ продуктов горения**

Замеры производятся при помощи отводов, расположенных на дымоотводах, используя газоанализатор. Измерения проводятся при работе котла на максимальной мощности. Измеренные параметры не должны отличаться от указанных в паспорте котла в разделе *«Проверка КПД котла»*.

### **5.9. Проверка герметичности соединений газопровода**

Герметичность газовой магистрали проверяется обмыливанием газопровода до газового счетчика, входящее давление газа должно быть не более 60 мбар.

### **5.10. Проверить состояния электродов розжига\ионизации**

Проверьте наличие зазора между электродами розжига/ионизации и горелкой (рекомендуемый зазор 3+0,5мм). При наличии загрязнения рекомендуется проводить очиститу электрода небольшой щеткой или шлифовальной бумагой. При наличии повреждений на корпусе электрода замените на новый.

### **5.11. Проверка состояния камеры сгорания, горелки и ее фиксирующих элементов**

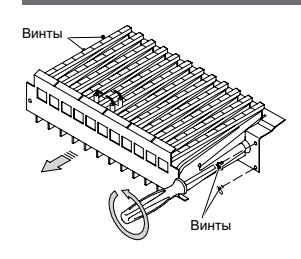

Наклонная мультигазовая горелка не нуждается в особом техобслуживании, достаточно очищать ее от пыли при помощи кисточки из щетины.

При сильном внешенм и/или внутреннем загрязнении необходимо демонтировать горелку и промыть мыльным раствором под струей теплой воды и продуть сжатым воздухом.

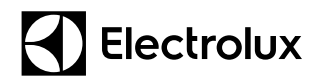

## **5. Техническое обслуживание 5. Техническое обслуживание**

### **5.12. Проверка настройки газового клапана**

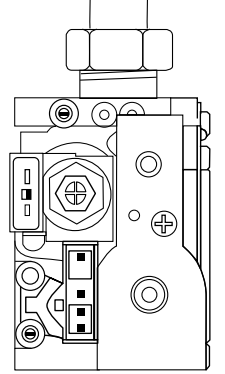

Каждый газовый котел Electrolux на заводе настраивается на природный газ. При проведении технического обслуживания рекомендуется проверить значения давления газа на горелке, не изменились ли они и соответствуют ли данным производителя.

Правильная настройка газового клапана позволяет автоматике котла плавно дозировать топливо, подаваемое в горелку, тем самым модулировать (изменять) мощность газовой горелки в очень широком диапазоне, от 25 до 100%.

Описание процесса проверки и настройки давления газа на газовом клапане смотрите в разделе № 4.2.6. *«Настройка газового клапана»*.

### **5.13. Проверка установленных параметров работы котла**

Все настенные котлы Electrolux имеют современную интеллектуальную систему управления и самодиагностики, благодаря которой технический специалист может получать информацию о работе котла или отдельных его систем и компонентов, а также настраивать нужные параметры работы в период проведения сервисных работ.

Каждый газовый котел Electrolux на заводе - изготовителе настраивается на определенный режим работы. Сервисное меню позволяет изменять и контролировать различные функции котла с учетом особенностей системы отопления, модели котла и пожеланий заказчика.

Проверка параметров и их изменение смотрите в следующем разделе № 6 *«Сервисное меню»*.

### **5.14. Проверка работы систем безопасности котла**

Для обеспечения максимально эффективной и безопасной работы котла необходимо проверить устройства безопасности, которые обеспечивают отключение подачи напряжения и газа к горелке в случае какой-либо неисправности.

Проверка работы системы безопасности котла смотрите в разделе № 6.2.7.

После выполнения всех настроек и проверок, заполните и подпишите таблицу «Периодичность проведения ТО» и соответствующую документацию, оставьте клиенту необходимые рекомендации для корректной эксплуатации котла.

### **6.1. Basic X / Basic Duo / Basic Space**

### **6.1.1. Панель управления серии Basic / Basic Duo**

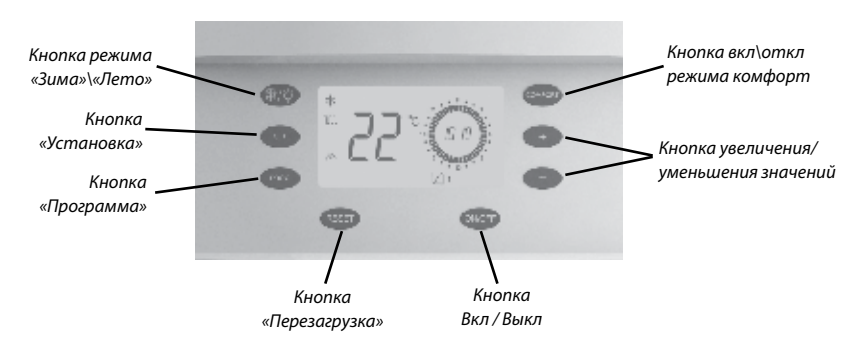

### **6.1.2. Дисплей серии Basic / Basic Duo**

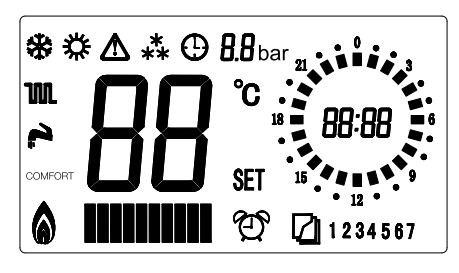

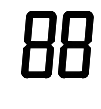

Индикатор температуры, код неисправности, состояние котла.

 $\mathsf{L}$ ток:

Режим установки текущего времени.

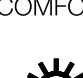

**COMFORT** Включена функция предварительного нагрева. ▓ Котел работает только в режиме ГВС. Котел работает в режиме отопления и горячего водоснабжения. Приготовление горячей воды. **UUL** Режим отопления. ⋇<br>⋇⋇ Котел в фазе защиты от замерзания. Наличие пламени на горелке. **SET** Изменяются установки котла. *Для заметок:*

Режим установки суточной программы работы котла на систему отопления.

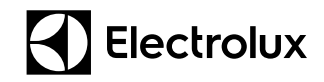

### **6.1. Basic X / Basic Duo / Basic Space**

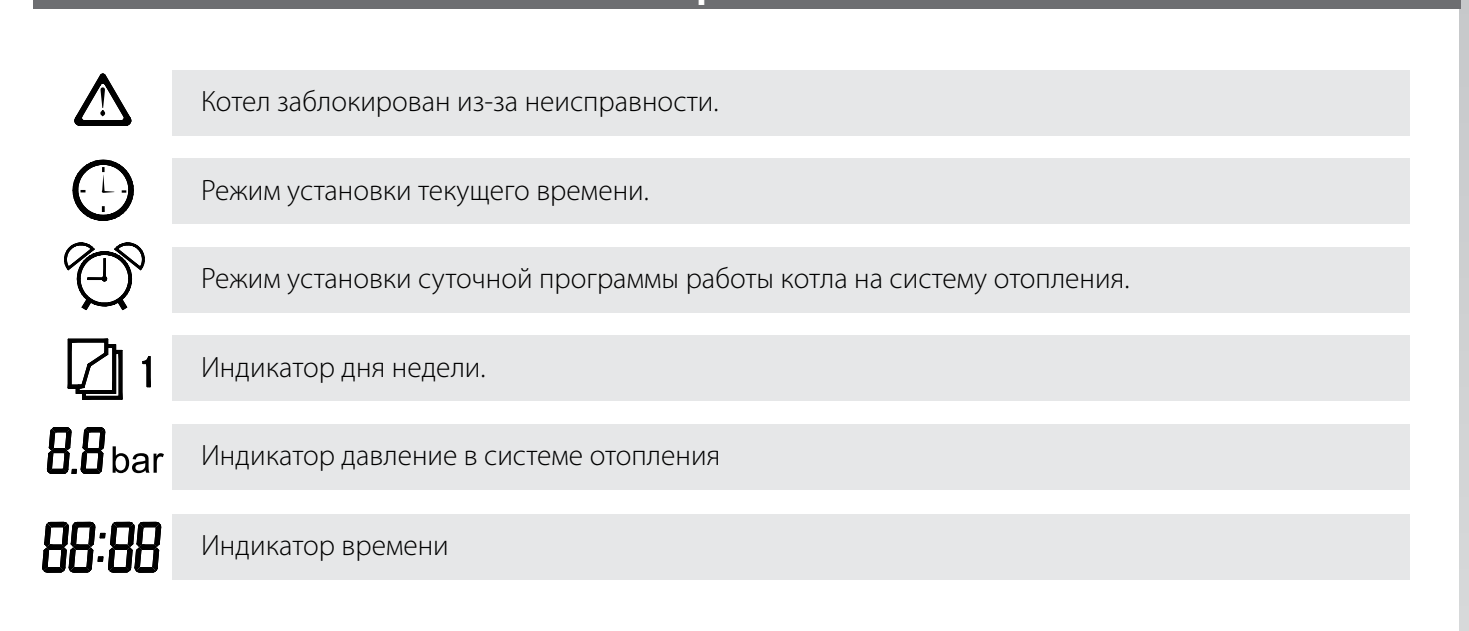

#### **6.1.3. Меню программирования**

В котлах Electrolux серии Basic X, Basic Duo, Hi-Tec с октября 2012 года установлена универсальная плата управления (арт. АА10040130), в которой процесс программирования состоит из нескольких этапов:

- Электронное программирование;
- Механическое программирование.

#### **Электронное программирование при помощи сервисного меню**

Для предотвращения несанкционированного доступа в сервисное меню электронного программирования неквалифицированных пользователей, вход в меню заблокирован.

Для входа в сервисное меню необходимо при включенном котле нажать и удерживать кнопку «SET» не менее 5 сек, на дисплее появится соответствующая индикация:

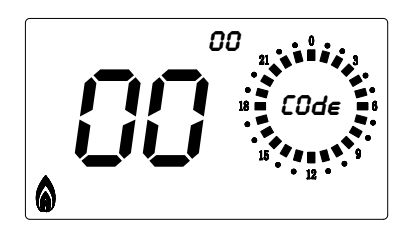

Необходимо с помощью клавиш «+» или «-» установить код «88» и нажать клавишу «SET».

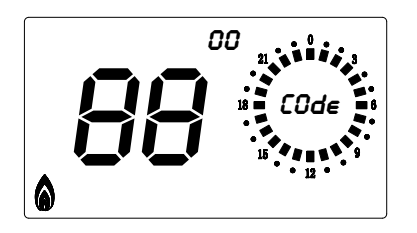

Просмотр и подтверждение измененных параметров производится кратковременным нажатием кнопки «SET». Изменение значений параметров производится нажатием нопок «+» или «-», соответственно увеличивая или уменьшая значения.

Для выхода из меню нажмите кнопку: «ON/OF».

## **6. Сервисное меню 6. Сервисное меню**

## **6.1. Basic X / Basic Duo**

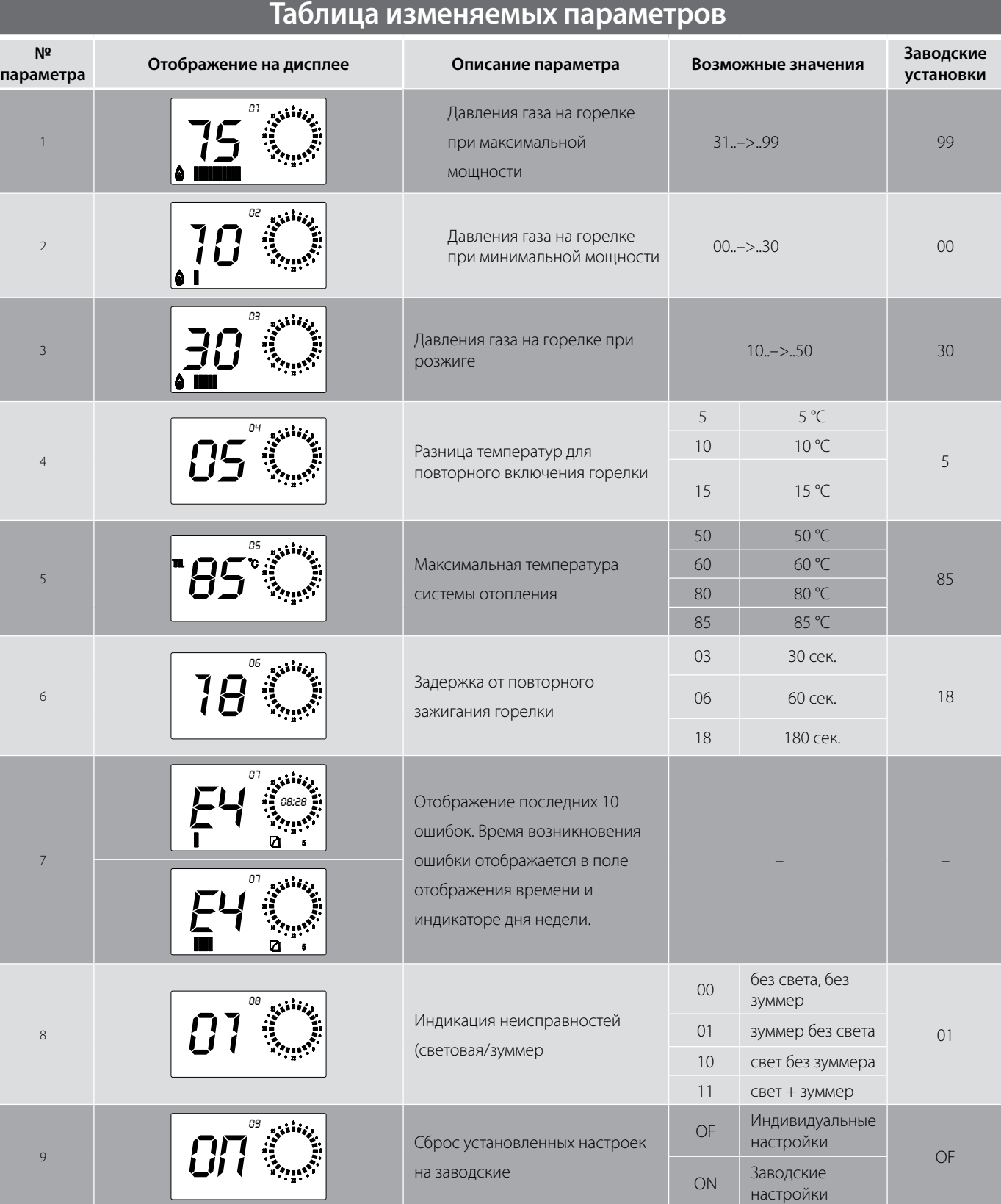

## **6.1. Basic X / Basic Duo**

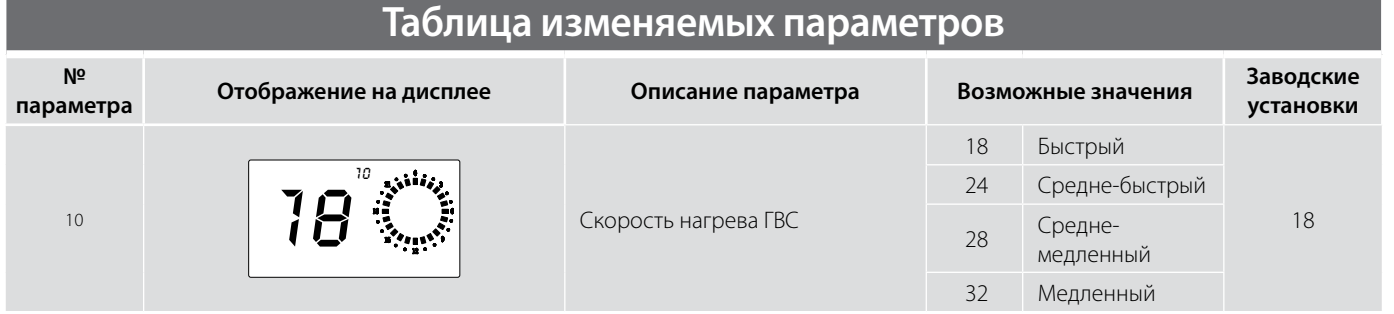

# Electrolux

## **6. Сервисное меню**

## **6.1. Basic X / Basic Duo**

Механическое программирование при помощи DIP-микропереключателей, изменяя положение которых, «указываем» электронной плате, с какой модификацией котла ей предстоит работать:

DIP-переключатели находятся в правом верхнем углу платы управления.

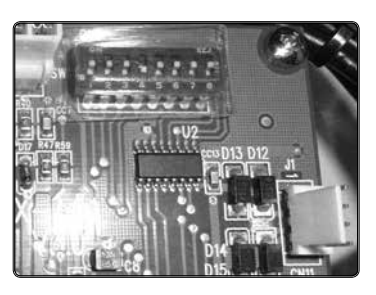

### **Функции DIP-переключателей**

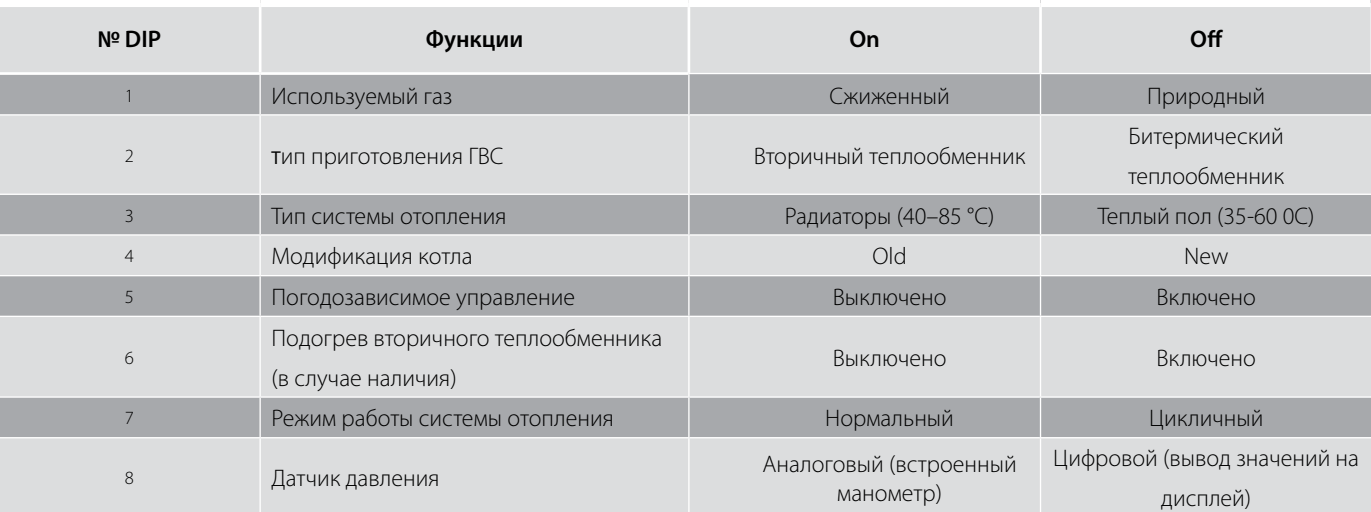

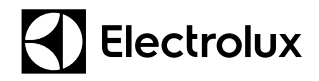

## **6.2. Quantum/Magnum**

### **6.2.1. Панель управления и дисплей Quantum/Magnum**

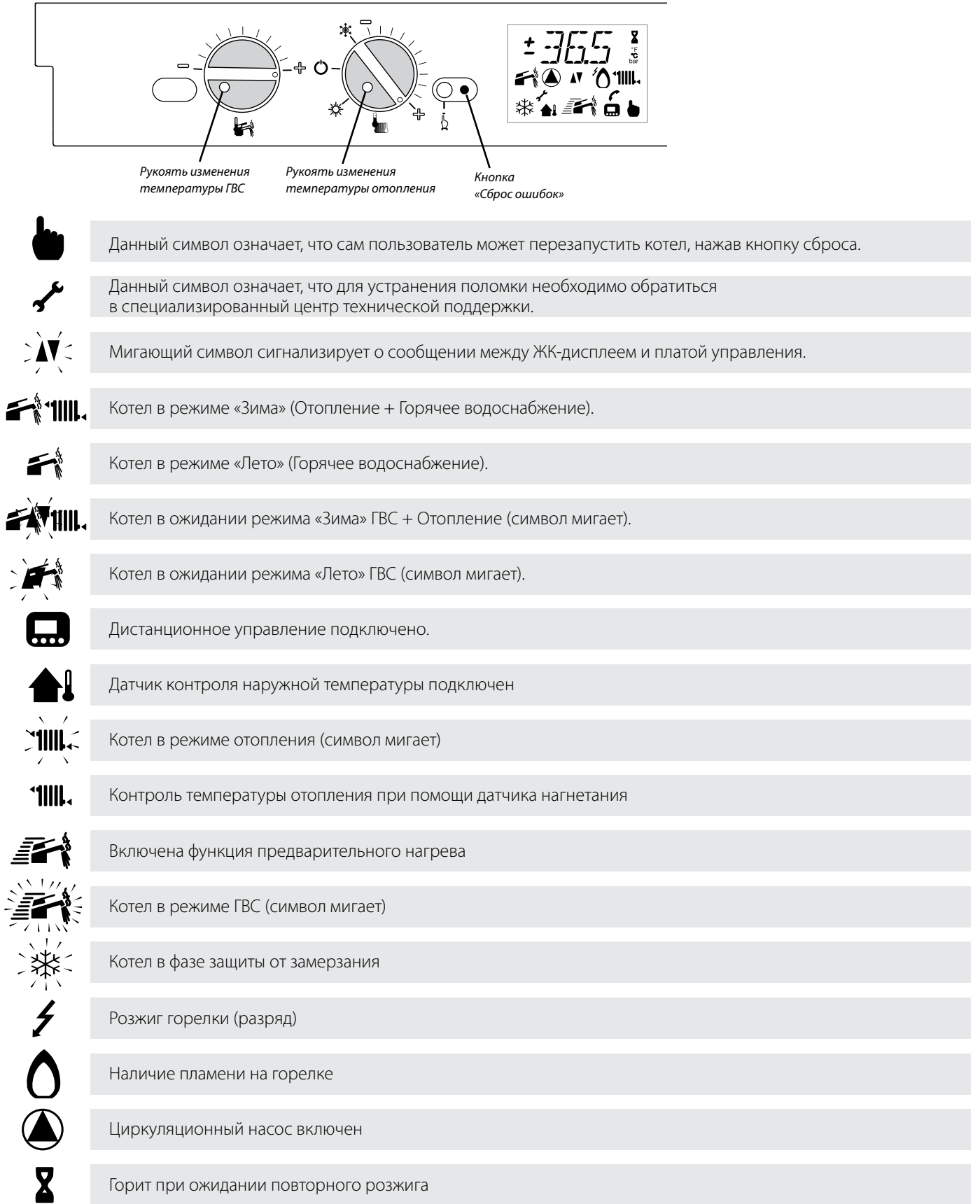

### **6.2. Quantum/Magnum**

### **6.2.2. Меню программирования:**

Для изменения настроек необходимо войти в сервисное меню, для этого:

- Выключите котел (если он был включен в работу) и отключите его питание внешним выключателем (выключив дифференциальный автомат, вынув штепсельную вилку из розетки и т.д.).
- Установите поворотные рукояти как показано на рисунке:

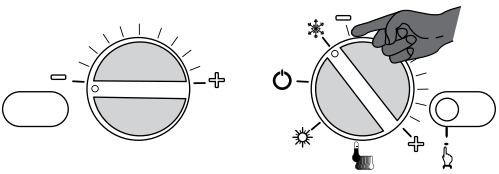

• Включите электропитание котла внешним выключателем, включив дифференциальный автомат, вставив штепсельную вилку в розетку и т.д. После включения котла на дисплее отобразятся все символы.

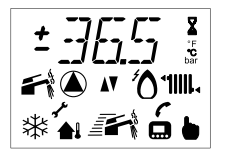

• Как только символы на дисплее погаснут, нажмите и удерживайте в течении 10÷15 сек. кнопку сброса ошибок.

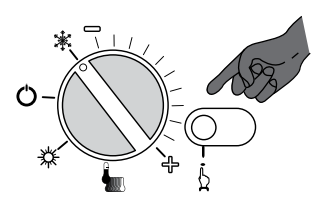

• На дисплее должен отобразиться символ Р01. Это означает, что Вы зашли в сервисное меню в параметр настройки 01. Символ Р01 будет поочередно мигать с числовыми данными настройки этого параметра.

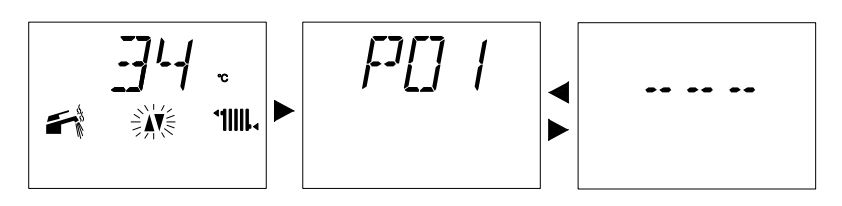

Для смены параметра кратковременно нажмите кнопку сброса необходимое количество раз, отображаемые параметры будут изменяться Р01 -> Р02 -> Р03 -> Р04… и т.д.

**Внимание!** В связи с тем, что котлы Electrolux могут иметь различные настройки для разных стран, некоторые компоненты могут иметь измененную конфигурацию под соответствующие стандарты и нормативы определенной страны. Техническая информация по сервисным настройкам, приведенным ниже, соответствуют только для оборудования, официально поставляемого на территорию РФ.

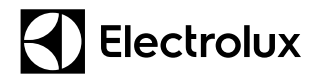

## **6.2. Quantum/Magnum**

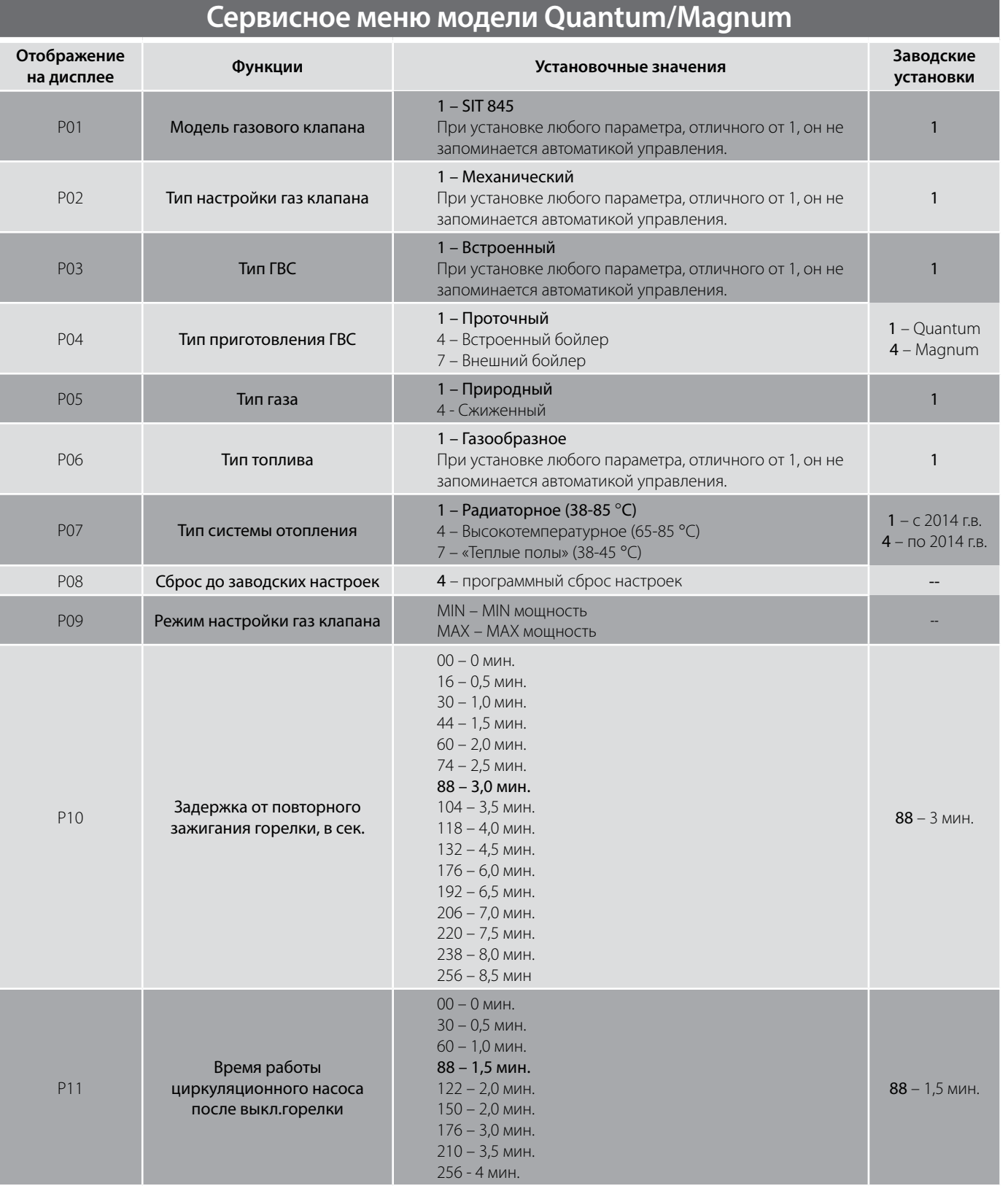

## **6.2. Quantum/Magnum**

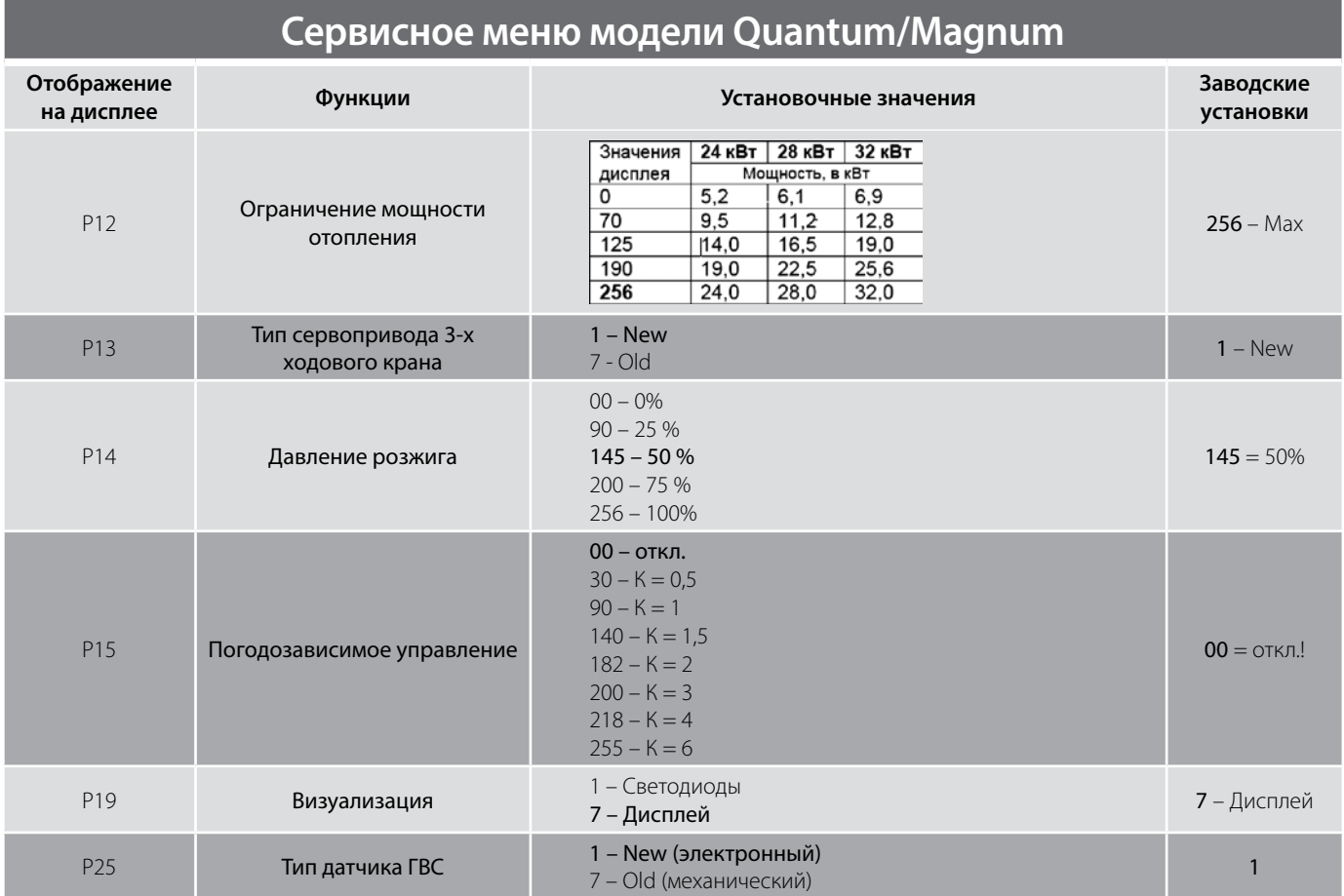

**Внимание!** При установке параметра P08 в положение 4 («Сброс к заводским настройкам») плата управления может перейти в режим отображения светодиодами, аналогично как при установке параметра Р19 в положение 1 («Отображение светодиодами»). Дисплей деинсталлируется из системы управления и вся информация будет отображаться на встроенных в электронную плату светодиодах.

Для восстановления отображения информации на ЖК дисплее необходимо, в зависимости от версии прошивки процессора, воспользоваться одним из описанных ниже способов.

#### Способ 1

- Убедиться, что котел выключен внешним выключателем от электросети;
- Установить рукоять регулировки температуры ГВС в положение минимум (35 °С), а рукоять управления температурой отоплением в положение «OFF», как показано на рисунке:

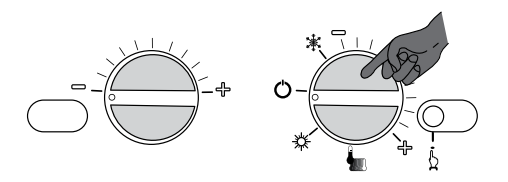

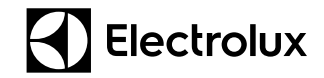

### **6.2. Quantum/Magnum**

- Включить котел внешним выключателем;
- Нажать и удерживая кнопку «Сброс ошибки» перевести рукоять регулировки температуры ГВС в положение максимум (60 °С);
- Отпустить кнопку «Сброс ошибки».

#### Способ 2

- Убедиться, что котел выключен внешним выключателем от электросети;
- Снять перемычку комнатного термостата (при отсутствии термостата) или отключить комнатный термостат от клеммы (при его наличии), см. рисунок:

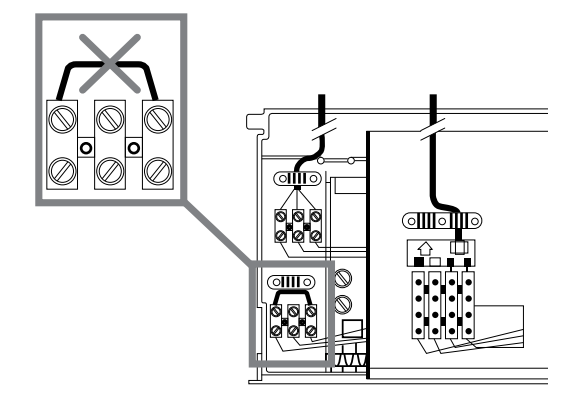

- Включить котел внешним выключателем;
- Установить рукоять регулировки температуры ГВС в положение максимум (85 °С), а рукоять управления температурой отоплением в положение «OFF», как показано на рисунке:

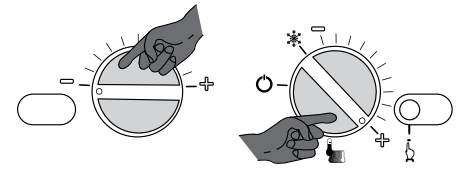

- Нажать и удерживать кнопку «Сброс ошибки» до момента пока не загорится постоянным светом первый (зеленый) светодиод. После чего кнопку «Сброс ошибки» отпустить.
- Нажать кратковременно два раза кнопку «Сброс ошибки». Должны загореться постоянным светом первый (зеленый) и второй (красный) светодиоды.
- Перевести рукоять регулировки температуры ГВС в положение минимум (35 °С);

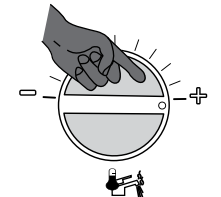

• Нажать и удерживать кнопку «Сброс ошибки» до момента пока не загорятся постоянным светом все светодиоды.

## **7.1. Логика работы**

### **7.1.1. Серия Basic**

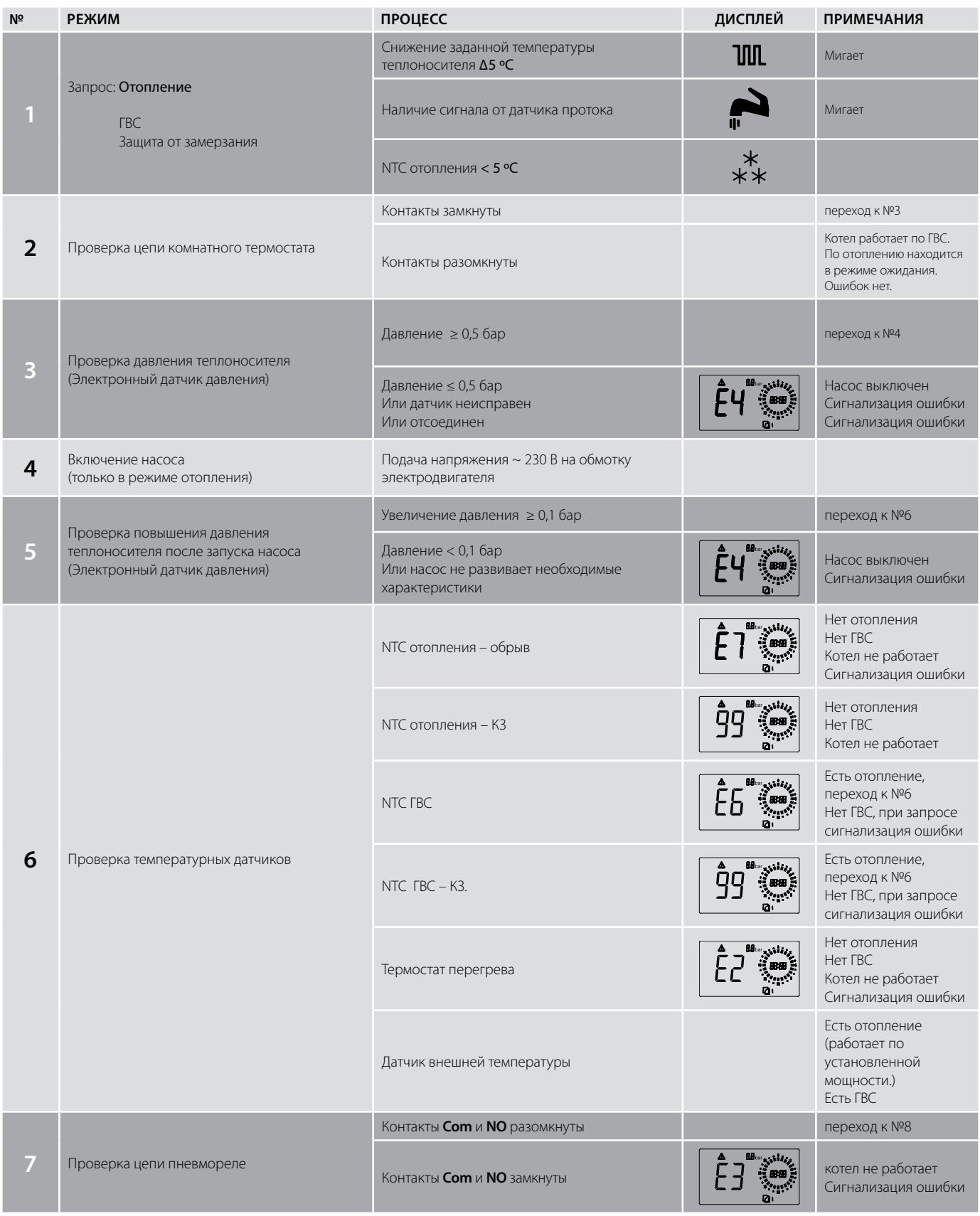

 $\sim$  1

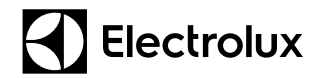

## **7.1. Логика работы**

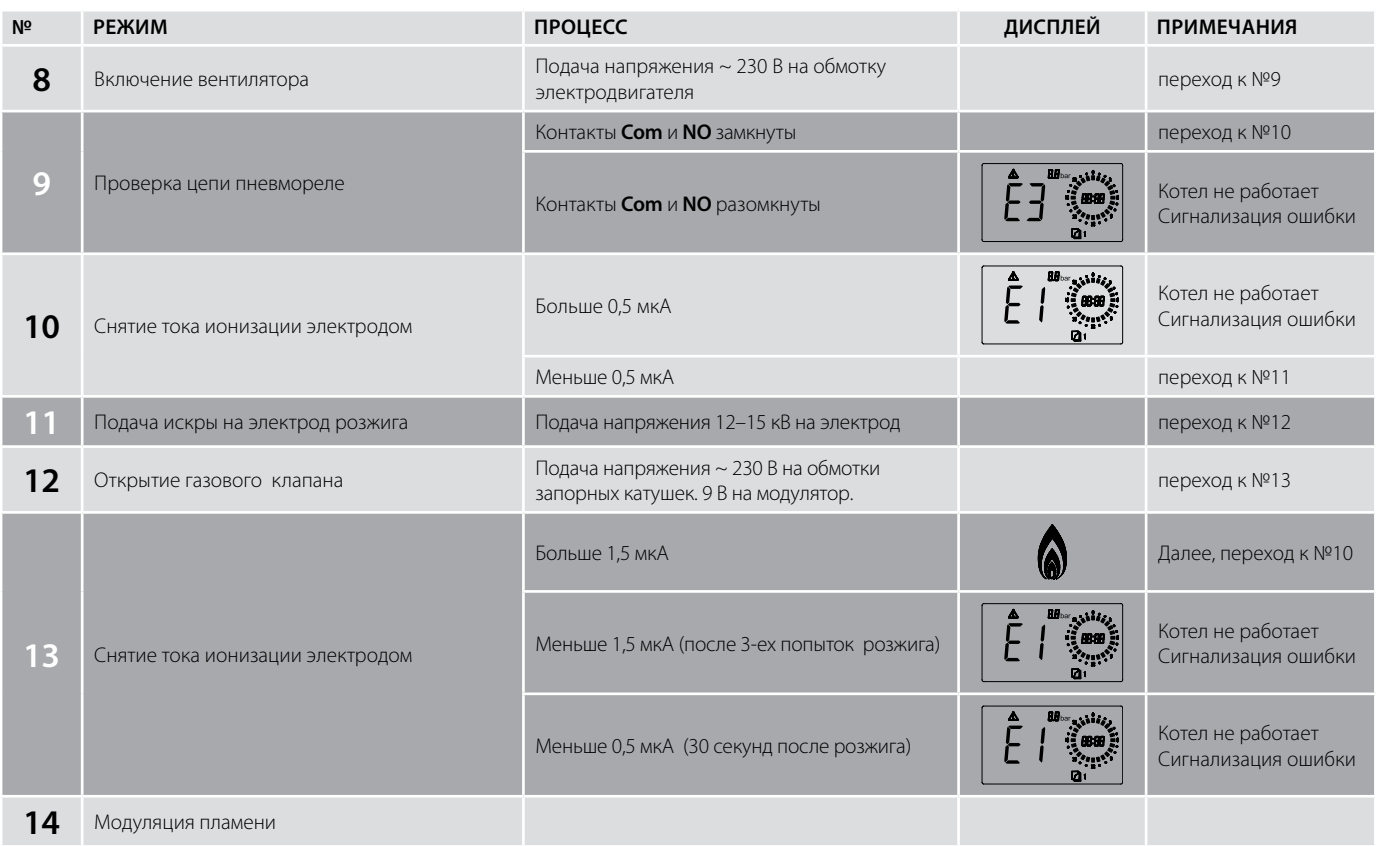

## **7.1. Логика работы**

### **7.1.2. Серия Basic Duo**

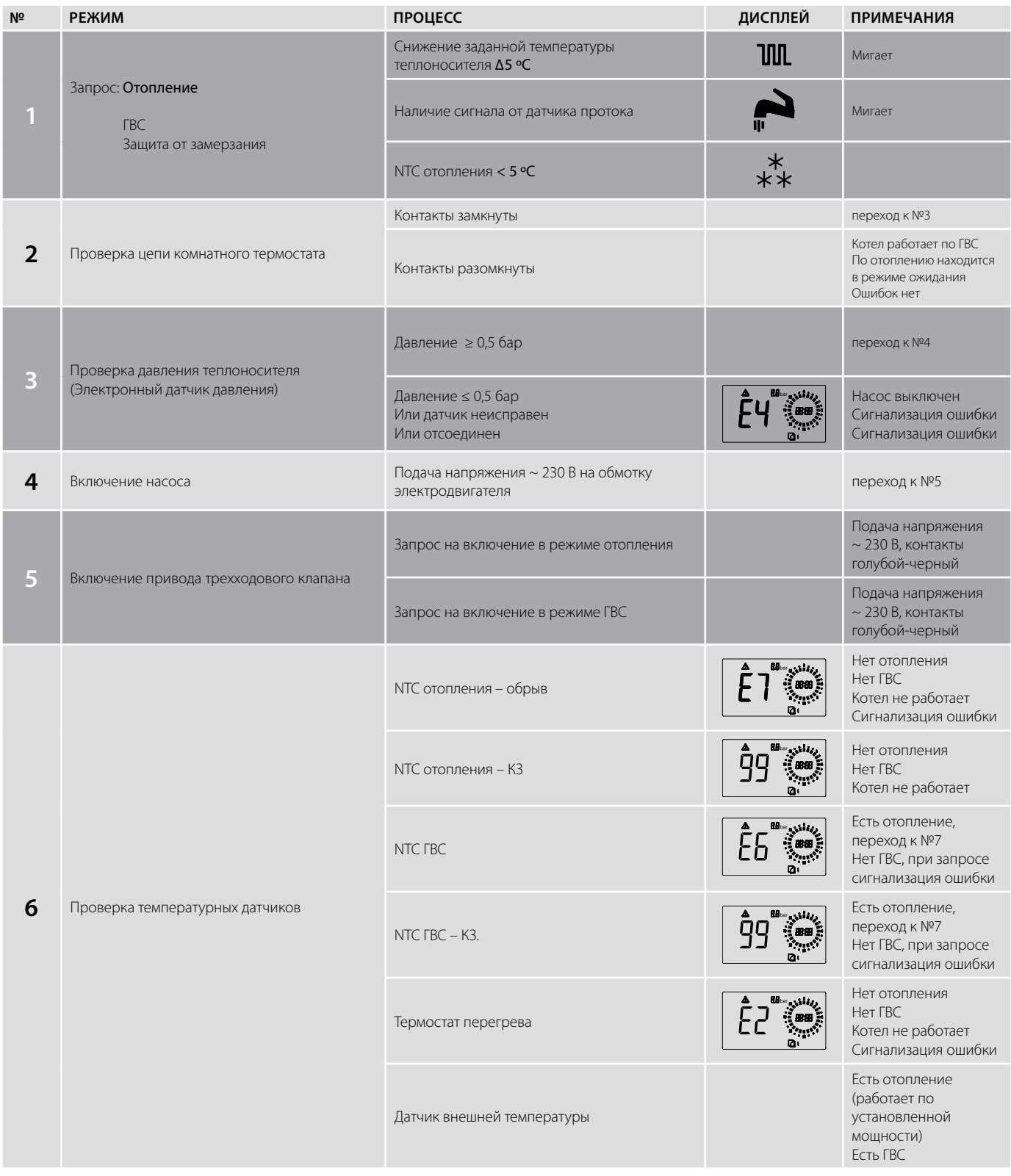

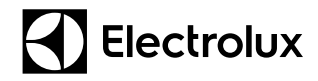

## **7.1. Логика работы**

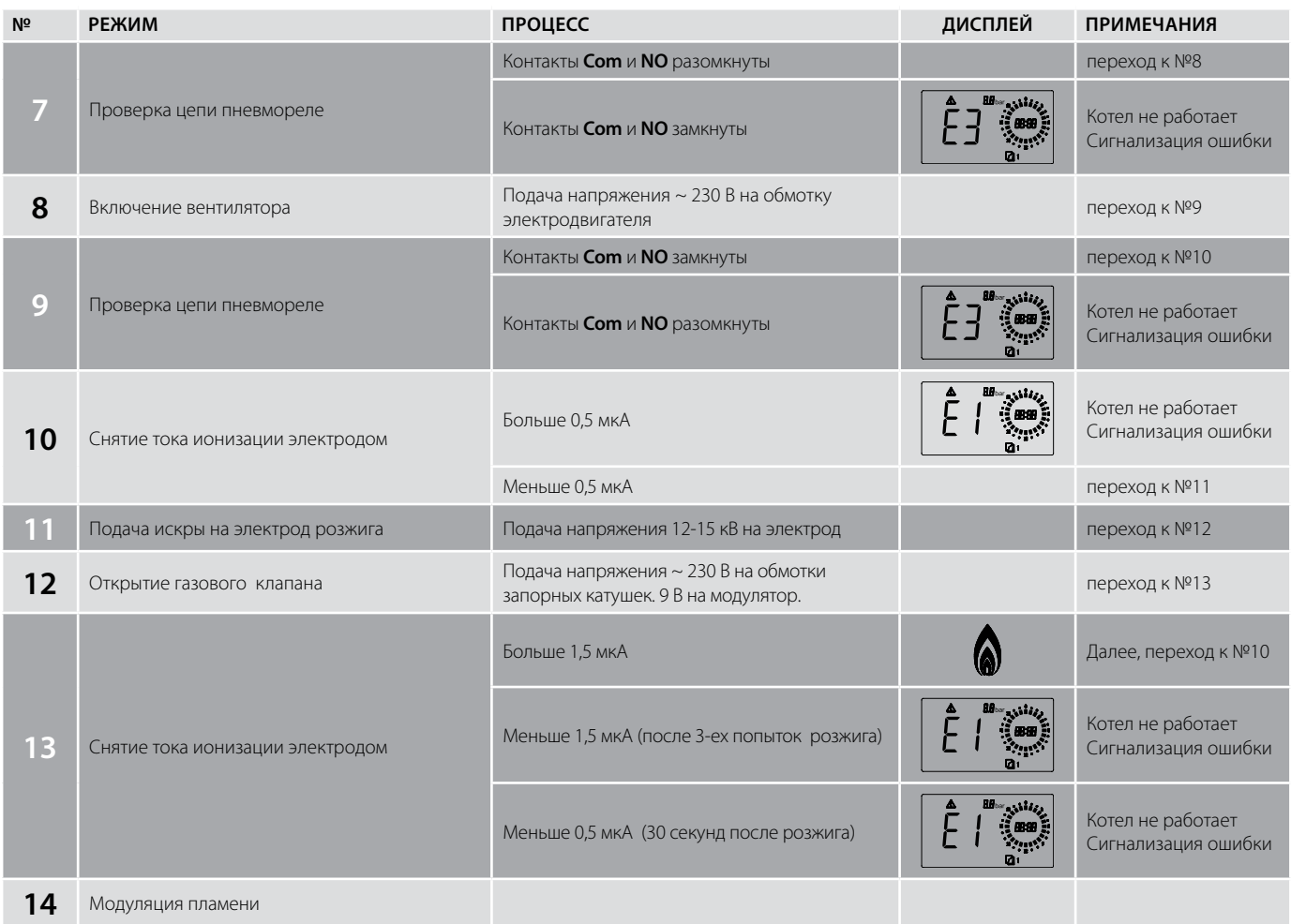

## **7.1. Логика работы**

### **7.1.3. Серия Quantum/Magnum**

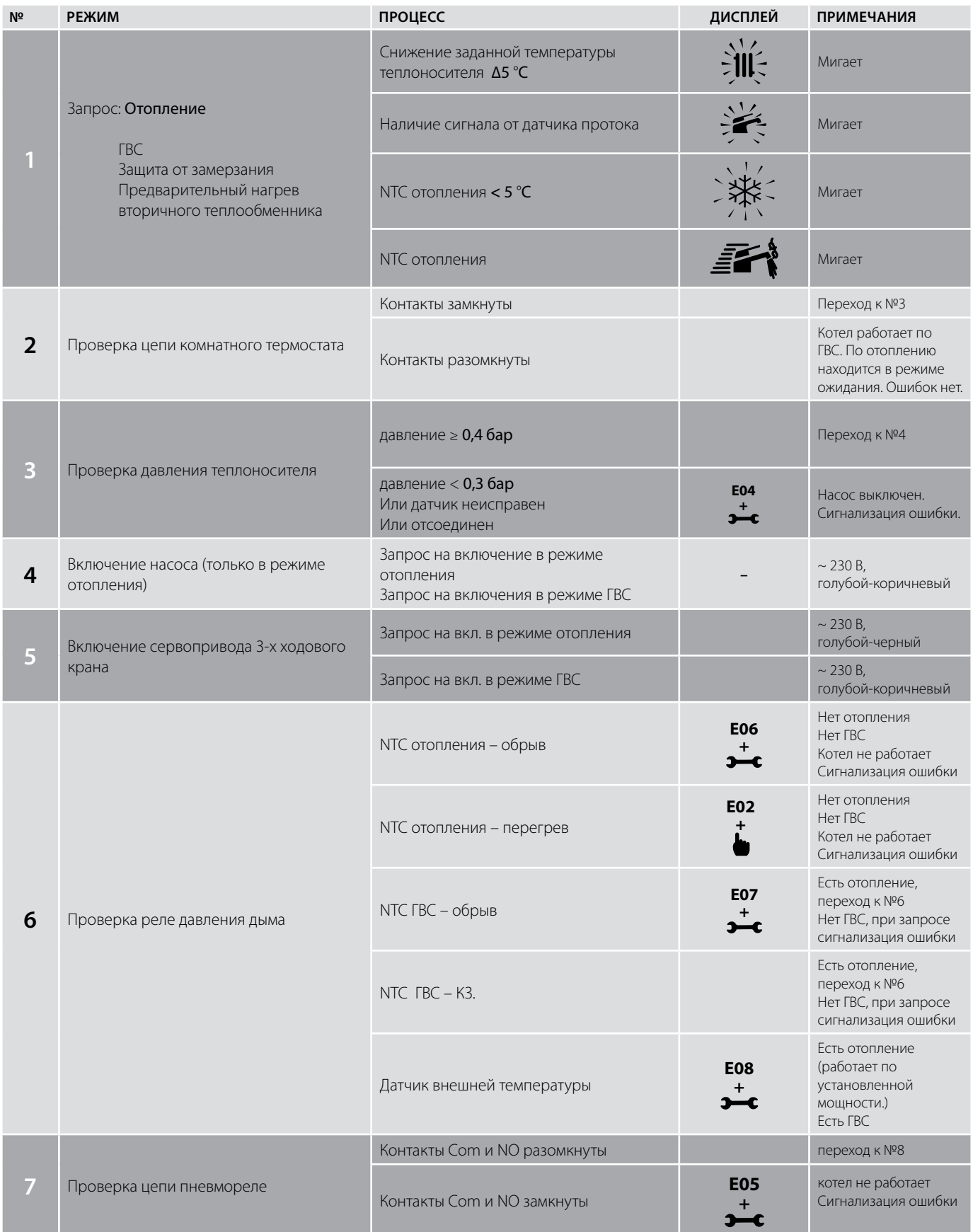

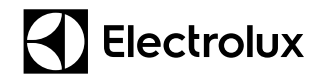

## **7.1. Логика работы**

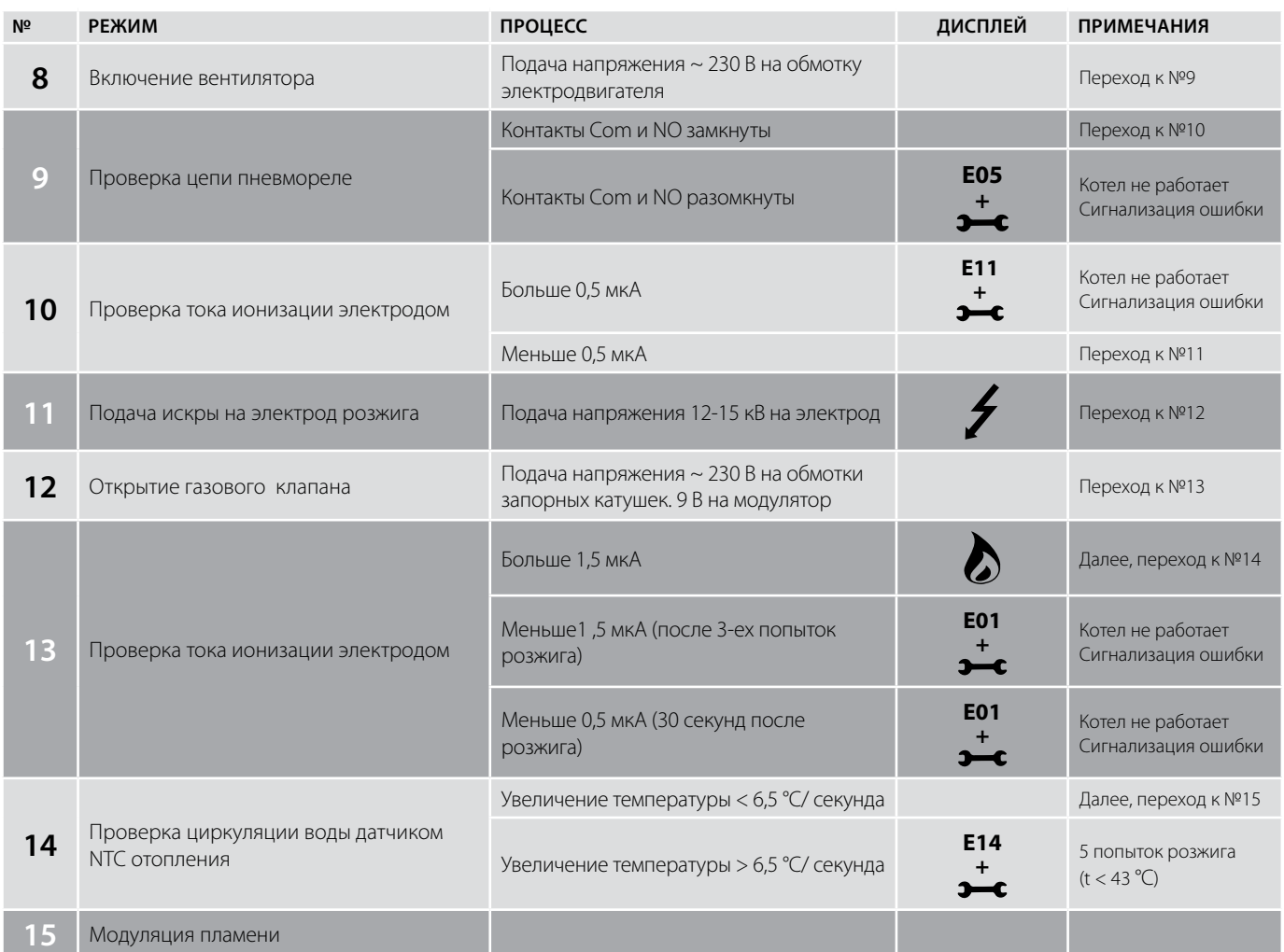

## **7.2. Таблица кодов неисправностей**

### **7.2.1. Серия Basic**

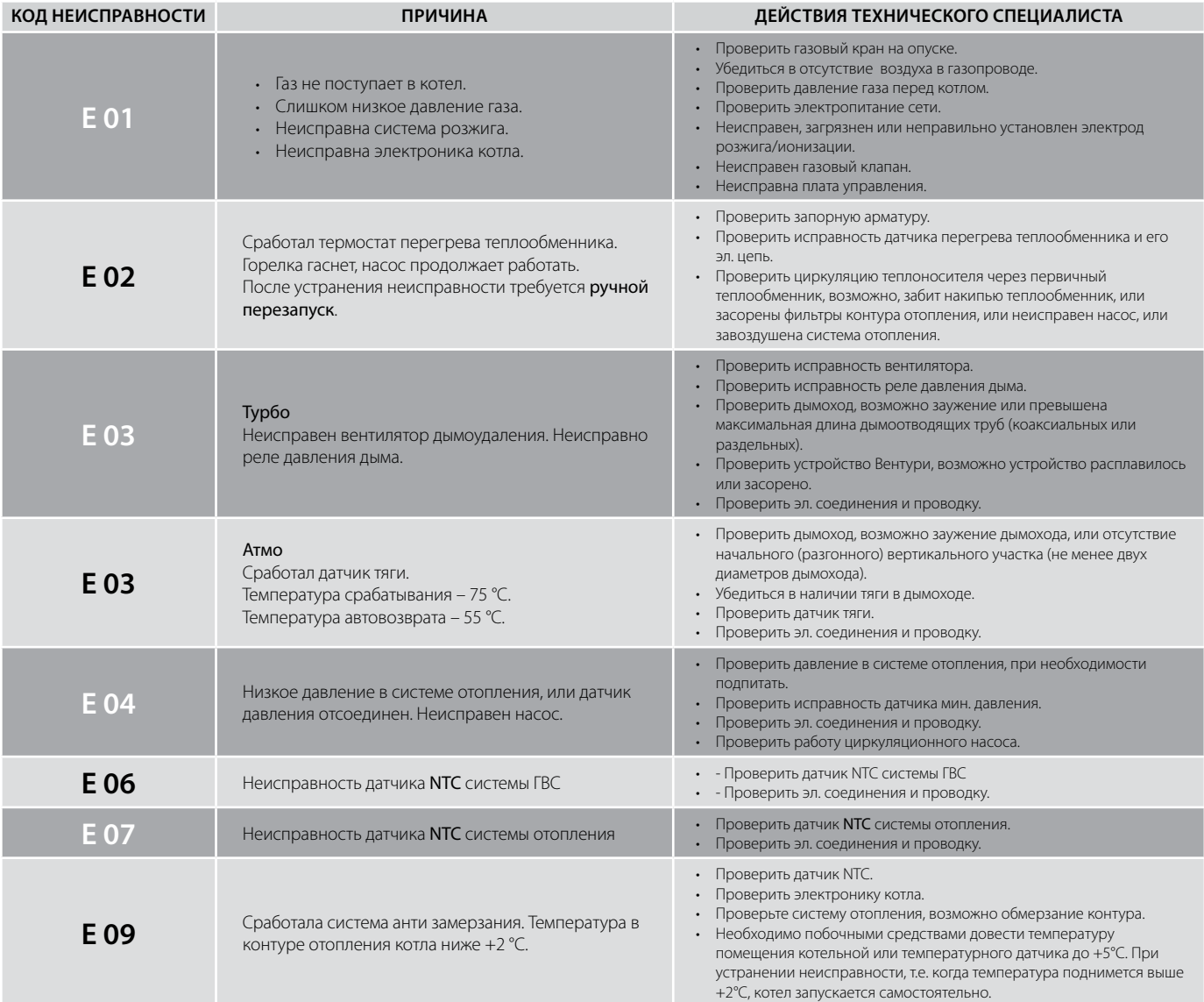

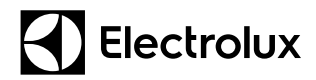

## **7.2. Таблица кодов неисправностей**

### **7.2.2. Серия Quantum/Magnum**

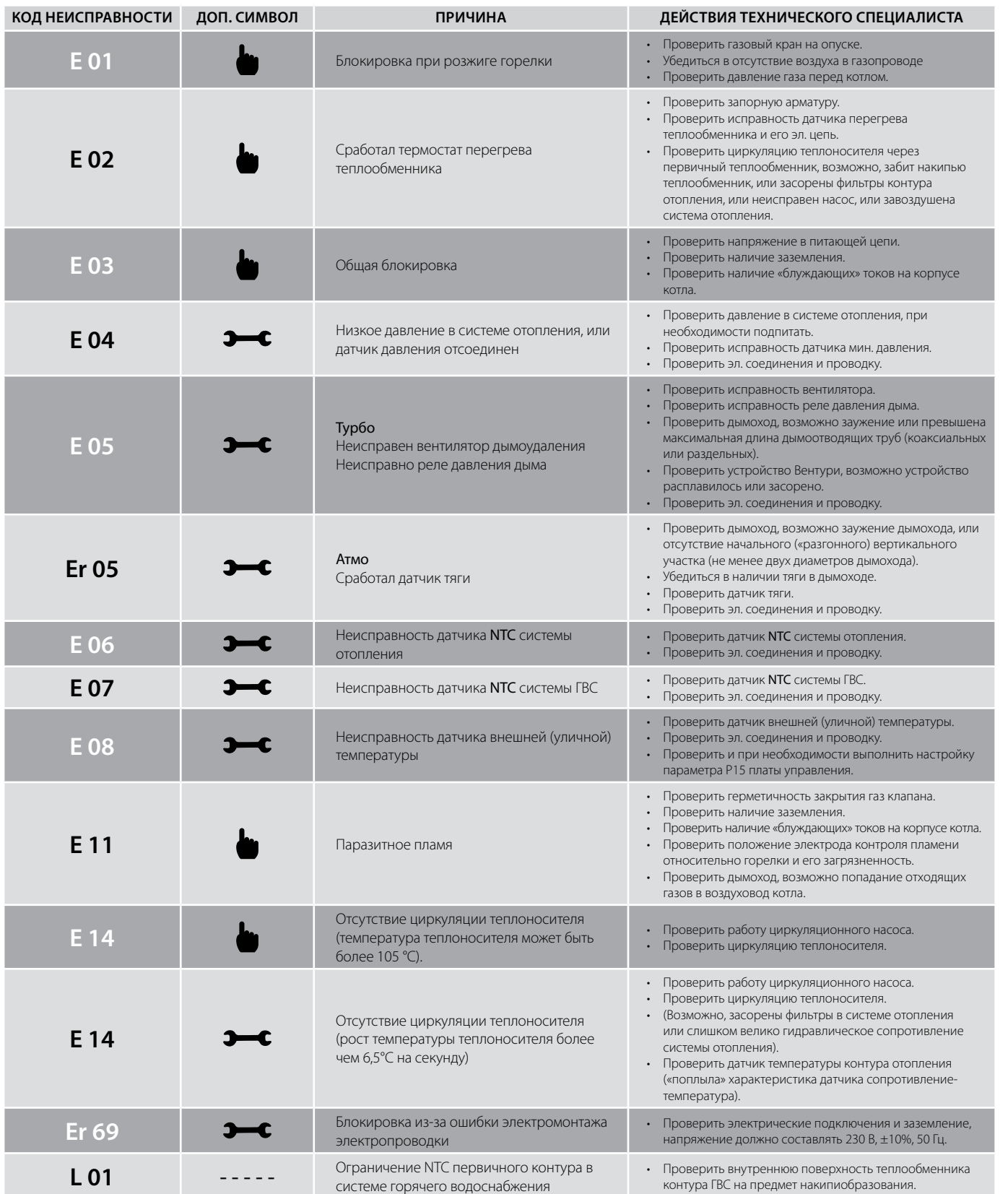

# **Electrolux**

## **7. Диагностика котлов**

### **7.3. Поиск неисправностей**

### **7.3.1. Карта поиска неисправностей Basic**

#### $\Box$  - да  $\Box$  - нет

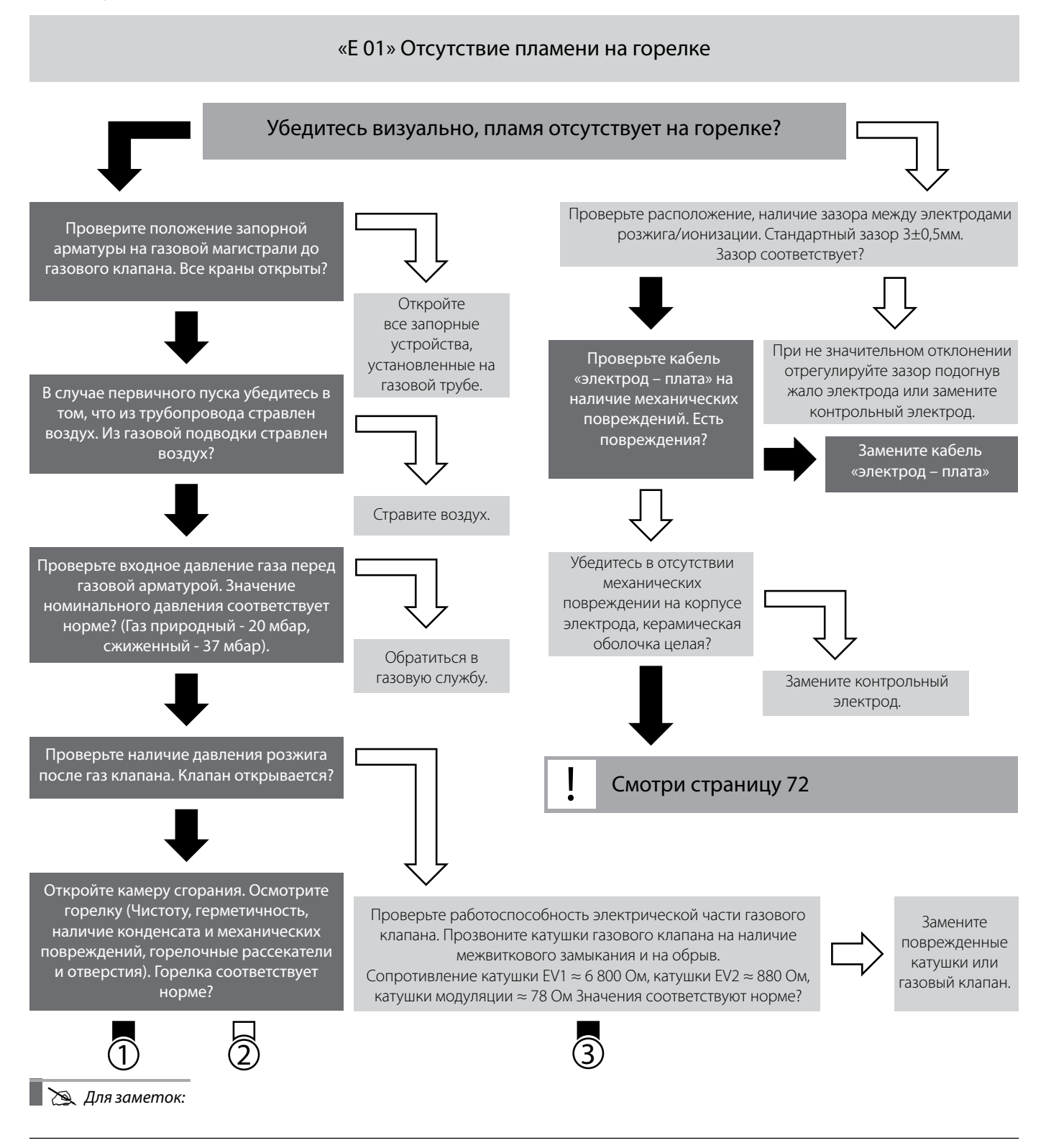

## **Blectrolux**

## **7. Диагностика котлов**

**7.3. Поиск неисправностей**

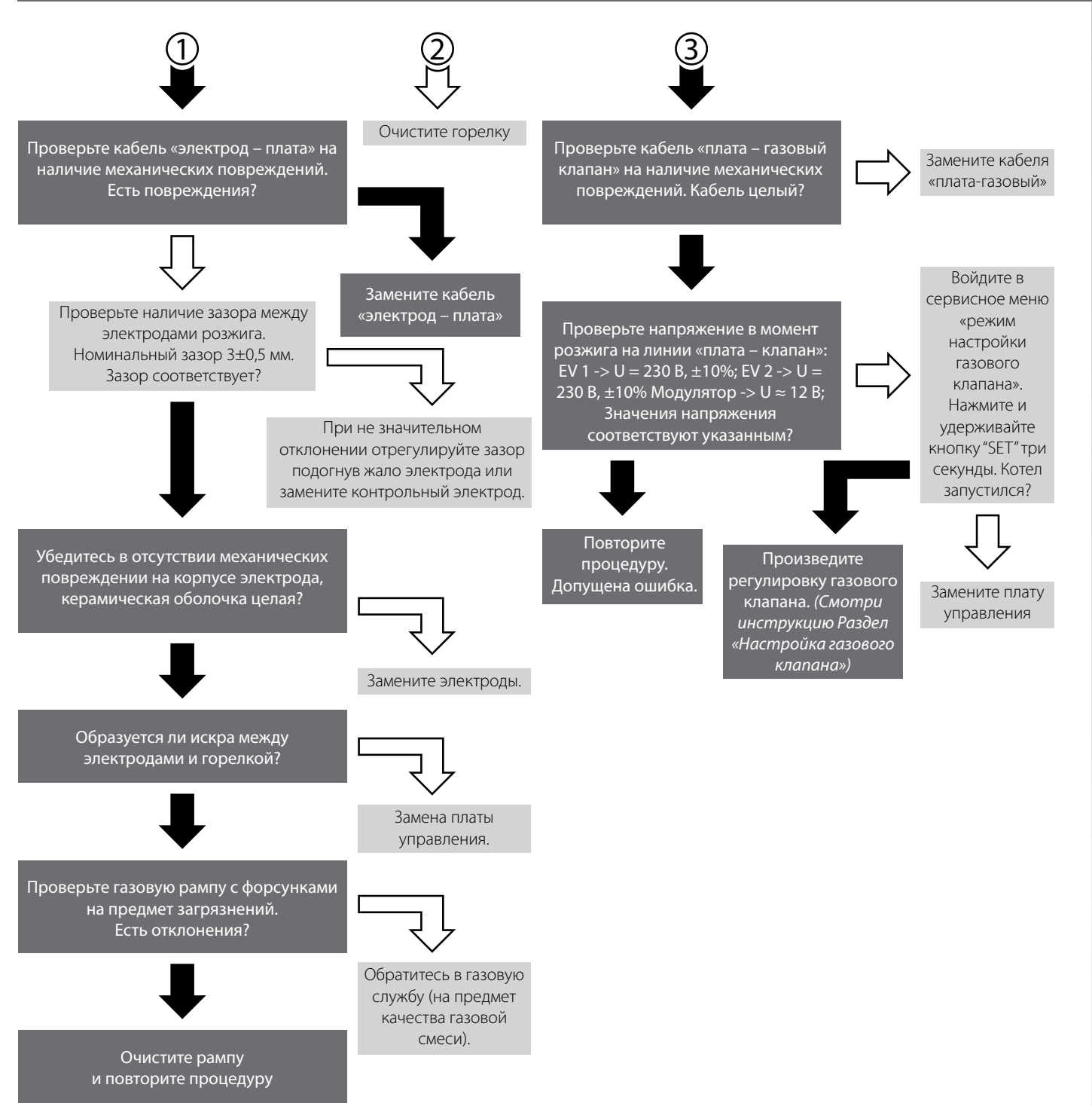

# **Electrolux**

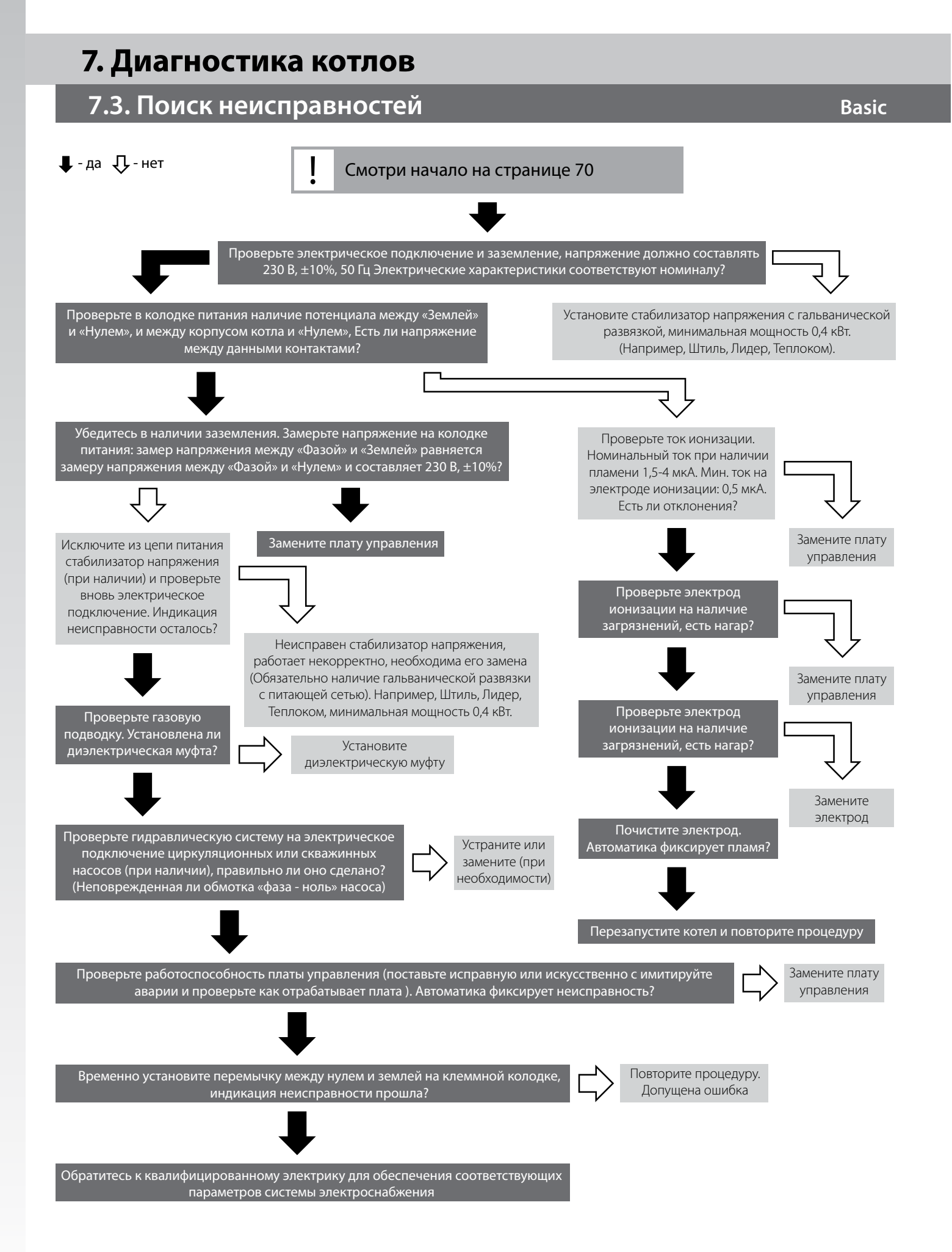
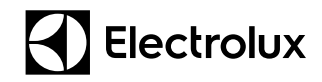

### **7.3. Поиск неисправностей**

#### $\Box$  - да  $\Box$  - нет

#### «E 02» Перегрев теплообменника.

Сработал термостат перегрева температуры теплоносителя.

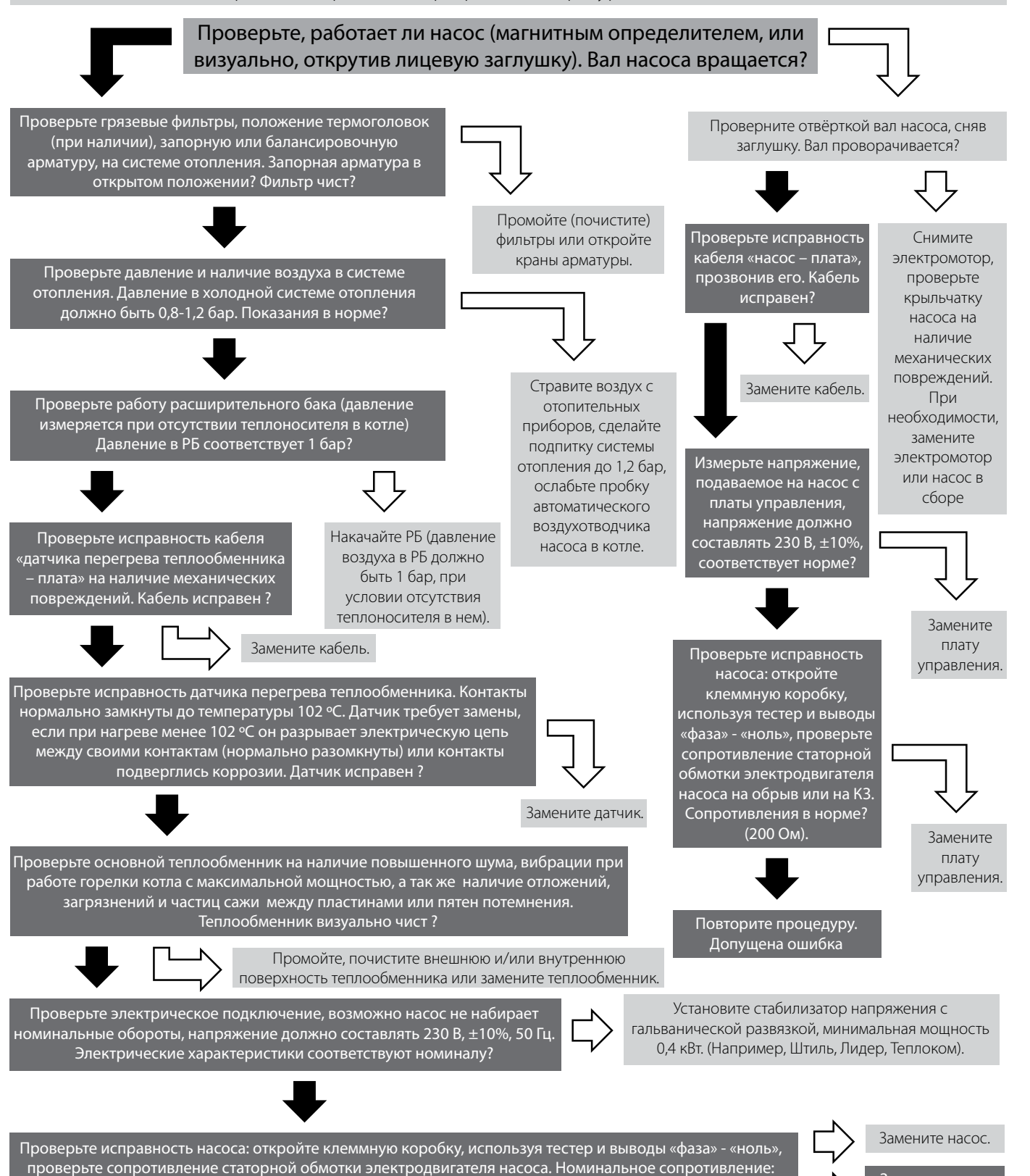

1-я ск. – 430 Ом, 2-я ск. – 320 Ом, 3-я ск. – 210 Ом. Сопротивления соответствуют номинальным ?

Замените плату

# **7. Диагностика котлов**

### **7.3. Поиск неисправностей Basic**

### $\Box$  - да  $\Box$  - нет

#### «E 03» **Закрытая камера сгорания**

Неисправен вентилятор дымоудаления. Некорректная работа дифференциального реле (прессостата).

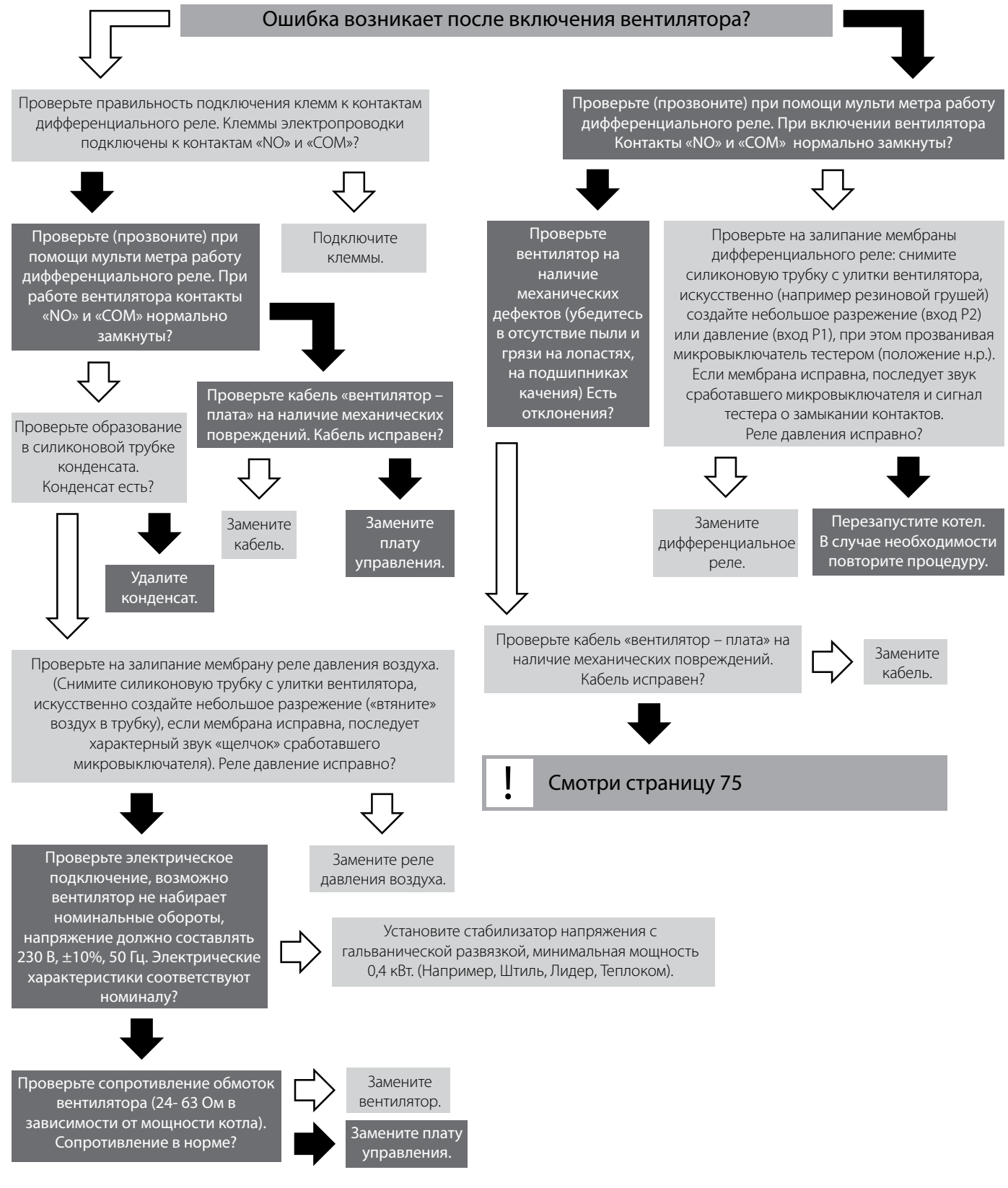

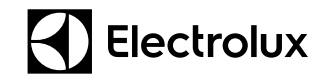

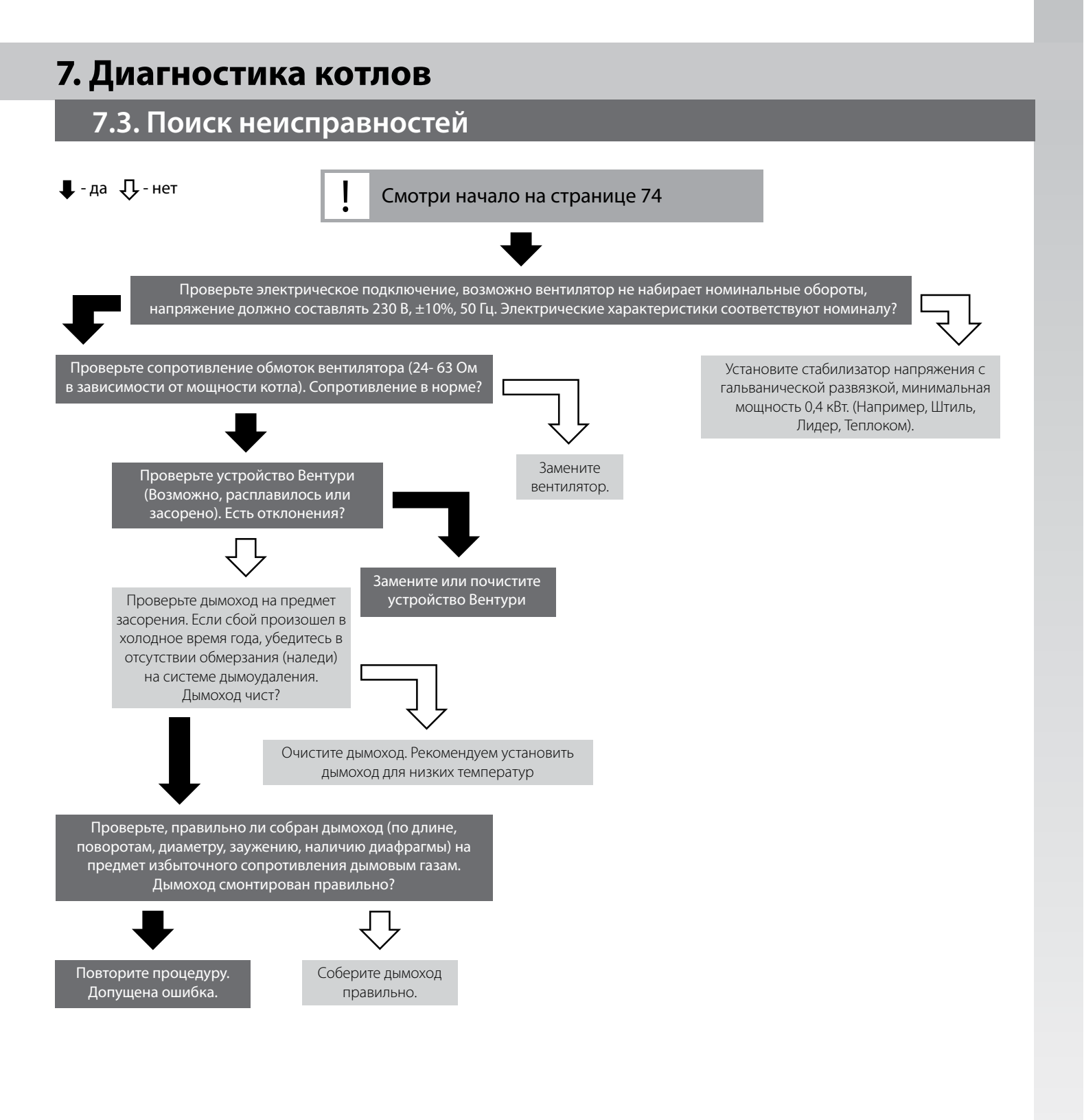

## **7. Диагностика котлов**

### **7.3. Поиск неисправностей Basic**

#### $\Box$ - да  $\Box$ - нет

### «E 03» **Открытая камера сгорания**

Перегрев термостата датчика тяги.

**BASIC**

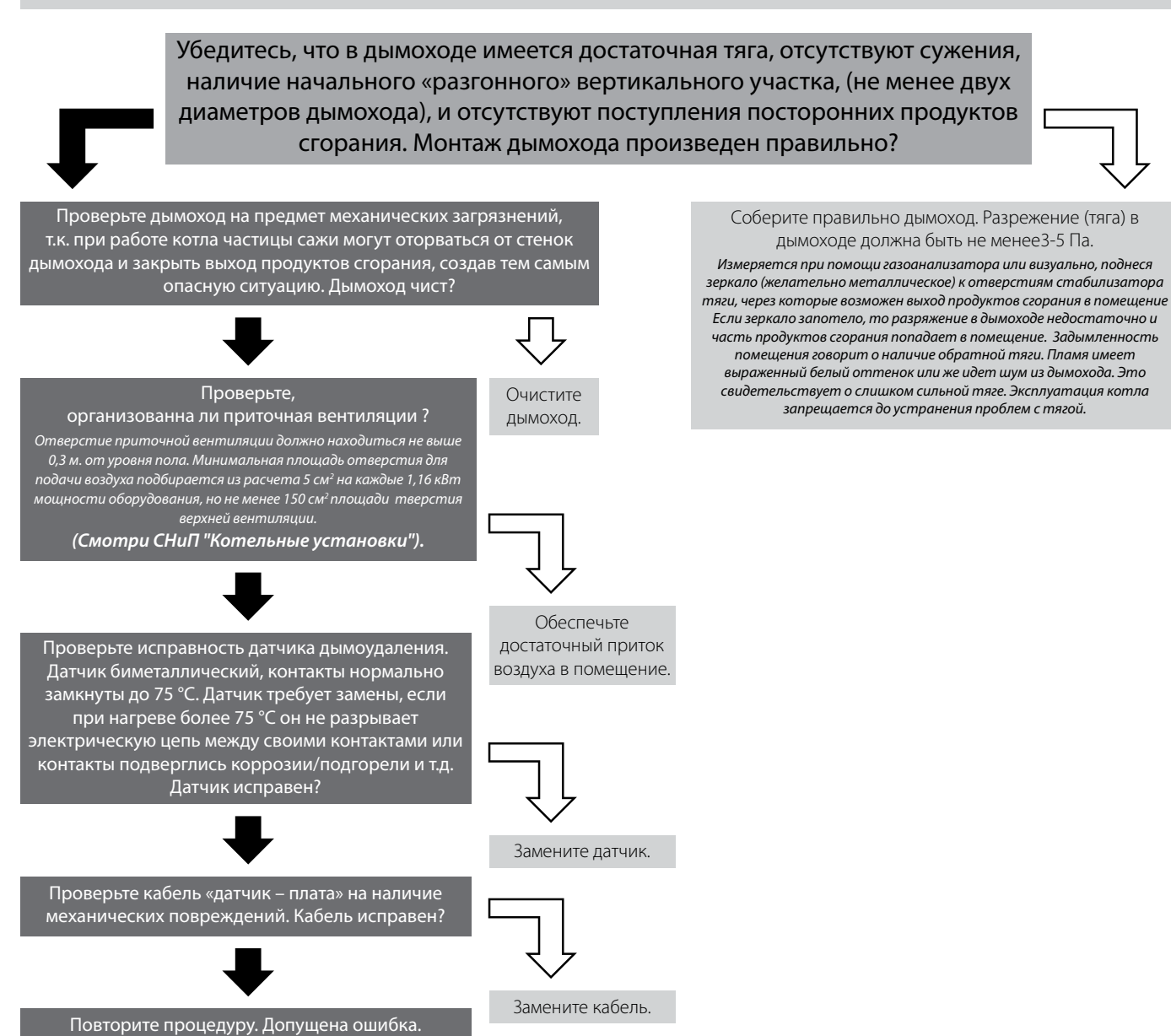

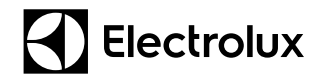

### **7.3. Поиск неисправностей**

#### $\Box$  - да  $\Box$  - нет

«E 04» **Низкое давление в системе отопления или неисправность циркуляционного насоса** 

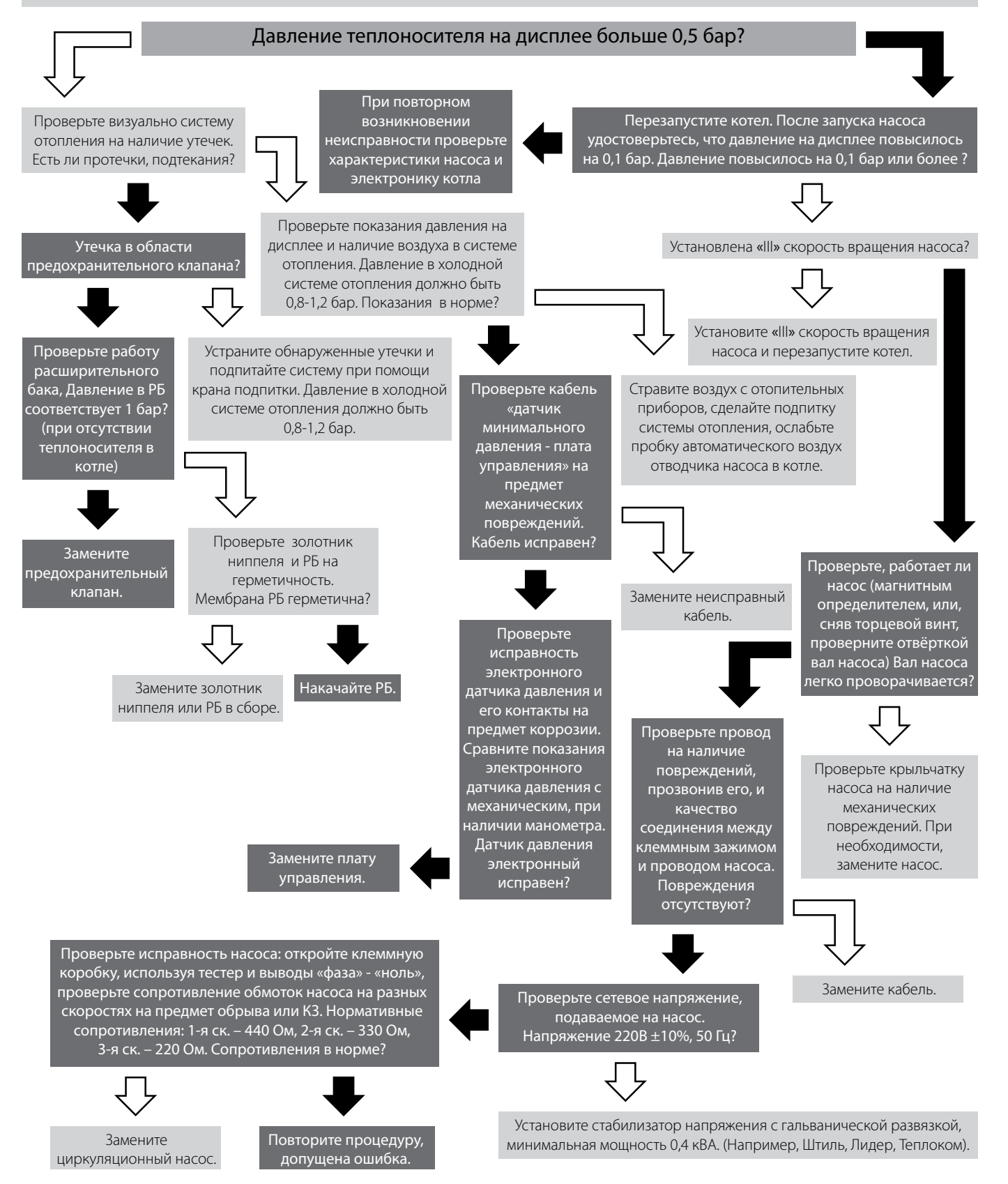

## **7. Диагностика котлов**

### **7.3. Поиск неисправностей Basic**

### $\Box$  - да  $\Box$  - нет

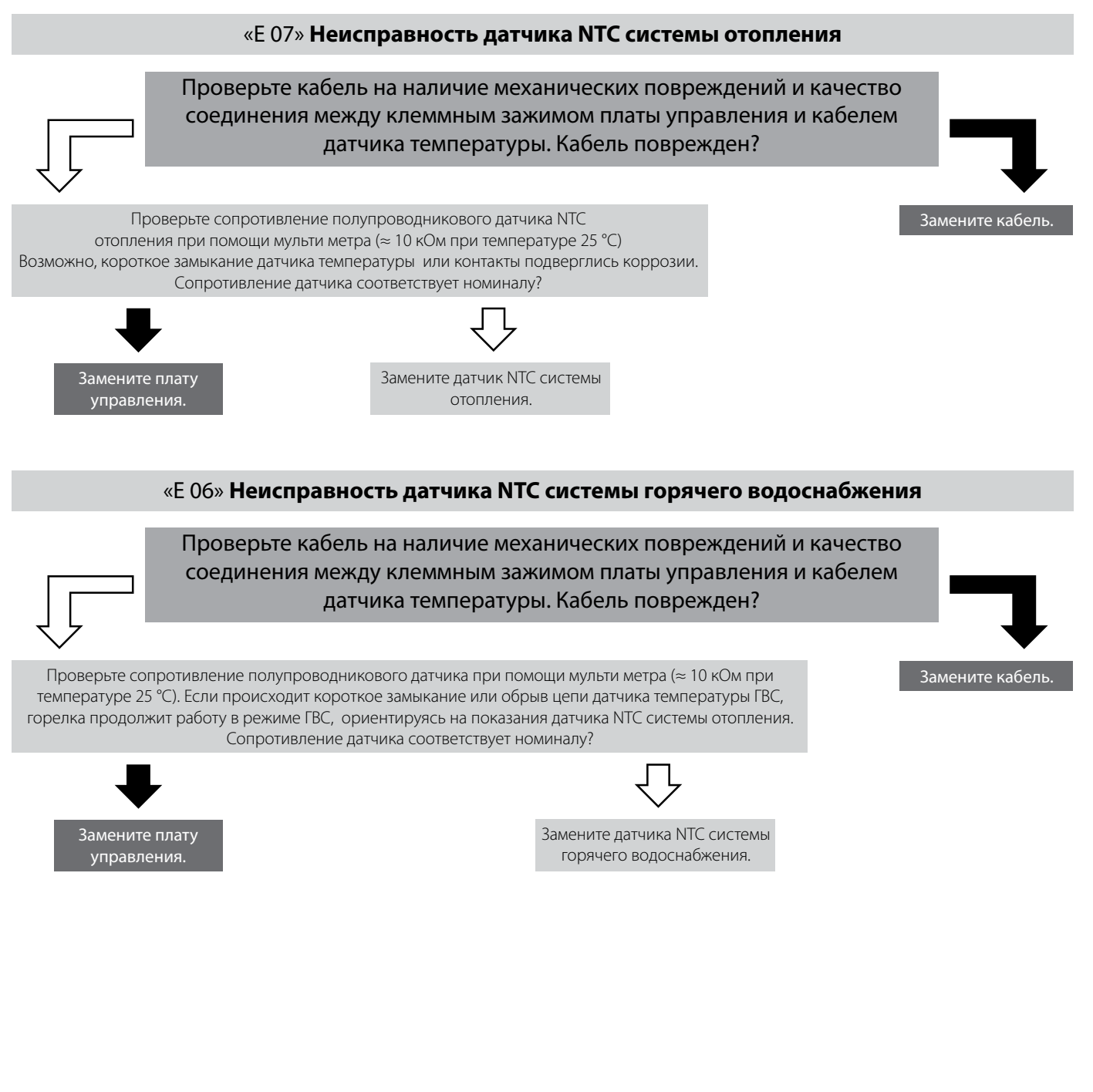

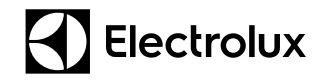

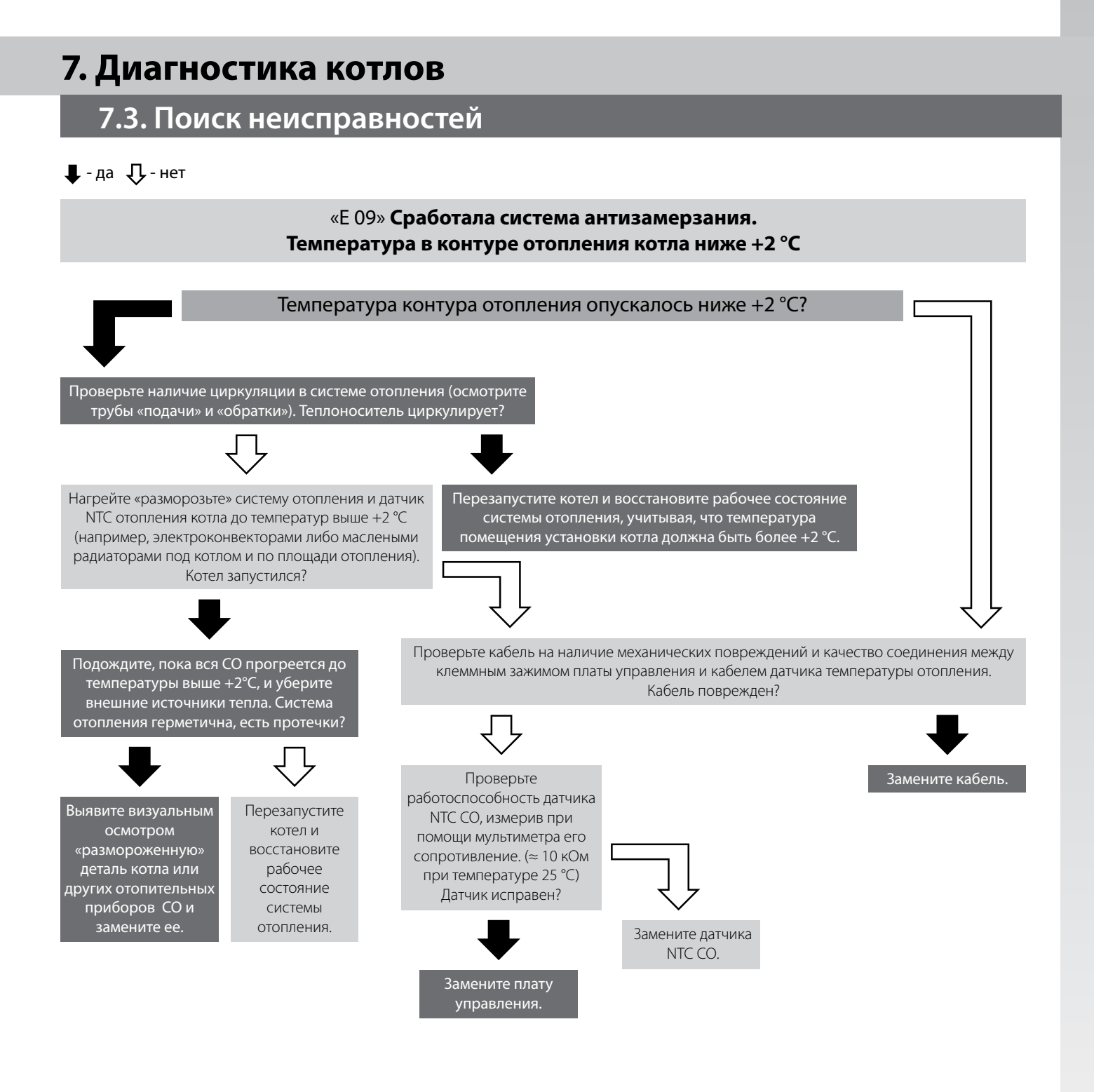

## **7. Диагностика котлов**

### **7.3. Поиск неисправностей**

### **7.3.2. Карта поиска неисправностей Quantum/Magnum**

### $\Box$  - да  $\Box$  - нет

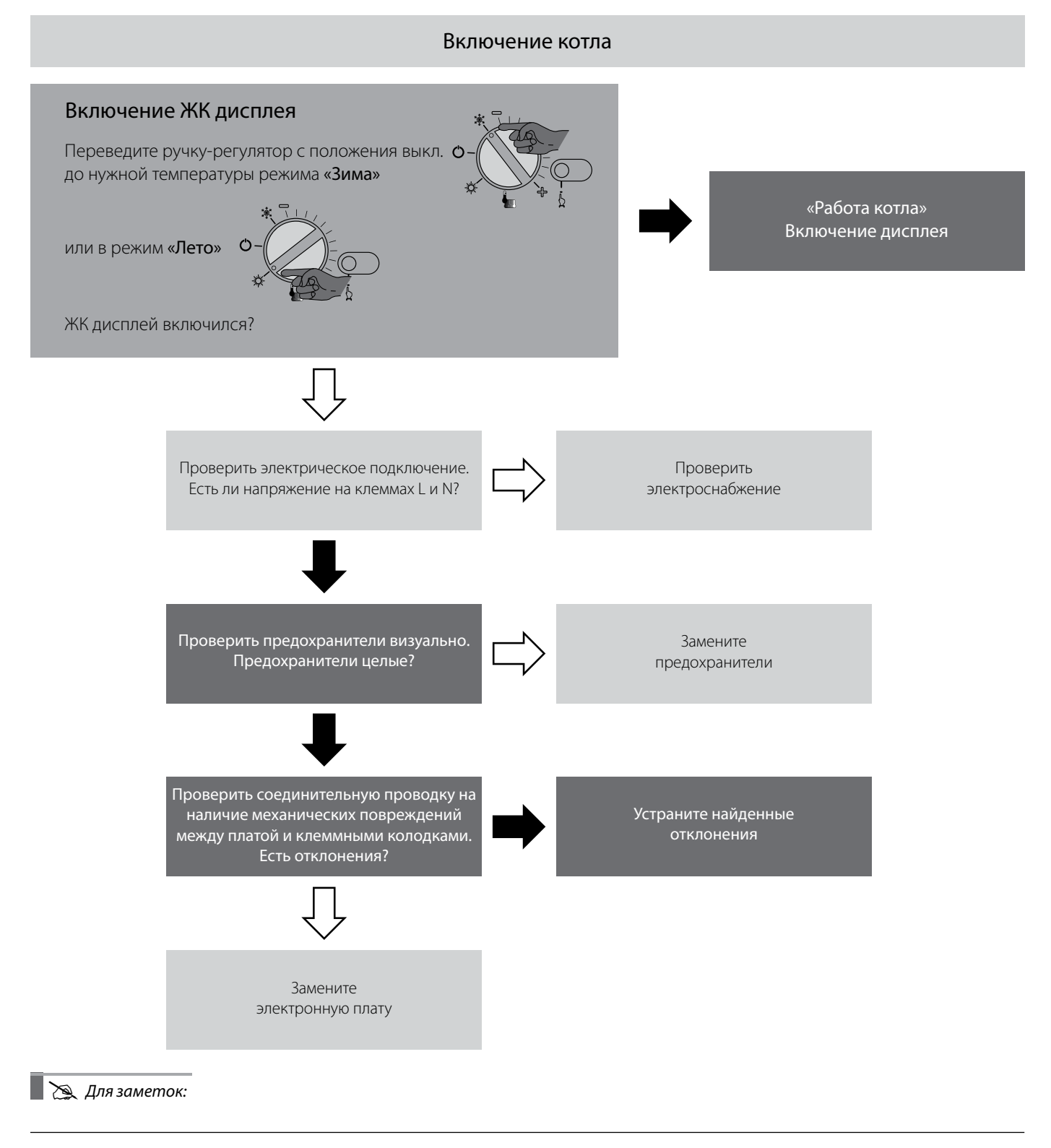

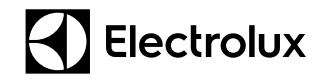

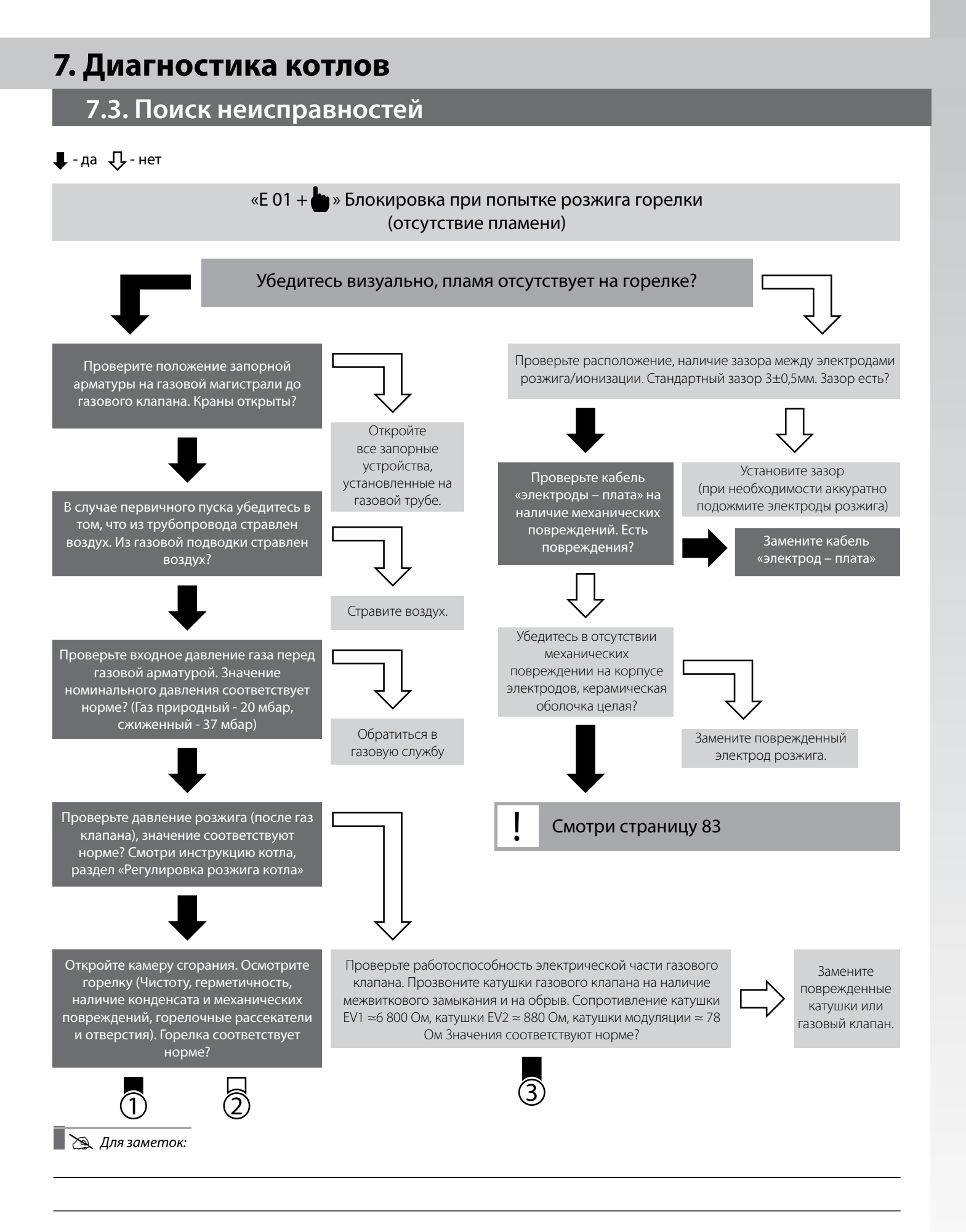

## **7. Диагностика котлов**

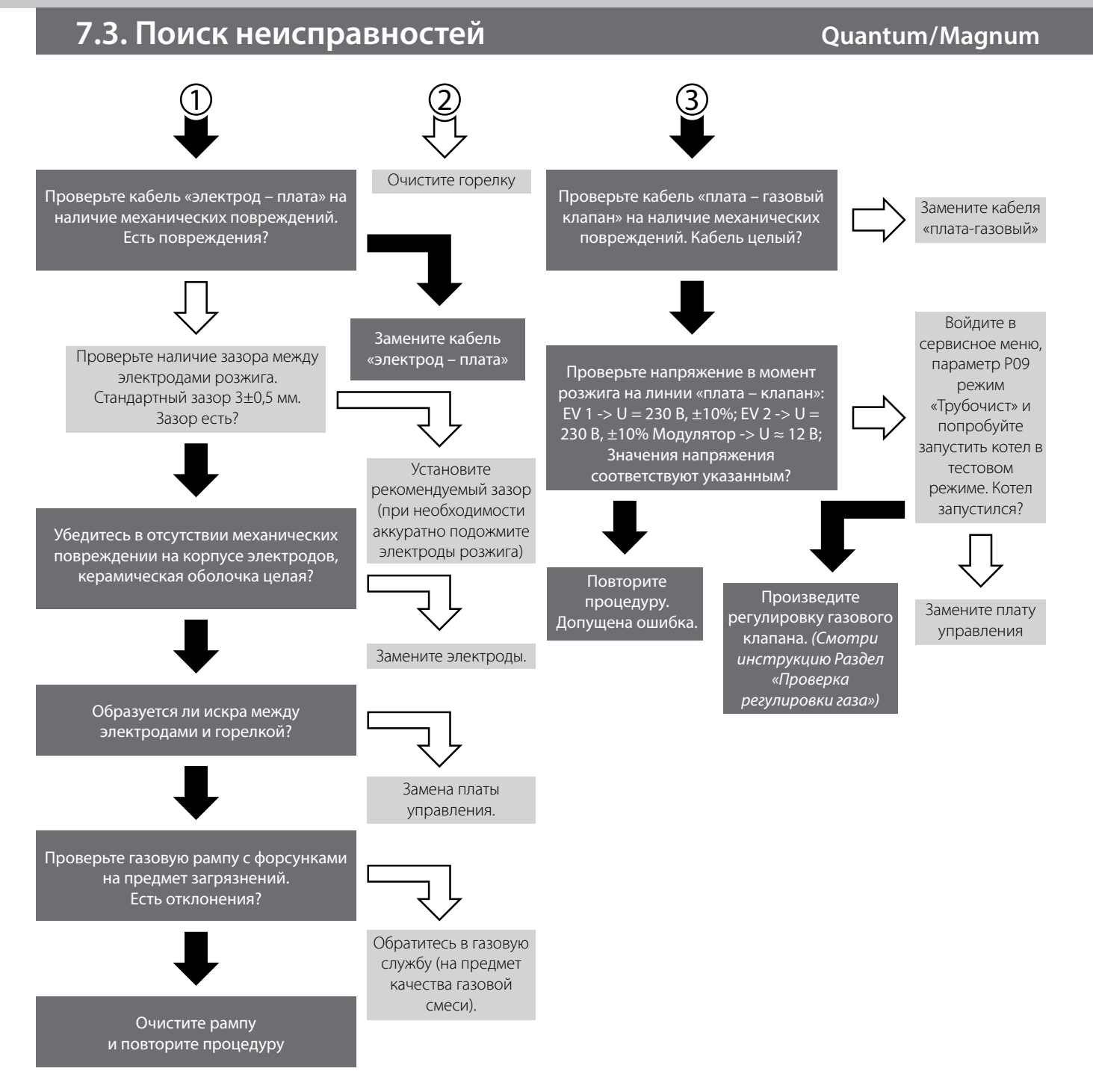

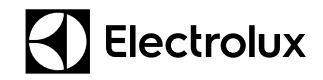

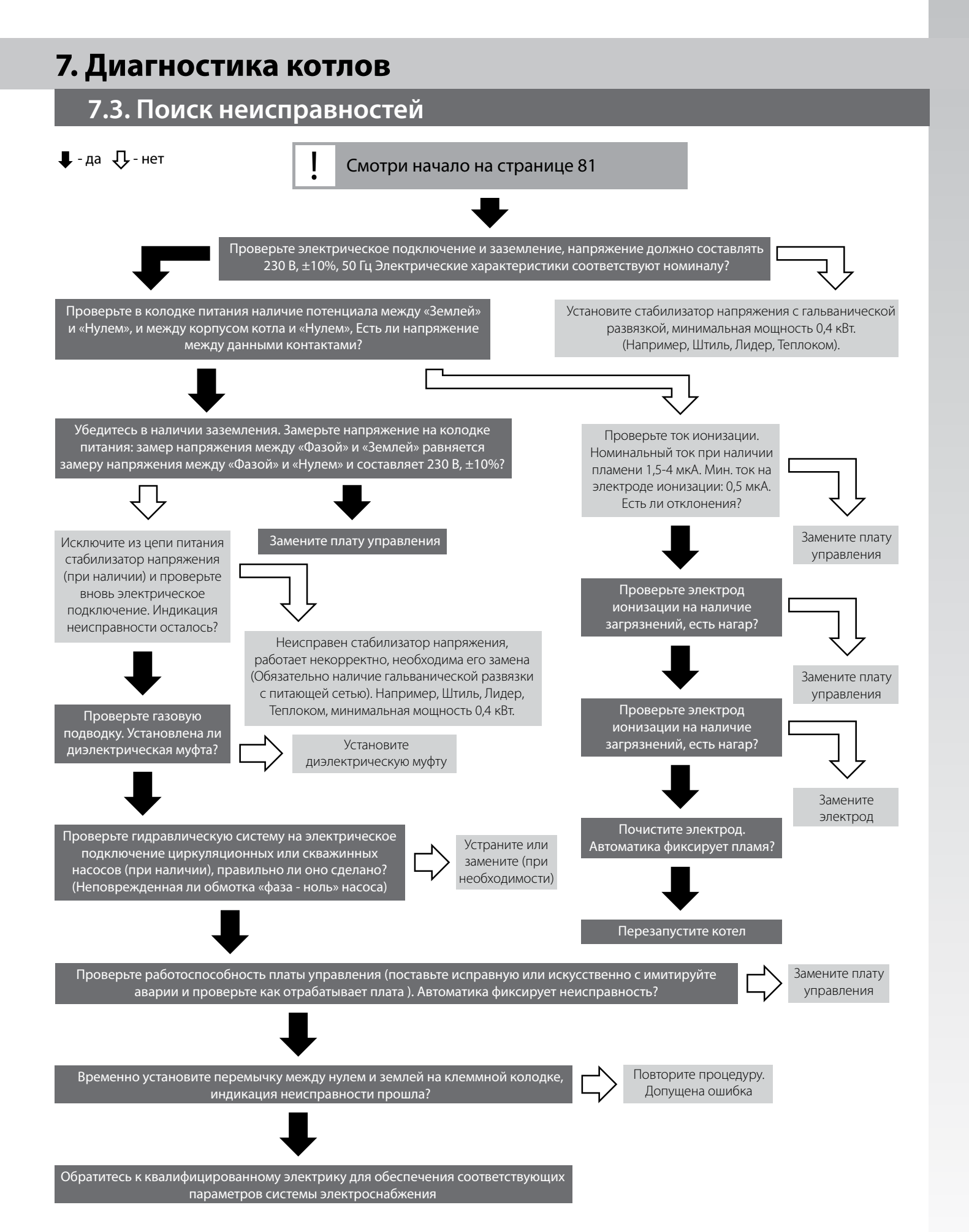

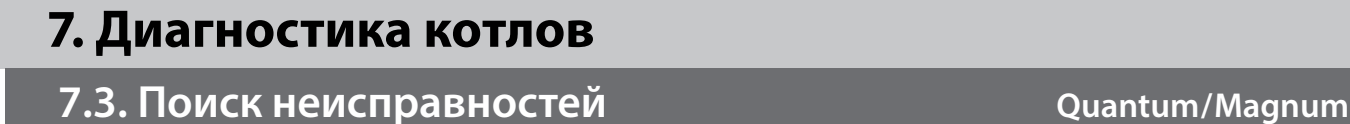

управления.

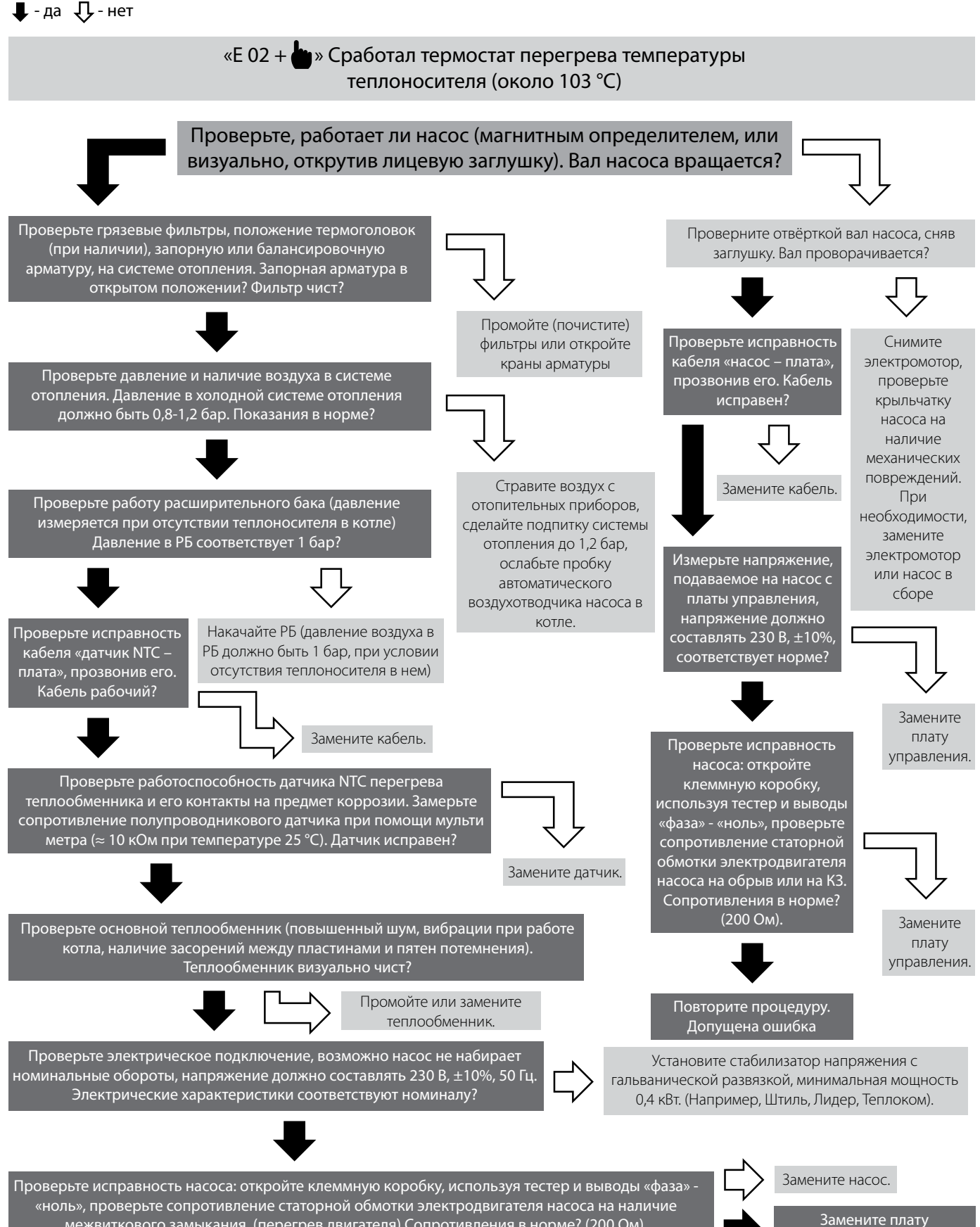

межвиткового замыкания, (перегрев двигателя) Сопротивления в норме? (200 Ом).

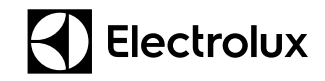

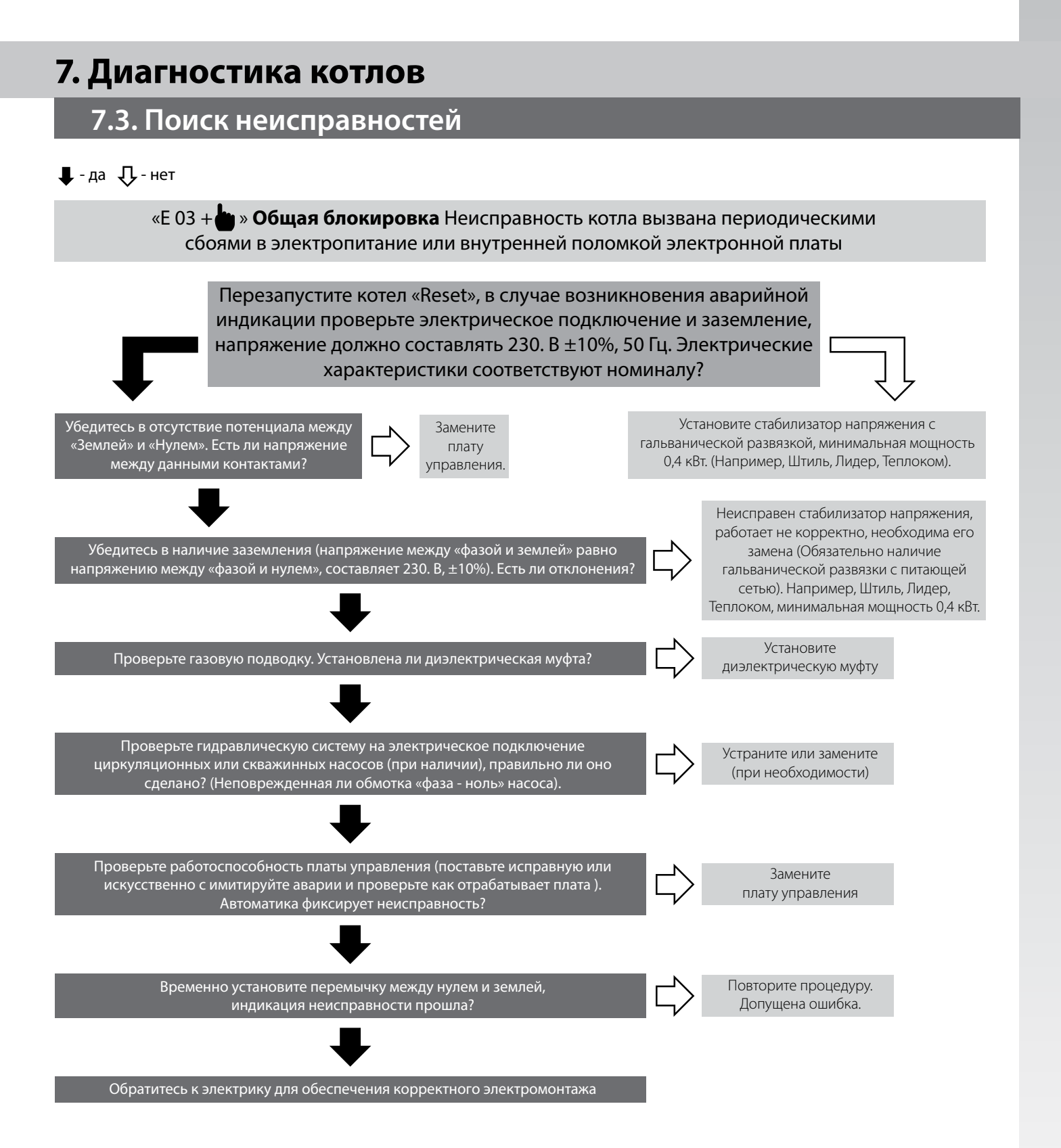

# **7. Диагностика котлов**

### **7.3. Поиск неисправностей CHO CONSTRANGE CONSTRANGE CONTROLLER TO A CUALITY OUTSTANDING**

#### $\Box$  - да  $\Box$  - нет

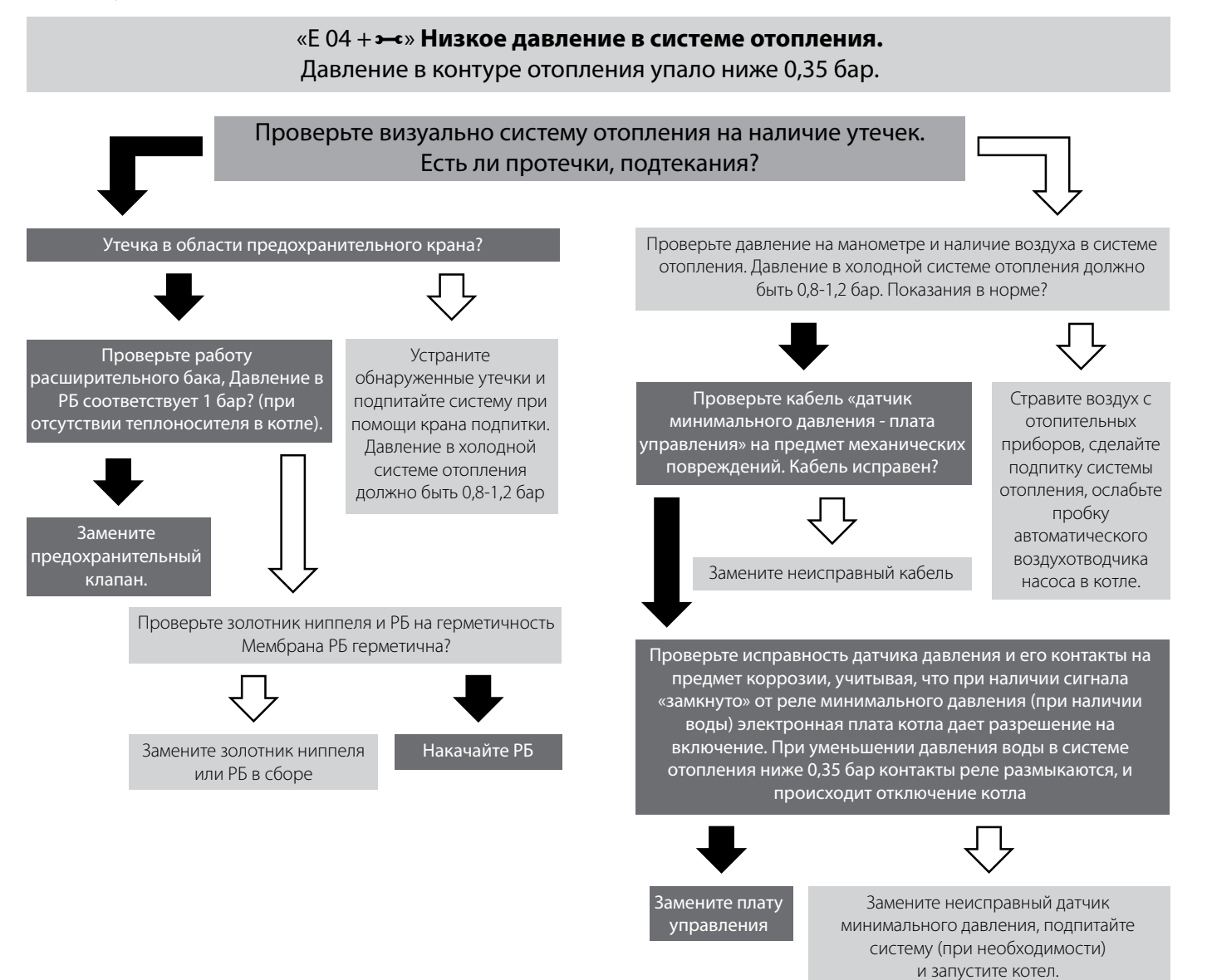

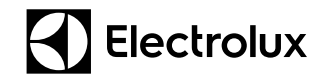

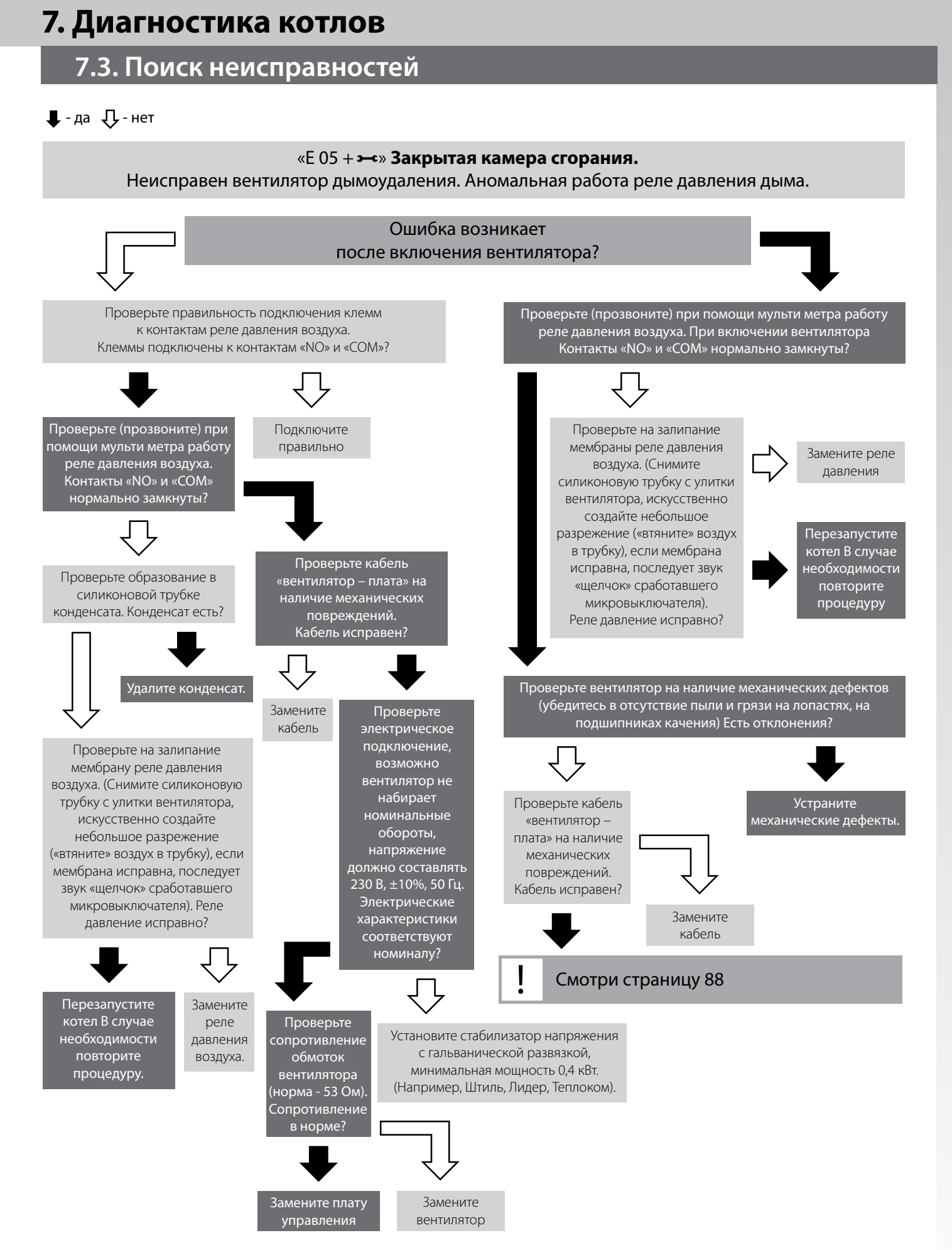

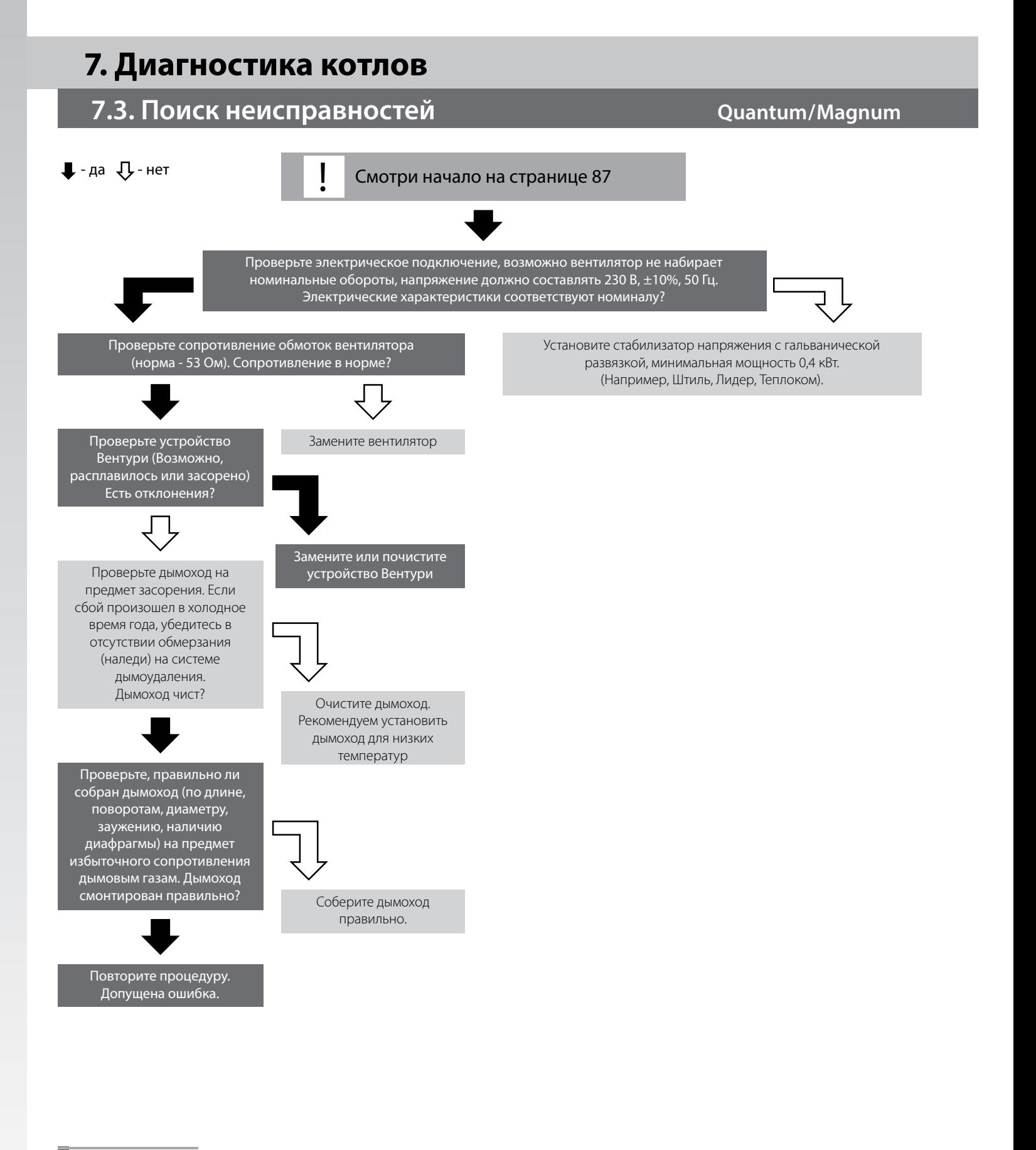

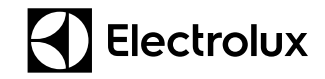

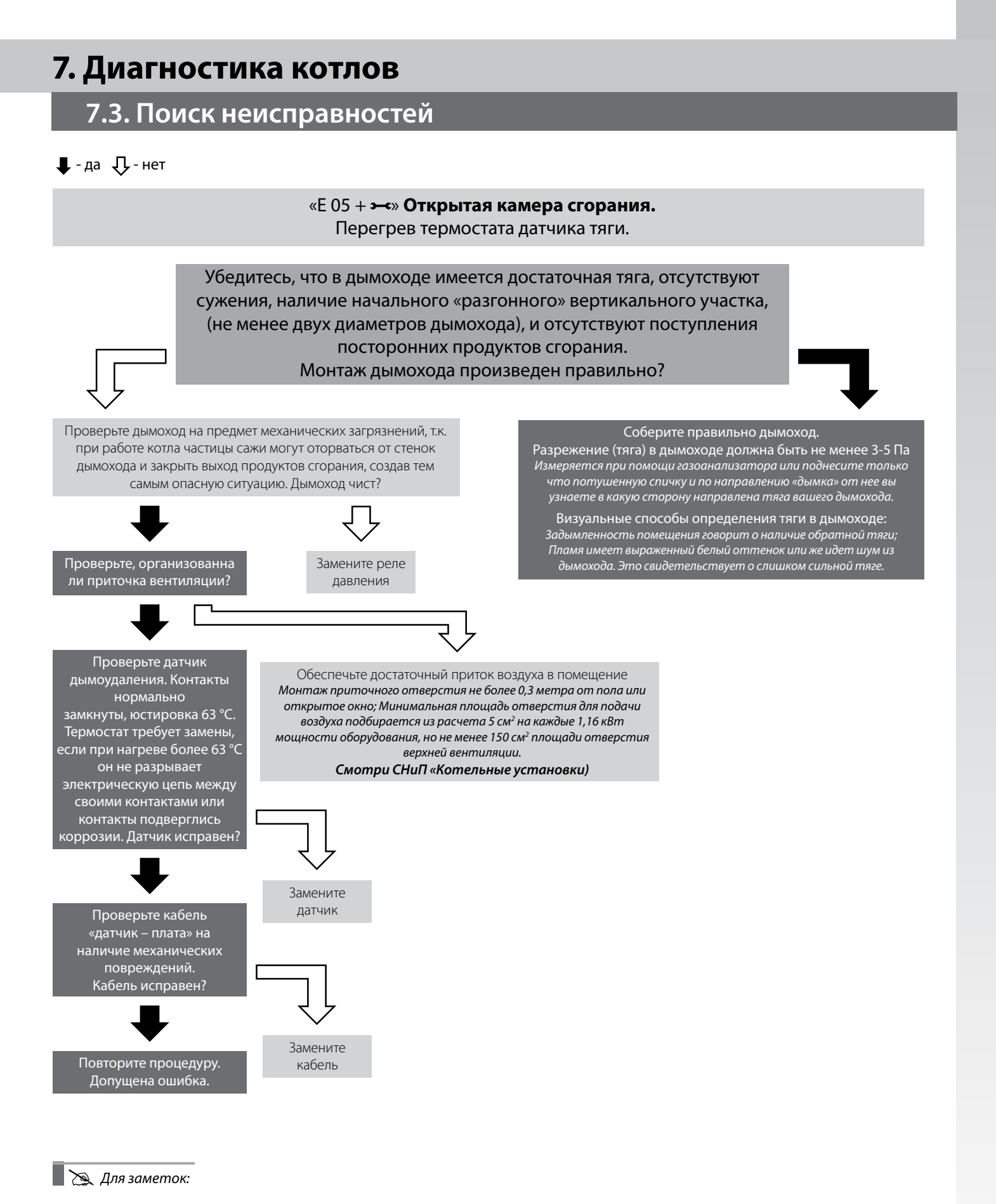

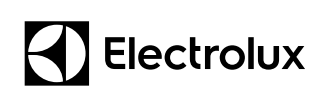

### **7.3. Поиск неисправностей CONFORT STATE STATE RESOURCE THE STATE OF STATE STATE STATE STATE STATE STATE STATE**

#### $\Box$  - да  $\Box$  - нет

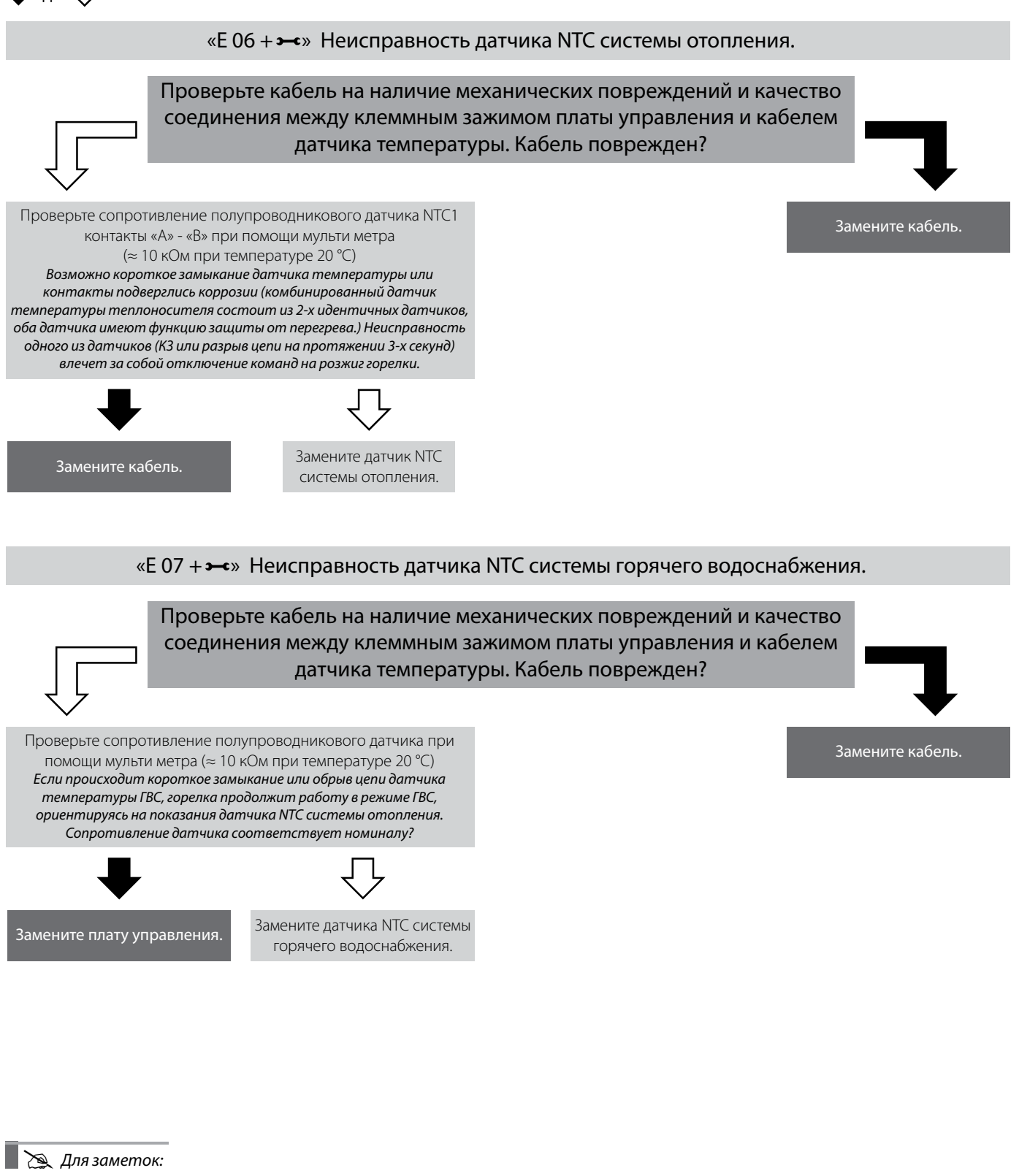

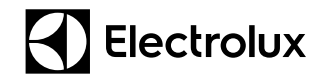

Установите нужный параметр и перезапустите котел.

## **7. Диагностика котлов**

### **7.3. Поиск неисправностей**

#### $\bigcup$  - да  $\bigcup$  - нет

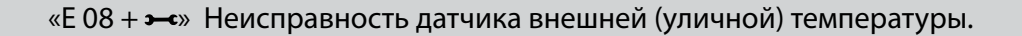

Зайдите в сервисное меню, найдите параметр Р15 и проверьте установленный коэффициент «**К**» внешнего (уличного) датчика температуры. (**0** = не активирован; **1** = K 0,1; **60** = K 6) Установленный коэффициент соответствует режиму работы котла?

Проверьте кабель от котла до датчика на наличие механических повреждений и качество соединения между клеммным зажимом и проводом датчика уличной температуры. Повреждения отсутствуют?

Проверьте сопротивление полупроводникового датчика при помощи мульти метра ( $\approx 10$  кОм при температуре 20 °C) *Возможно, контакты подверглись коррозии, короткое замыкание или обрыв.* Сопротивление в норме?

Замените плату управления.

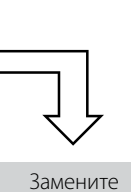

кабель.

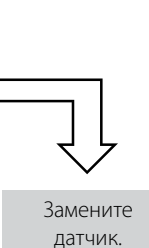

## **7. Диагностика котлов**

### **7.3. Поиск неисправностей CONFORT STATE STATE RESOURCE THE STATE OF STATE STATE STATE STATE STATE STATE STATE**

#### $\Box$  - да  $\Box$  - нет

#### «E 011 + » **Наличие паразитного пламени.**

Электрод ионизации дает сигнал о наличии пламени после отключения горелки, возможно попадание влаги на плату управления или наличие кратковременных электромагнитных помех.

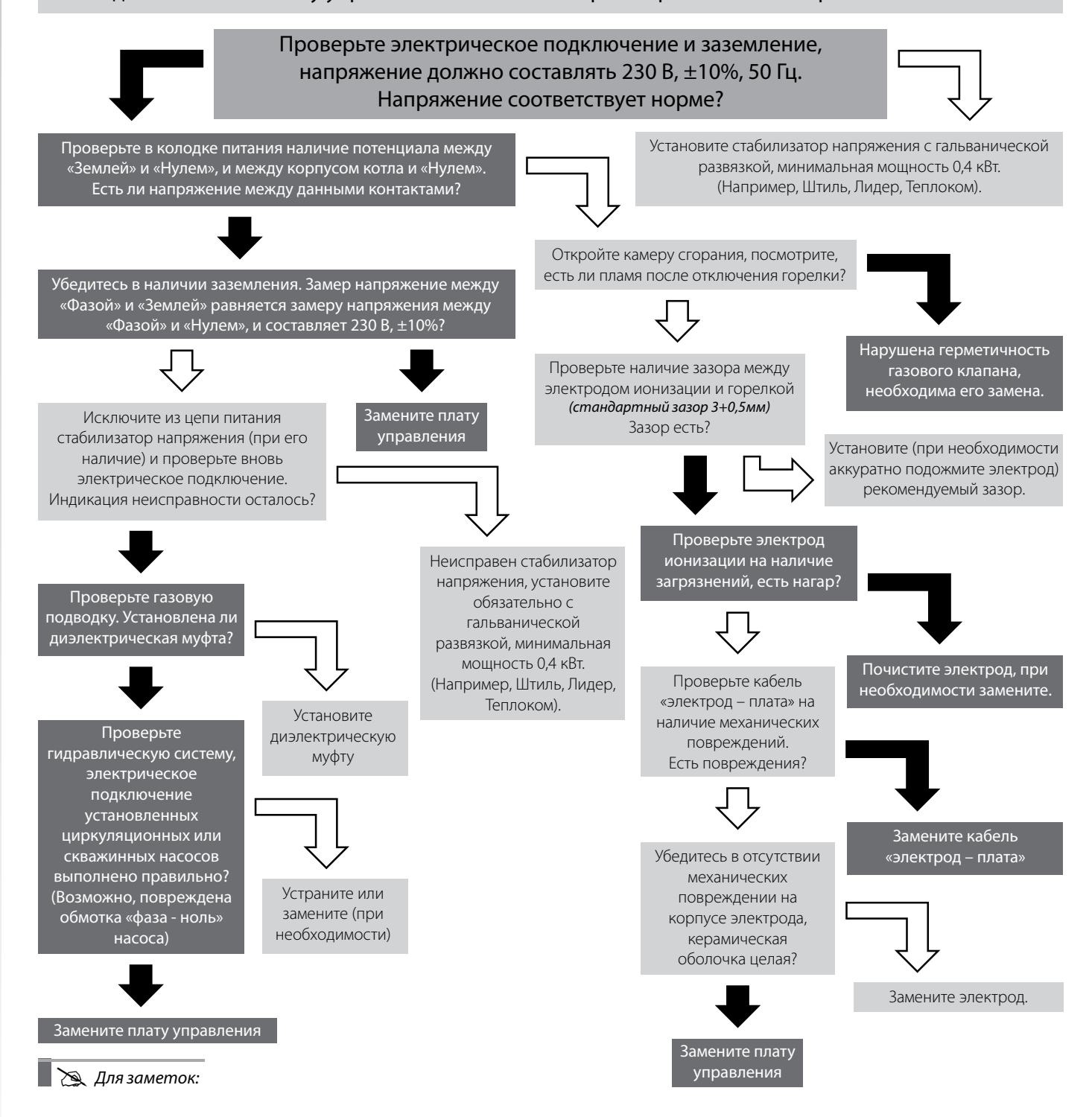

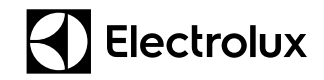

### 7.3. Поиск неисправностей

#### $\Box$ - да  $\Box$ - нет

«Е 14 + • » Отсутствие циркуляции теплоносителя (Увеличение температуры теплоносителя внутри котла более чем на 6,5 °С в секунду, означает, что нет циркуляции теплоносителя котла).

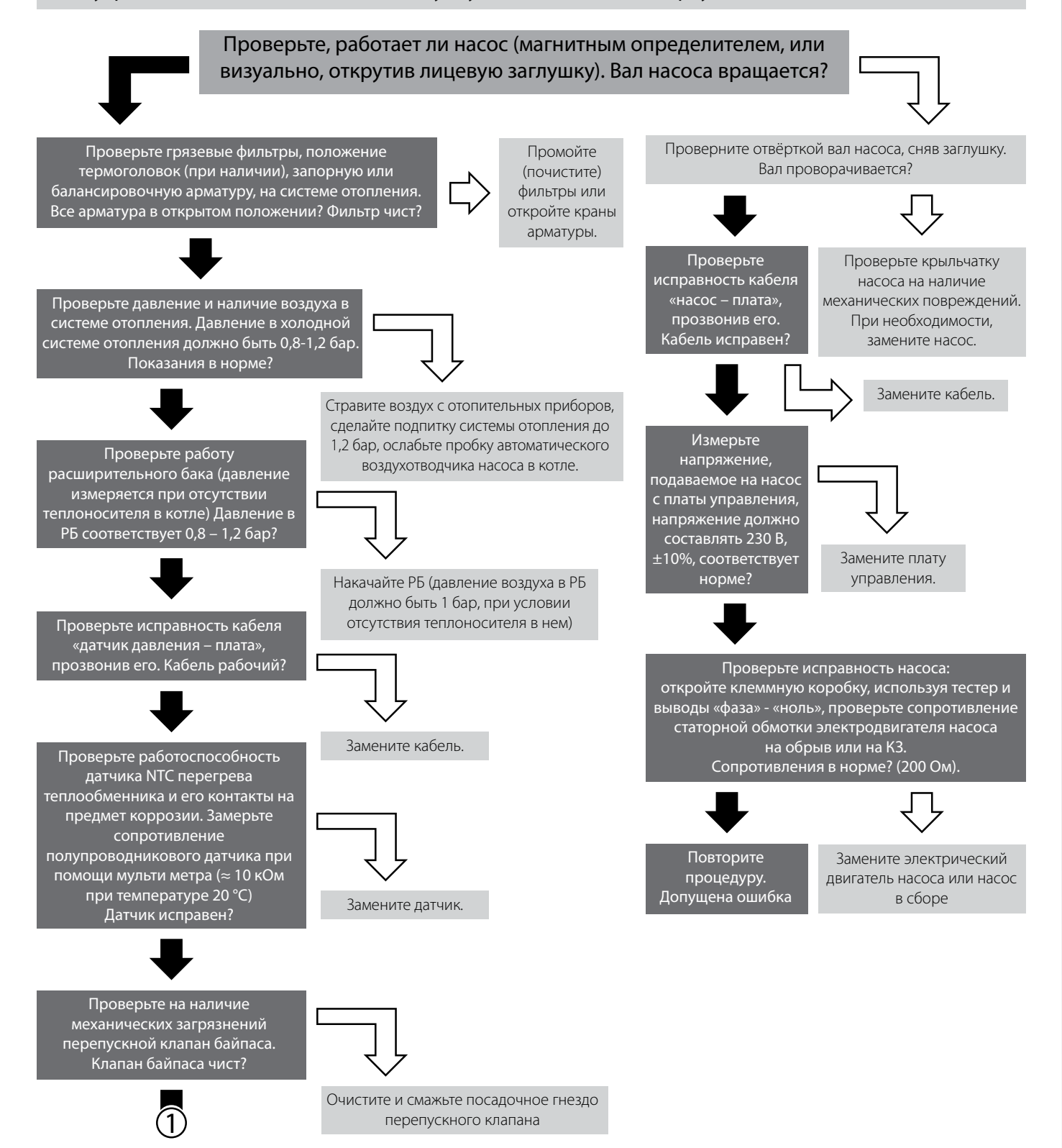

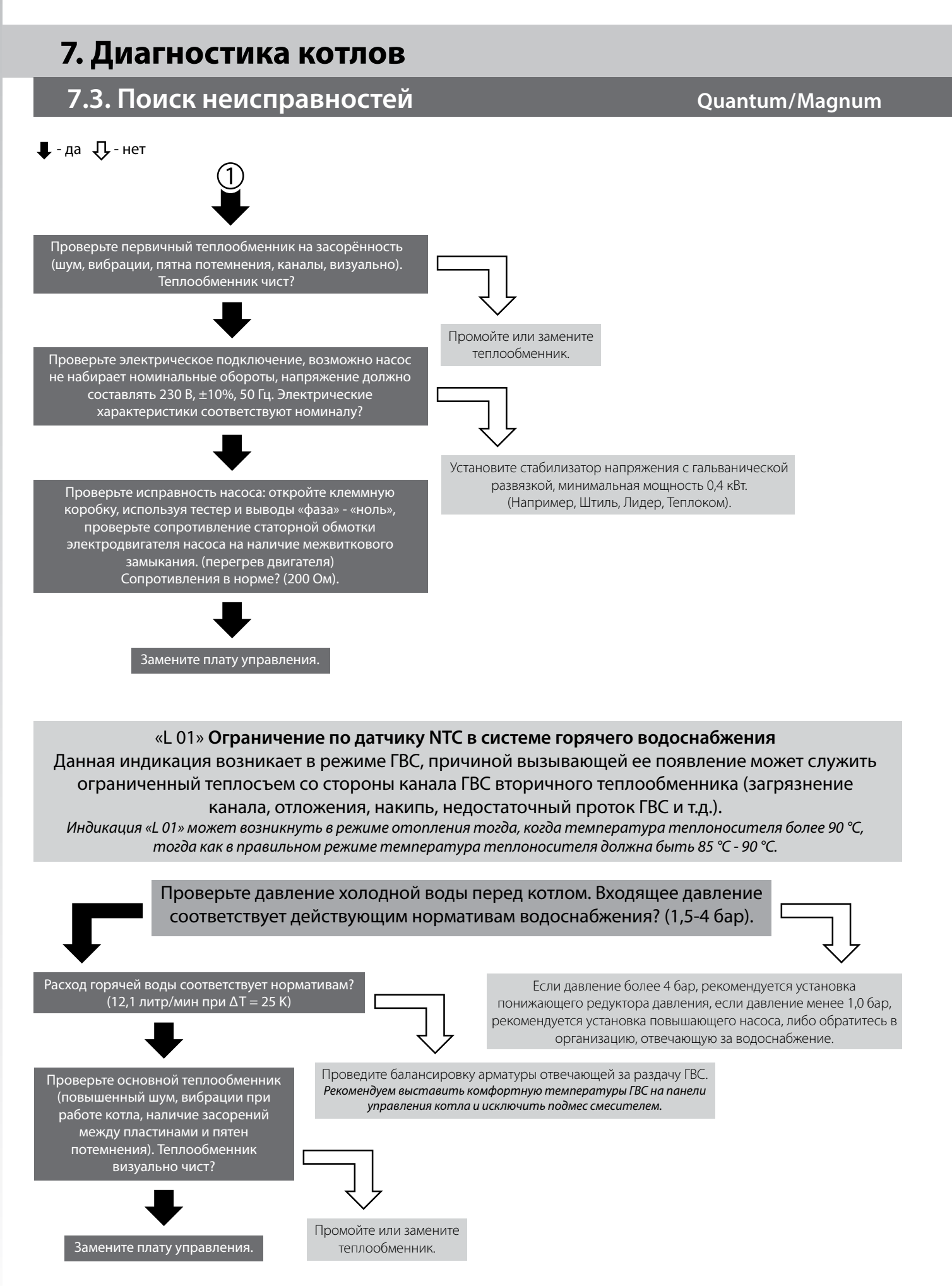

В тексте и цифровых обозначениях инструкции могут быть допущены технические ошибки и опечатки.

Изменения технических характеристик и ассортимента могут быть произведены без предварительного уведомления.

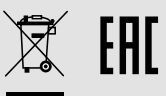

### **www.home-comfort.ru www.electrolux.ru**

Единая служба технической поддержки: 8 800 500 07 75 (звонок по России бесплатный)

Electrolux is a registered trademark used under license from AB Electrolux (publ).

Электролюкс – зарегистрированная торговая марка, используемая в соответствии с лицензией Electrolux AB (публ.).